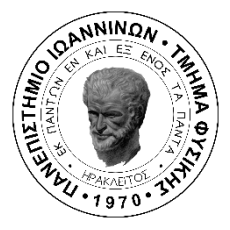

# **Πρόγραμμα Μεταπτυχιακών Σπουδών στις Σύγχρονες Ηλεκτρονικές Τεχνολογίες**

Τμήμα Φυσικής Σχολή Θετικών Επιστημών Πανεπιστήμιο Ιωαννίνων

## **Μεταπτυχιακή Διπλωματική Εργασία**

# **Σχεδιασμός Αναπτυξιακής Πλακέτας Μικροελεγκτή για Έρευνα και Εκπαίδευση**

**Σπυρίδων Σιέρρος Α.Μ: 805**

Φυσικός

# **Επίβλεψη: Καθηγητής Κωνσταντίνος Φουντάς Εργαστήριο Φυσικής Υψηλών Ενεργειών**

**Ιωάννινα, Νοέμβριος 2023**

## **ΠΕΡΙΛΗΨΗ**

<span id="page-1-0"></span>Το αντικείμενο της παρούσας μεταπτυχιακής διπλωματικής εργασίας είναι η κατασκευή μίας αναπτυξιακής πλακέτας μικροελεγκτή με σκοπό την έρευνα και στην εκπαίδευση. Η αναπτυξιακή πλακέτα κατασκευάστηκε με το σχεδιαστικό πακέτο Altium Designer και θα χρησιμοποιηθεί σε κάποια μαθήματα επιλογής προπτυχιακού επιπέδου και κάποια μαθήματα κορμού στο μεταπτυχιακό ΄΄Σύγχρονες Ηλεκτρονικές Τεχνολογίες΄΄ του τμήματος Φυσικής του Πανεπιστημίου Ιωαννίνων. Η υλοποίηση της συγκεκριμένης πλακέτας έχει σκοπό την αναβάθμιση της ήδη υπάρχουσας πλακέτας με μικροελεγκτή που υπάρχει στα εργαστήρια του τμήματος, την εκμάθηση της γλώσσας προγραμματισμού μικροελεγκτών Assembly όπως επίσης και να αποδείξει ότι ένας μικροελεγκτής μπορεί να προγραμματιστεί και να είναι χρήσιμος σε εφαρμογές της καθημερινής ζωής. Στη συνέχεια παρουσιάζεται η δοκιμαστική πλακέτα με μικροελεγκτή που υλοποιήθηκε στο Εργαστήριο Υψηλών Ενεργειών του τμήματος Φυσικής. Τέλος παρουσιάζονται τα αποτελέσματα της επιτυχούς υλοποίησης και της εύρυθμης λειτουργίας της τελικής αναπτυξιακής πλακέτας με μικροελεγκτή.

### **ABSTRACT**

<span id="page-3-0"></span>The subject of this master thesis is the construction of a microcontroller development board for research and education. The development board was built with the design package Altium Designer and will be used in some undergraduate level elective courses and some core courses in the postgraduate course ΄΄Synchronous Electronic Technologies΄΄ of the Department of Physics of the University of Ioannina. The implementation of this board aims to upgrade the already existing microcontroller board that exists in the laboratories of the department, to prove that a microcontroller can be programmed and be useful in everyday life applications and to learn the microcontroller programming language Assembly. Then the test board with a microcontroller is presented which implemented in the High Energy Laboratory of the Physics department. Finally, the results of the successful implementation and proper operation of the microcontroller development board are presented.

# **Περιεχόμενα**

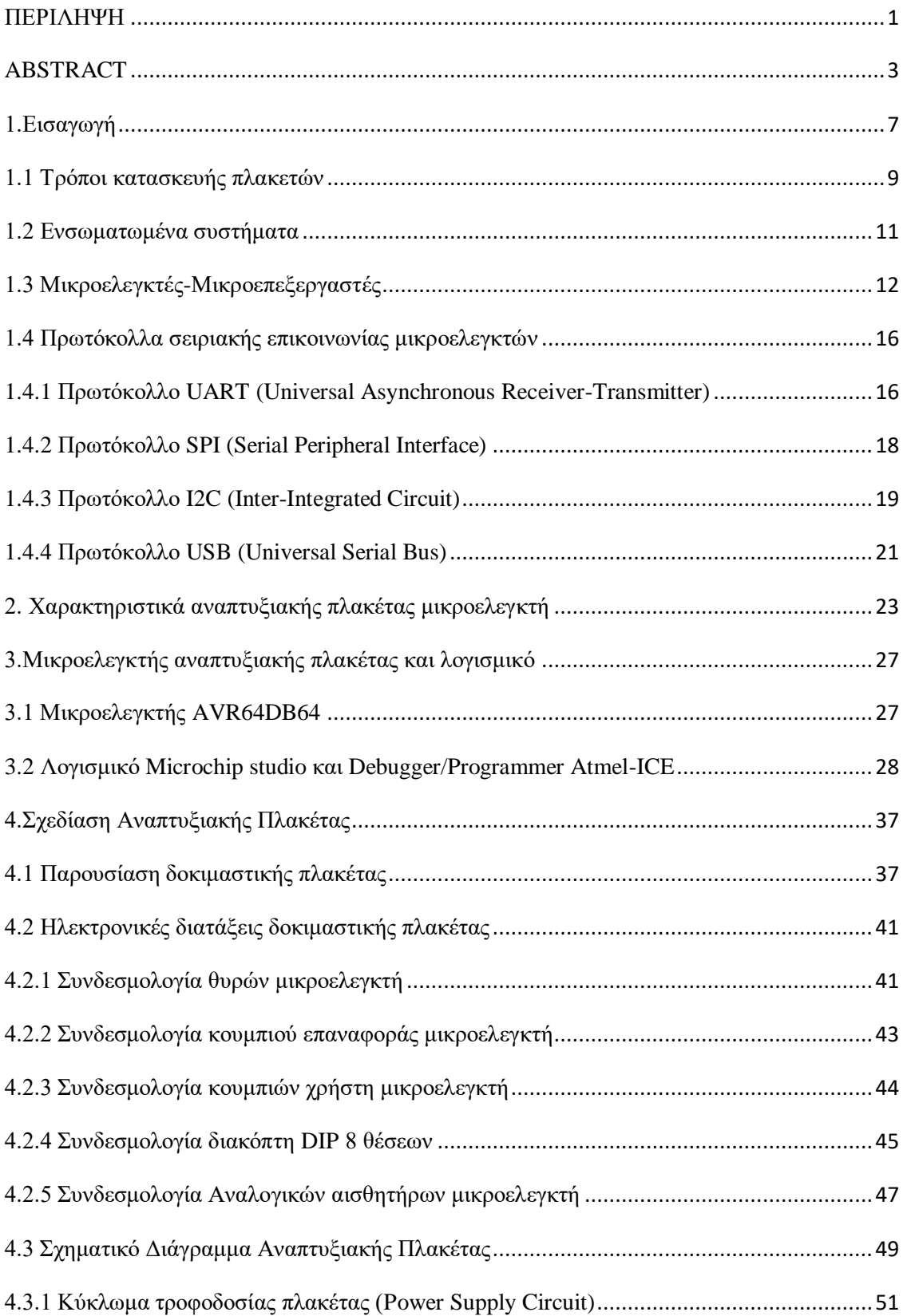

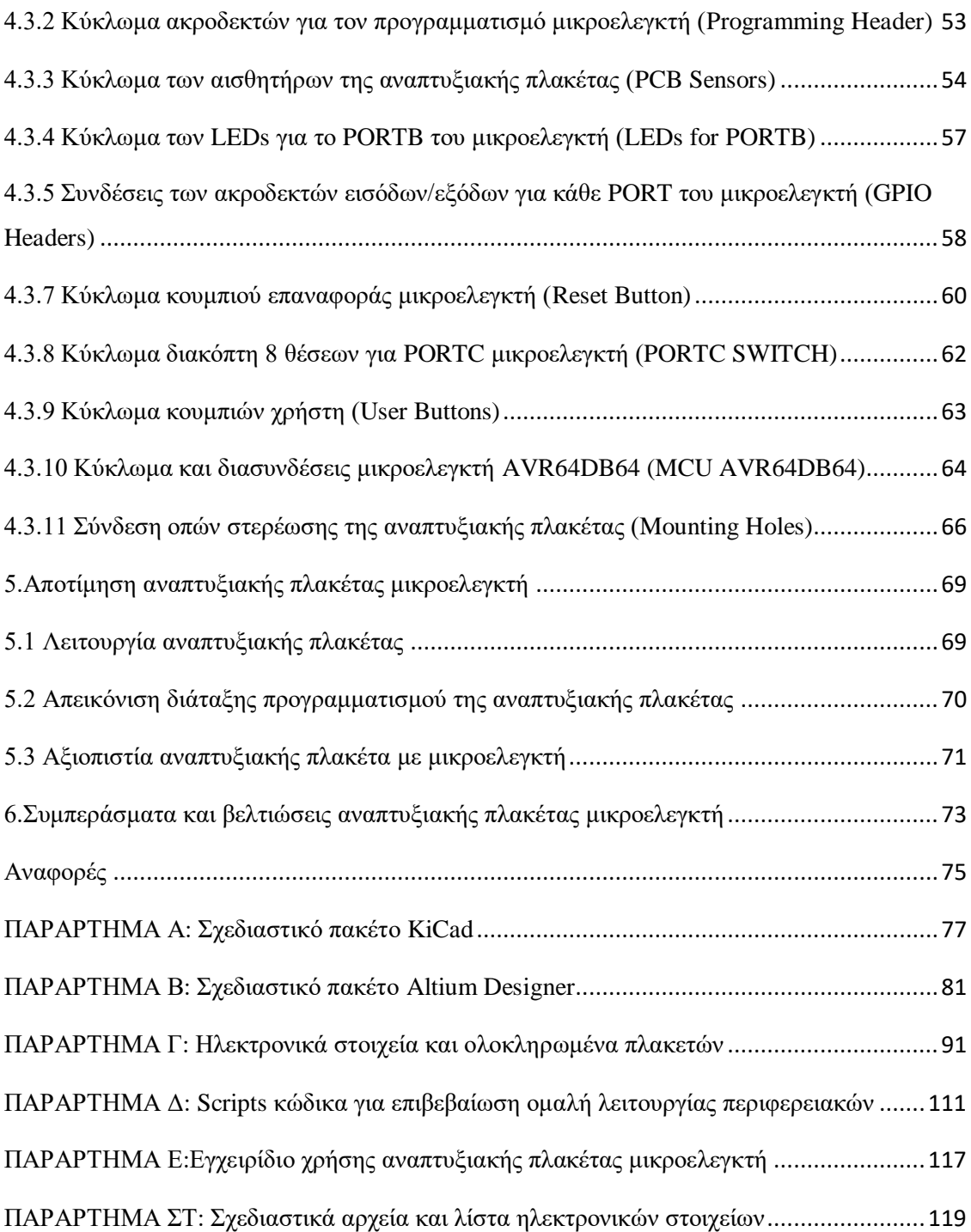

#### <span id="page-7-0"></span>**1.Εισαγωγή**

Στην παρούσα μεταπτυχιακή διπλωματική εργασία κατασκευάστηκε μία αναπτυξιακή πλακέτα με μικροελεγκτή η οποία θα χρησιμοποιηθεί για έρευνα και διδακτικούς σκοπούς. Πιο συγκεκριμένα στο μάθημα επιλογής ''Σύγχρονα Προγραμματιζόμενα Ηλεκτρονικά'' στο προπτυχιακό επίπεδο καθώς και στα μαθήματα ''Μικροεπεξεργαστές-Μικροελεγκτές'' και ''Ψηφιακά Ηλεκτρονικά'' στο μεταπτυχιακό επίπεδο χρησιμοποιούνταν η αναπτυξιακή πλακέτα με μικροελεγκτή ATMEGA1284P-XPLD. Σκοπός της συγκεκριμένης πλακέτας είναι η εκμάθηση της γλώσσας προγραμματισμού assembly και η δημιουργία εφαρμογών στα μαθήματα που αναφέρθηκαν παραπάνω. Χρησιμοποιώντας την αναπτυξιακή πλακέτα ATMEGA1284P-XPLD διαπιστώθηκαν κάποιες αδυναμίες σε κάποιες περίπλοκες εφαρμογές όπως η έλλειψη επιπλέον θυρών του μικροελεγκτή καθώς και η έλλειψη κάποιων περιφερειακών ηλεκτρονικών στοιχείων τα οποία είναι χρήσιμα και φιλικά προς τον χρήστη. Γι αυτό το λόγο κατασκευάστηκε μία αναπτυξιακή πλακέτα με μικροελεγκτή η οποία θα αντικαταστήσει την πλακέτα ATMEGA1284P-XPLD. Ουσιαστικά η πλακέτα με μικροελεγκτή που κατασκευάστηκε αποτελεί μία αναβάθμιση της προϋπάρχουσας αναπτυξιακής πλακέτας διότι ο μικροελεγκτής AVR64DB64 που χρησιμοποιήθηκε διαθέτει περισσότερες θύρες και εσωτερικά ηλεκτρονικά στοιχεία χρήσιμα για την υλοποίηση πολύπλοκων εφαρμογών. Παρακάτω θα περιγραφούν αναλυτικά οι δυνατότητες και τα χαρακτηριστικά της νέας αναπτυξιακής πλακέτας.

Στο πρώτο κεφάλαιο γίνεται αναφορά στους τρόπους κατασκευής μίας ηλεκτρονικής πλακέτας καθώς και αναλύεται τι είναι ο μικροεπεξεργαστής και ο μικροελεγκτής. Τέλος, αναπτύσσονται και επεξηγούνται τα σειριακά πρωτόκολλα επικοινωνίας που χρησιμοποιούν οι μικροελεγκτές για να επικοινωνήσουν με άλλες συσκευές.

Στο δεύτερο κεφάλαιο παρουσιάζεται η τελική αναπτυξιακή πλακέτα με μικροελεγκτή που κατασκευάστηκε στα πλαίσια της διπλωματικής εργασίας όπου παρουσιάζονται αναλυτικά τα χαρακτηριστικά της.

Στο τρίτο κεφάλαιο περιγράφονται τα χαρακτηριστικά και οι δυνατότητες του μικροελεγκτή AVR64DB64 όπου χρησιμοποιήθηκε στην αναπτυξιακή πλακέτα. Επίσης γίνεται αναφορά στον programmer/debugger Atmel-ICE και στη διεπαφή

7

χρήστη του λογισμικού προγραμματισμού του συγκεκριμένου μικροελεγκτή το Microchip Studio.

Στο τέταρτο κεφάλαιο παρουσιάζεται η δοκιμαστική πλακέτα που κατασκευάστηκε στο εργαστήριο του τμήματος Φυσικής του Πανεπιστημίου Ιωαννίνων με το σχεδιαστικό πακέτο KiCad αλλά και η τελική αναπτυξιακή πλακέτα με μικροελεγκτή που κατασκευάστηκε με το σχεδιαστικό πακέτο Altium Designer. Τέλος γίνεται μία εκτενής ανάλυση του σχηματικού διαγράμματος της τελικής πλακέτας και μία αναφορά στα ηλεκτρονικά στοιχεία που χρησιμοποιήθηκαν για την υλοποίηση της.

Στο πέμπτο κεφάλαιο περιγράφεται η αποτίμηση της τελικής αναπτυξιακής πλακέτας και παρουσιάζονται τα αποτελέσματα της λειτουργίας της.

Στο έκτο κεφάλαιο αναφέρονται τα συμπεράσματα της διπλωματικής εργασίας καθώς και κάποιες αναβαθμίσεις που θα μπορούσαν να γίνουν στην τελική αναπτυξιακή πλακέτα με μικροελεγκτή.

Στο Παράρτημα Α, περιγράφεται η διεπαφή χρήστη και οι λειτουργίες του σχεδιαστικού πακέτου KiCad έκδοση 5.1.5.

Στο Παράρτημα Β, περιγράφεται η διεπαφή χρήστη και οι λειτουργίες του σχεδιαστικού πακέτου Altium Designer 2020.

Στο Παράρτημα Γ, παρουσιάζονται τα scripts που χρησιμοποιήθηκαν για την επιβεβαίωση της εύρυθμης λειτουργίας της τελικής αναπτυξιακής πλακέτας.

Στο Παράρτημα Δ, παρουσιάζονται τα ηλεκτρονικά στοιχεία με τα χαρακτηριστικά τους που χρησιμοποιήθηκαν τόσο στην δοκιμαστική όσο και στην τελική αναπτυξιακή πλακέτα με μικροελεγκτή.

Στο Παράρτημα Ε, γίνεται αναφορά σε κάποιες λειτουργίες της αναπτυξιακής πλακέτας και δίνονται οδηγίες χρήσης για τους μελλοντικούς της χρήστες.

Στο Παράρτημα ΣΤ, παρουσιάζονται κάποια σχεδιαστικά αρχεία της τελικής αναπτυξιακής πλακέτας καθώς και η λίστα των ηλεκτρονικών στοιχείων που χρησιμοποιήθηκαν.

#### <span id="page-9-0"></span>**1.1 Τρόποι κατασκευής πλακετών**

Αρχικά είναι σημαντικό να αναφερθεί η βασική δομή μίας πλακέτας καθώς και κάποιες μέθοδοι κατασκευής της [1]. Η δομή μίας πλακέτας αποτελείται από πολλά στρώματα που στοιβάζονται μεταξύ τους. Όπως φαίνεται στην εικόνα 1 στον πυρήνα υπάρχει το υπόστρωμα το οποίο είναι το βασικό υλικό της πλακέτας όπου κατασκευάζεται από μη αγώγιμο υλικό συνήθως FR-4 όπου είναι εποξειδική ρητίνη ενισχυμένη με υαλοβάμβακα. Το στρώμα αυτό παρέχει μηχανική υποστήριξη και μόνωση μεταξύ των αγώγιμων στρωμάτων της πλακέτας. Έπειτα, έχουμε τα λεπτά φύλλα χαλκού όπου χρησιμοποιούνται για την διεξαγωγή των ηλεκτρικών σημάτων. Πάνω από το προηγούμενο στρώματα βρίσκεται το λεγόμενο Soldermask ένα στρώμα έγχρωμου υλικού που παρέχει μόνωση και προστασία από εξωτερικούς περιβαλλοντικούς παράγοντες όπως υγρασία και οξείδωση. Ένα προαιρετικό στρώμα είναι το Silkscreen το οποίο τοποθετείται πάνω από το Soldermask και χρησιμοποιείται για σημάδια, κείμενο και περιγράμματα ηλεκτρονικών στοιχείων πάνω στην πλακέτα.

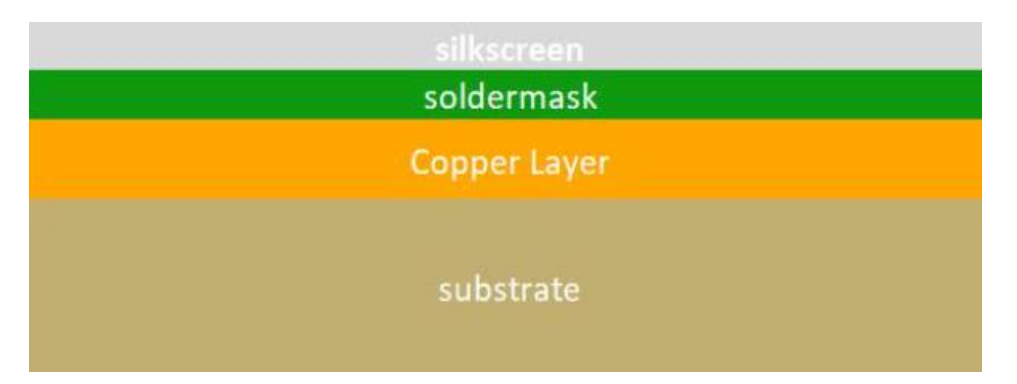

**Εικόνα 1. Βασική δομή πλακέτας μονής όψης [1]**

Η κατασκευή μία ηλεκτρονικής πλακέτας περιλαμβάνει πολλά στάδια μέχρι να καταλήξει στον τελικό προϊόν. Στην συνέχεια θα αναλυθούν δύο μέθοδοι με τις οποίες κατασκευάζονται οι πλακέτες.

Αρχικά, μία αρκετά διαδεδομένη μέθοδος κατασκευής πλακετών είναι το PCB milling όπου είναι μία διαδικασία αφαίρεσης μεταλλικών τμημάτων στην επιφάνεια του φύλλου χαλκού με σκοπό την ηλεκτρική μόνωση και δημιουργία δρόμων. Στο

PCB milling δεν χρησιμοποιούνται χημικές ουσίες πράγμα που το καθιστά πιο φιλικό στο περιβάλλον από άλλες διαδικασίες. Είναι σημαντικό να αναφερθεί ότι υπάρχουν ορισμένοι παράγοντες που επηρεάζουν την ποιότητα της πλακέτας όπως η ακρίβεια, ο έλεγχος και η στάθμιση του milling. Η διαδικασία κατασκευής μία πλακέτας στο CNC μηχάνημα παίρνει κατά μέσο όρο 30 λεπτά, οι παράγοντες που επηρεάζουν τον χρόνο κατασκευής της πλακέτας είναι το πάχος του τρυπανιού, η διάσταση της πλακέτας και ο αριθμός των ηλεκτρονικών στοιχείων που θα τοποθετούν στην πλακέτα. Τα πλεονεκτήματα της συγκεκριμένης διαδικασίας είναι η αποφυγή χημικών ουσιών πράγμα που την καθιστά μία ασφαλή και φιλική προς το περιβάλλον διαδικασία. Επίσης, έχοντας μία εφαρμογή που απαιτεί κυκλώματα υψηλής ανάλυσης και ακρίβειας η διαδικασία αυτή είναι πιο γρήγορη και εύκολη από άλλες διαδικασίες που απαιτούν χημική επεξεργασία. Τέλος, όσο πιο περίπλοκος είναι ο σχεδιασμός της πλακέτας τόσα περισσότερα στρώματα διαθέτει. Αφότου έχει καθοριστεί ο αριθμός των στρωμάτων και η διάταξη τους η επεξεργασία του εσωτερικού στρώματος περιλαμβάνει τη συγκόλληση των φύλλων χαλκού σε διηλεκτρικό υλικό. Με την διαδικασία του milling δημιουργείται το επιθυμητό σχέδιο του κυκλώματος και στην συνέχεια με την διαδικασία της πλαστικοποίησης συγκολλούνται όλα τα στρώματα χαλκού που έχουν κατασκευαστεί με την βοήθεια της θερμότητας και της πίεσης καταλήγοντας έτσι στο τελικό επιθυμητό προϊόν.

Η δεύτερη διαδικασία κατασκευής μιας πλακέτας ονομάζεται φωτολιθογραφία [2], η μέθοδος αυτή είναι κατάλληλη για πλακέτες μονού ή διπλού στρώματος χαλκού. Η κατασκευή περιλαμβάνει τη χρήση φωτοευαίσθητων υλικών και μιας φωτοευαίσθητης μάσκας για την μεταφορά ενός σχηματικού σε ένα φωτοευαίσθητο στρώμα στην πλακέτα. Η διαδικασία ξεκινάει με τον καθαρισμό του υποστρώματος της πλακέτας, στην συνέχεια τοποθετείται ένα φωτοανθεκτικό υλικό θετικού ή αρνητικού τύπου όπου οι εκτεθειμένες ή μη εκτεθειμένες περιοχές αντίστοιχα θα αφαιρεθούν κατά τα επόμενα βήματα επεξεργασίας. Ύστερα, γίνεται η προετοιμασία της φωτοευαίσθητης μάσκας όπου είναι ένα ημιδιαφανές φύλλο που περιέχει το επιθυμητό σχέδιο του κυκλώματος που θα τυπωθεί στην πλακέτα. Η συγκεκριμένη μάσκα κατασκευάζεται χρησιμοποιώντας λογισμικά σχεδιασμού πλακέτας όπως είναι το KiCad και το Altium Designer. Η φωτοευαίσθητη μάσκα είναι ένα φιλμ που καθορίζει τις περιοχές που θα εκτεθούν στο φως. Η μάσκα ευθυγραμμίζεται και τοποθετείται πάνω από το φωτοανθεκτικό υπόστρωμα, στην συνέχεια εκτίθεται σε υπεριώδη ακτινοβολία (UV). Το υπεριώδες φώς περνά μέσα από τα διάφανα τμήματα

του φιλμ και καθιστά το υπόστρωμα πιο σκληρό. Έπειτα από την διαδικασία εκτύπωσης ακολουθεί η διαδικασία εμφάνισης του σχεδίου η οποία γίνεται με χημική επεξεργασία, πιο συγκεκριμένα η πλακέτα τοποθετείται σε χημικό διάλυμα όπου αφαιρούνται τα μη σκληρυμένα τμήματα του σχεδίου και σχηματίζεται το κύκλωμα πάνω στο υπόστρωμα. Τέλος, η πλακέτα καθαρίζεται από τυχόν υπολείμματα χημικών και είναι έτοιμη για να τρυπηθεί και να τοποθετηθούν τα ηλεκτρονικά στοιχεία.

#### <span id="page-11-0"></span>**1.2 Ενσωματωμένα συστήματα**

Τα ενσωματωμένα συστήματα είναι υπολογιστικά συστήματα που βασίζονται σε ένα μικροεπεξεργαστή σχεδιασμένα να εκτελούν μια συγκεκριμένη διεργασία είτε ως ανεξάρτητο σύστημα είτε ενσωματωμένα σε ένα μεγαλύτερο μηχανικό ή ηλεκτρονικό σύστημα [3]. Η πολυπλοκότητα τους κυμαίνεται από ένα μικροελεγκτή έως ένα σύνολο επεξεργαστών με περιφερειακά και δίκτυα. Συνήθως αυτά τα συστήματα σχεδιάζονται λαμβάνοντας υπόψη κάποιους συγκεκριμένους περιορισμούς, όπως περιορισμένη ισχύς, μνήμη και ενεργειακούς πόρους. Τα βασικά χαρακτηριστικά αυτών των συστημάτων είναι αρχικά, η λειτουργία τους σε πραγματικό χρόνο δηλαδή θα πρέπει να ανταποκρίνονται σε εξωτερικά συμβάντα εντός συγκεκριμένου χρονικού πλαισίου και το μέγεθος τους καθώς συχνά απαιτείται να είναι συμπαγή και να ενσωματώνονται σε μεγαλύτερα συστήματα. Τέλος, τέτοιου είδους συστήματα πρέπει να έχουν χαμηλή κατανάλωση ενέργειας, διότι πολλές από τις εφαρμογές που χρησιμοποιούνται έχουν σχεδιαστεί να λειτουργούν για παρατεταμένες περιόδους με περιορισμένη πηγή ενέργειας. Στην εικόνα 2, παρουσιάζεται ένα βασικό σχεδιάγραμμα της δομής των ενσωματωμένων συστημάτων [4].

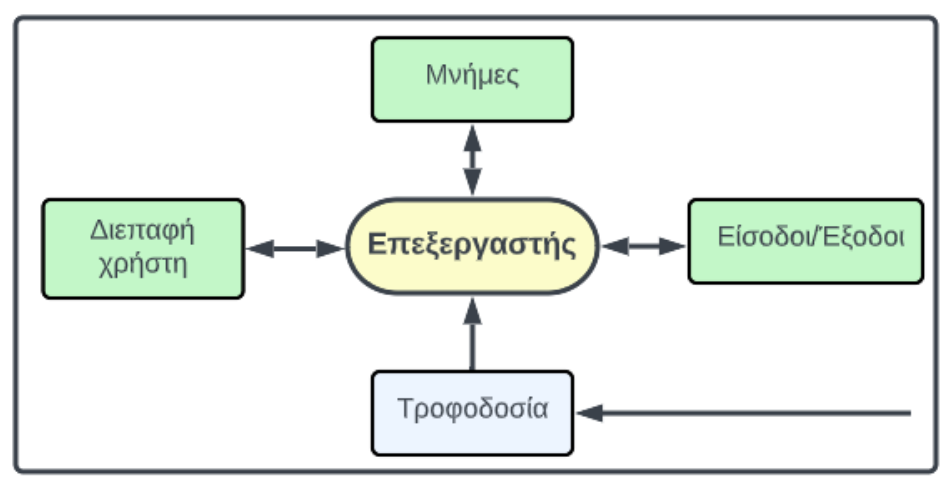

**Εικόνα 2. Βασικό σχεδιάγραμμα ενσωματωμένων συστημάτων**

Τα ενσωματωμένα συστήματα έχουν ένα ευρύ φάσμα εφαρμογών, όπως ηλεκτρικές συσκευές, συστήματα αυτοκινήτων, ιατρικών συσκευών, βιομηχανικού αυτοματισμού και αεροδιαστημικών συστημάτων. Αποτελούν βασικό στοιχείο σύγχρονων συσκευών και συστημάτων όπου ανάλογα με την πολυπλοκότητα της εφαρμογής μπορούν να σχεδιαστούν για να εκτελούν απλές λειτουργίες ελέγχου έως και διεργασίες που απαιτούν πολύπλοκη επεξεργασία και ανάλυση δεδομένων.

#### <span id="page-12-0"></span>**1.3 Μικροελεγκτές-Μικροεπεξεργαστές**

Η διαχείριση των ενσωματωμένων συστημάτων γίνεται από μικροεπεξεργαστές ή αποκλειστικά από αυτόνομους μικροελεγκτές οι οποίοι μπορούν να επιτελούν διάφορες διεργασίες. Ο μικροεπεξεργαστής είναι ένα ολοκληρωμένο κύκλωμα που λειτουργεί ως κεντρική μονάδα επεξεργασίας (CPU) που έχει σχεδιαστεί για να εκτελεί αριθμητικές και λογικές πράξεις σύμφωνα με προκαθορισμένο λογισμικό που καθορίζεται από τον κατασκευαστή. Μια CPU αποτελείται από την αριθμητική λογική μονάδα (ALU) και μια μονάδα ελέγχου (CU). Η ALU εκτελεί αριθμητικές και λογικές πράξεις ενώ η CU ελέγχει τη ροή των δεδομένων εντός του μικροεπεξεργαστή. Υπάρχουν δύο αρχιτεκτονικές για τον σχεδιασμό ενός μικροεπεξεργαστή [5]. Η αρχιτεκτονική Von-Neumann, η αρχιτεκτονική Harvard.

Η αρχιτεκτονική Von-Neumann αποτελεί ένα κλασικό μοντέλο μικροεπεξεργαστή, που παρουσιάστηκε από τον Ούγγρο μαθηματικό και φυσικό John Von-Neumann

περίπου το 1945. Το μοντέλο Von-Neumann έχει εφαρμοστεί σε πολλούς μικροεπεξεργαστές και αποτελεί τη βάση για τη σύγχρονη αρχιτεκτονική τους. Στην αρχιτεκτονική αυτή, ο επεξεργαστής (CPU) και η μνήμη κοινοποιούνται στον ίδιο χώρο, επιτρέποντας την αποθήκευση τόσο των εντολών όσο και των δεδομένων στην ίδια μνήμη (εικόνα 3).

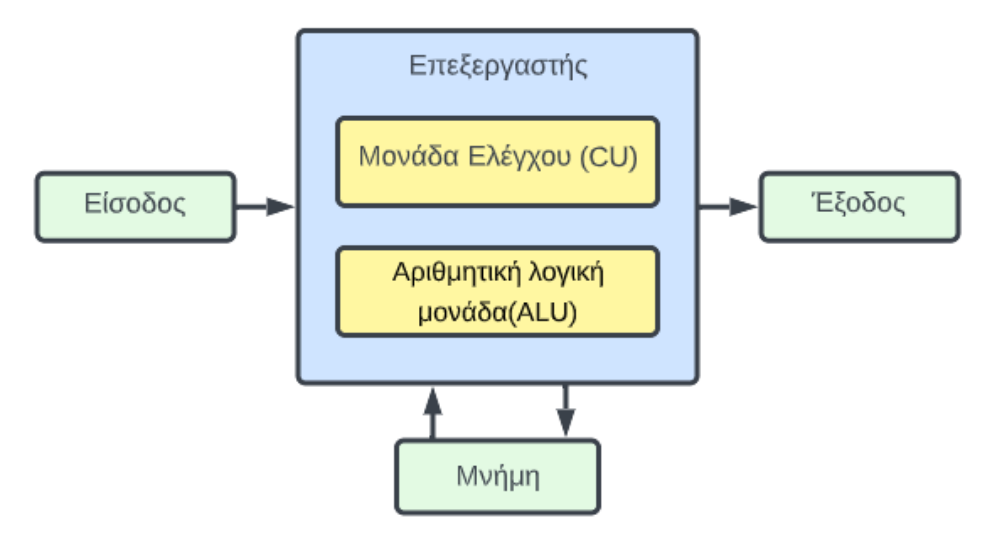

**Εικόνα 3. Αρχιτεκτονική Von-Neumann**

Αυτό δίνει την δυνατότητα για δυναμική εκτέλεση προγραμμάτων και επιτρέπει την πρόσβαση σε δεδομένα και εντολές μέσω του ίδιου διαύλου δεδομένων. Η διακριτική μονάδα ελέγχου διαχειρίζεται τη ροή των εντολών, ενώ η αριθμητική μονάδα αναλαμβάνει τις αριθμητικές και λογικές πράξεις. Οι δίαυλοι δεδομένων και διευθύνσεων επιτρέπουν τη μεταφορά δεδομένων και διευθύνσεων μεταξύ του επεξεργαστή και της μνήμης. Η ευελιξία αυτή και η εφαρμογή σε πολλούς μικροεπεξεργαστές καθιστούν την αρχιτεκτονική Von-Neumann κρίσιμη για την ανάπτυξη σύγχρονων υπολογιστικών συστημάτων.

Η αρχιτεκτονική Harvard είναι ένα διαφορετικό μοντέλο από την αρχιτεκτονική Von- Neumann και προτείνει διαφορετική οργάνωση της μνήμης. Στην αρχιτεκτονική Harvard, οι χώροι μνήμης για τις εντολές και τα δεδομένα είναι φυσικά χωρισμένοι. Αυτό σημαίνει ότι υπάρχουν διαφορετικές μνήμες για την αποθήκευση εντολών προγραμμάτων και για τα δεδομένα που επεξεργάζεται ο μικροεπεξεργαστής (εικόνα 4).

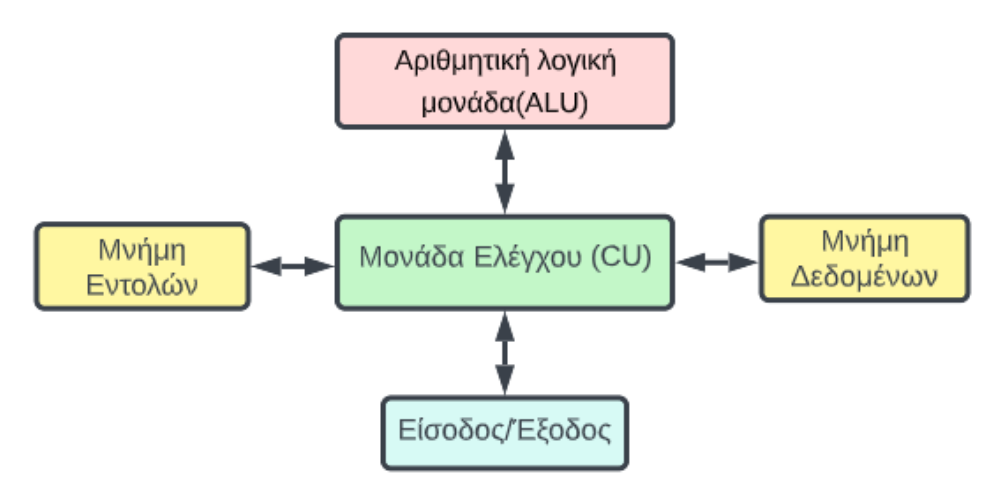

**Εικόνα 4. Αρχιτεκτονική Harvard**

Αυτή η ξεχωριστή οργάνωση επιτρέπει την ταυτόχρονη ανάκτηση εντολών και δεδομένων, προσφέροντας ταχύτερες επιδόσεις σε ορισμένες συνθήκες. Οι διακριτικοί δίαυλοι μεταφοράς δεδομένων και εντολών επιτρέπουν την παράλληλη επικοινωνία μεταξύ της μονάδας ελέγχου (CU) και των δύο μνημών, ενώ η διακριτική μονάδα ελέγχου διαχειρίζεται την ανάκτηση και την εκτέλεση των εντολών. Η αρχιτεκτονική Harvard συνήθως επιλέγεται για εφαρμογές που απαιτούν υψηλή απόδοση, όπως συστήματα ενσωματωμένων συστημάτων, ψηφιακοί επεξεργαστές και εφαρμογές σε περιβάλλοντα πραγματικού χρόνου. Η δομή της προσφέρει ευελιξία και απόδοση σε ειδικές περιπτώσεις, κάνοντας την αποτελεσματική για συγκεκριμένες απαιτήσεις εφαρμογών.

Ο μικροελεγκτής είναι μία τεχνολογία που αναπτύχθηκε μετά από τον μικροεπεξεργαστή. Πιο συγκεκριμένα, κατά την διάρκεια του 1970-1971 η εταιρία Intel εργαζόταν στην εφεύρεση του πρώτου μικροεπεξεργαστή, παράλληλα ο Gary Boone της εταιρίας Texas Instruments δούλευε πάνω σε μία παρόμοια ιδέα και εφηύρε τον μικροελεγκτή. Ο Boone σχεδίασε ένα ενιαίο ολοκληρωμένο κύκλωμα για να σχηματίσει μία αριθμομηχανή, όπου η οθόνη και το πληκτρολόγιο δεν ενσωματώθηκαν πάνω στην υπόλοιπη διάταξη, η ηλεκτρονική αυτή συσκευή ονομάστηκε TMS1802NC. Η συσκευή αυτή είχε 5000 τρανζίστορ, 3000 bit μνήμη προγραμματισμού (program memory) και 128 bit μνήμη πρόσβασης (access memory), με αυτό τον τρόπο ήταν δυνατός ο προγραμματισμός του συγκεκριμένου ενσωματωμένου κυκλώματος για να εκτελεί μία σειρά λειτουργιών. Ύστερα από αυτή την ανακάλυψη ο Gary Boone και η ομάδα του κατασκεύασαν το πρώτο τσιπ μικροελεγκτή με ονομασία TMS100, όπου χρησιμοποιήθηκε από την Texas

14

Instruments την περίοδο από το 1972 έως το 1974 όπου στην συνέχεια προχώρησε και στην μαζική του παραγωγή και πώληση στην βιομηχανία. Με την σειρά της η εταιρία Intel το 1976 δημιούργησε και πούλησε στην βιομηχανία του μικροελεγκτές 8048 όπου χρησιμοποιήθηκε σαν επεξεργαστής σε πληκτρολόγια Η/Υ και αργότερα το 1980 παρουσιάστηκε ο μικροελεγκτής 8051 όπου αποτελεί ένα από τους πιο δημοφιλείς μικροελεγκτή της παλιάς γενιάς. Η πρώτη γλώσσα προγραμματισμού των μικροελεγκτών ήταν η assembly μία γλώσσα χαμηλού επιπέδου. Κατά την διάρκεια της δεκαετίας του 1990 κατασκευάστηκαν μικροελεγκτές με διαγραφόμενες προγραμματιζόμενες μνήμες ROΜ χαρακτηριστικό το οποίο ήταν μοναδικό για εκείνη την περίοδο. Με την εξέλιξη της τεχνολογίας πλέον πολλοί μικροελεγκτές εκτός από την γλώσσα προγραμματισμού assembly μπορούν να προγραμματιστούν μέσο της γλώσσας C, Python και JavaScript. Τέλος, οι σημερινοί Μικροελεγκτές όπως οι AVR, STM και οι PIC έχουν εξελιχθεί τόσο στα χαρακτηριστικά τους όσο και στο μέγεθος τους με αποτέλεσμα να χρησιμοποιούνται στις περισσότερες ηλεκτρονικές συσκευές που χρησιμοποιούμε.

Άρα, ο μικροελεγκτής είναι μία συσκευή ολοκληρωμένου κυκλώματος που χρησιμοποιείται για τον έλεγχο άλλων τμημάτων ενός ενσωματωμένου ηλεκτρονικού συστήματος, συνήθως μέσω μιας μονάδας μικροεπεξεργαστή (MPU) της μνήμης (RAM και ROM) και ορισμένων περιφερειακών. Σε αντίθεση με τον μικροεπεξεργαστή, ο μικροελεγκτής δεν εξαρτάται από άλλες μονάδες υλικού αλλά περιέχει όλα τα βασικά στοιχεία για την αυτόνομη λειτουργία του. Στην παρακάτω εικόνα παρουσιάζεται η γενική δομή ενός μικροελεγκτή.

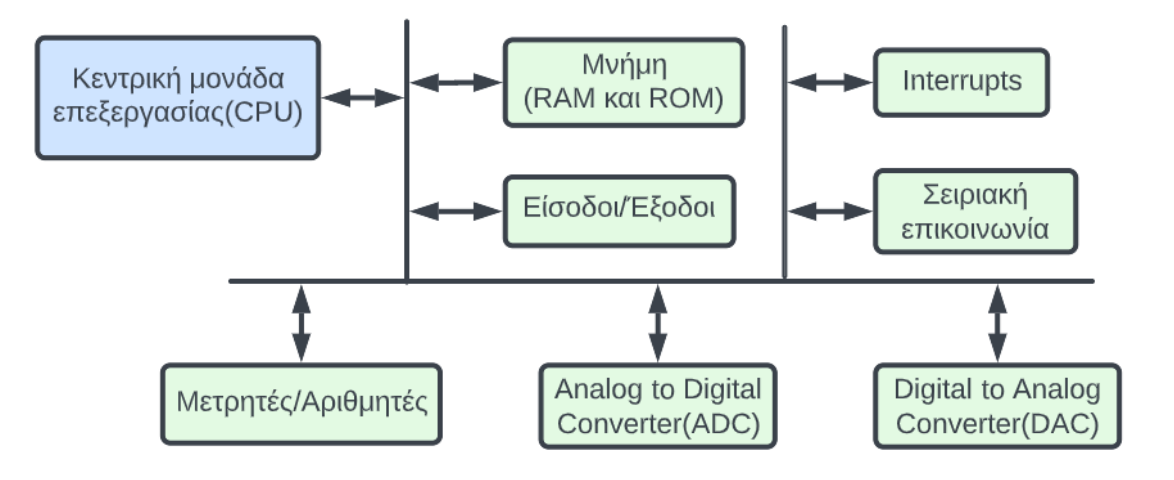

**Εικόνα 5. Γενική δομή μικροελεγκτή**

Αυτές οι συσκευές είναι βελτιστοποιημένες για ενσωματωμένα συστήματα, επειδή αποτελούν μία πιο οικονομική και αποδοτική τεχνολογία λόγω του ισχυρού επεξεργαστή και της υψηλής χωρητικότητας μνήμη που διαθέτουν. Μερικοί από τους πιο διαδεδομένους μικροελεγκτές είναι το Arduino όπου είναι μία πλατφόρμα ανοιχτού κώδικα η οποία διαθέτει μια απλή διεπαφή προγραμματισμού, το Raspberry Pi ο οποίος είναι ένας οικονομικός μικρό-υπολογιστής, οι μικροελεγκτές PIC είναι μία οικογένεια που αναπτύχθηκε από την Microchip Technology, οι μικροελεγκτές Atmel AVR μία οικογένεια που αναπτύχθηκε από την Atmel Corporation και τέλος οι Μικροελεγκτές STM32 τεχνολογία που αναπτύχθηκε από την STMicroelectronics. Μερικά λογισμικά με τα οποία προγραμματίζονται οι παραπάνω μικροελεγκτές είναι το Arduino IDE, το Raspberry Pi OS, το MPLAB X IDE, το Microchip Studio και το STM32CubeIDE. Εκτός από το λογισμικό σημαντικές για τον προγραμματισμό τον μικροελεγκτών είναι και οι συσκευές programmer/debugger μερικές από της πιο διαδεδομένες είναι ο Atmel ICE, ο AVR Dragon, ο PICkit και ο ST-link.

#### <span id="page-16-0"></span>**1.4 Πρωτόκολλα σειριακής επικοινωνίας μικροελεγκτών**

Τα πρωτόκολλα σειριακής επικοινωνίας είναι απαραίτητα για την διευκόλυνση της επικοινωνίας μεταξύ μικροελεγκτών και άλλωv συσκευών σε ενσωματωμένα συστήματα. Τα πρωτόκολλα σειριακής επικοινωνίας που υπάρχουν για να επικοινωνία ο μικροελεγκτής με μία ή περισσότερες συσκευές είναι το UART(Universal Asynchronous Receiver-Transmitter) [6], το I2C(Inter-Integrated Circuit) [8], το SPI(Serial Peripheral Interface) [7] και τέλος το πρωτόκολλο USB(Universal Serial Bus) [9].

# <span id="page-16-1"></span>**1.4.1 Πρωτόκολλο UART (Universal Asynchronous Receiver-Transmitter)**

Αρχικά, το UART (Universal Asynchronous Receiver-Transmitter) σημαίνει καθολικός ασύγχρονος δέκτης/πομπός και είναι ένα πρωτόκολλο που επιτρέπει τη σειριακή επικοινωνία μεταξύ δύο ηλεκτρονικών συσκευών, το συγκεκριμένο πρωτόκολλο χρησιμοποιείται εκτενώς για μετάδοση και έλεγχο δεδομένων. Το UART ήταν ένα από τα πρώτα σειριακά πρωτόκολλα που κάποτε όλες οι σειριακές θύρες βασίζονταν σε αυτό [6]. Με την χρήση του UART τα δεδομένα αποστέλλονται σε μία σειρά από bit μέσω μιας ενιαίας γραμμής μετάδοσης. Η επικοινωνία μπορεί να είναι απλή, δηλαδή τα δεδομένα αποστέλλονται μόνο προς μία κατεύθυνση, ημιαμφίδρομη δηλαδή η κάθε πλευρά επικοινωνεί με την άλλη αλλά όχι ταυτόχρονα και η πλήρης αμφίδρομη όπου και οι δύο πλευρές μπορούν να μεταδίδουν ταυτόχρονα.

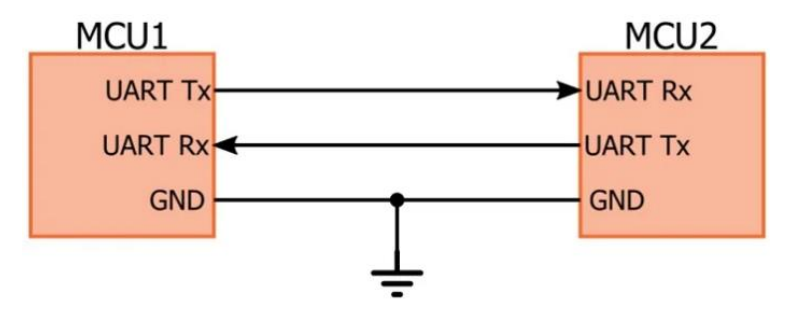

**Εικόνα 6.Διασύνδεση διαύλου UART**

Στην εικόνα 6 φαίνεται η διασύνδεση δύο συσκευών όπου ο ακροδέκτης Rx (receiver) χρησιμοποιείται για την παραλαβή δεδομένων και ο ακροδέκτης Tx (transmitter) για την αποστολή τους. Τα τελευταία χρόνια η δημοτικότητα του UART έχει μειωθεί και έχει αντικατασταθεί από πρωτόκολλα όπως το SPI και το I2C. Ωστόσο, το UART εξακολουθεί να χρησιμοποιείται για εφαρμογές χαμηλότερης ταχύτητας και απόδοσης διότι είναι απλό και χαμηλού κόστους πρωτόκολλο. Ένα από τα πλεονεκτήματα του UART είναι ότι είναι ασύγχρονο, δηλαδή ο πομπός και ο δέκτης δεν μοιράζονται ένα κοινό σήμα ρολογιού. Δεδομένου ότι δεν μοιράζονται το ίδιο σήμα ρολογιού και τα δύο άκρα πρέπει να εκπέμπουν με την ίδια προκαθορισμένη ταχύτητα για να έχουν τον ίδιο χρονισμό bit το λεγόμενο baud rate. Επειδή το UART είναι ασύγχρονο ο πομπός πρέπει να σηματοδοτεί την αποστολή των bits αυτό επιτυγχάνεται με το start-bit, στην συνέχεια ακολουθούν τα data-bit και τέλος το stop-bit για να υποδείξει την ολοκλήρωση αποστολής ενός πλαισίου bits. Στην παρακάτω εικόνα παρουσιάζεται η μορφή πλαισίου UART.

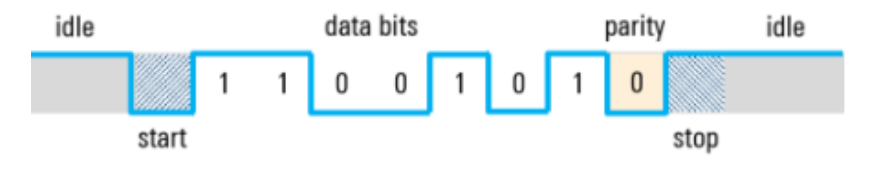

**Εικόνα 7. Μορφή πλαισίου UART**

Τέλος, ένα πλαίσιο UART μπορεί επίσης να περιέχει ένα προαιρετικό bit ισοτιμίας που μπορεί να χρησιμοποιηθεί για τον εντοπισμό σφαλμάτων. Το bit αυτό όπως φαίνεται και στην εικόνα 7 εισάγεται μεταξύ του τέλους των data-bit και του stop-bit.

### <span id="page-18-0"></span>**1.4.2 Πρωτόκολλο SPI (Serial Peripheral Interface)**

To SPI (Serial Peripheral Interface) είναι ένας σύγχρονος σειριακός δίαυλος επικοινωνίας [8] που χρησιμοποιείται για την διασύνδεση ολοκληρωμένων όπως είναι κάρτες μνήμης SD, μετατροπείς αναλογικού σήματος σε ψηφιακός, ρολόγια πραγματικού χρόνου και μνήμες flash. Στην περίπτωση του SPI μια βασική συσκευή (master) καθορίζει την επικοινωνία σε δευτερεύουσες συσκευές (slaves) χρησιμοποιώντας περιοδική παλμό-σειρά παραγόμενη από τον κρύσταλλο χρονισμού που διαθέτει. Όπως φαίνεται παρακάτω στην εικόνα 8 οι συνήθεις ονομασίες των ακροδεκτών σύνδεσης στο δίαυλο είναι:

- **MISO**: ακροδέκτης για μεταφορά δεδομένων από τον slave στον master.
- **MOSI**: ακροδέκτης για μεταφορά δεδομένων από τον master στον slave.
- **/SS**: ακροδέκτης active-low για την επιλογή slave από τον master.
- **SCK**: Σειριακό ρολόι χρονισμού.

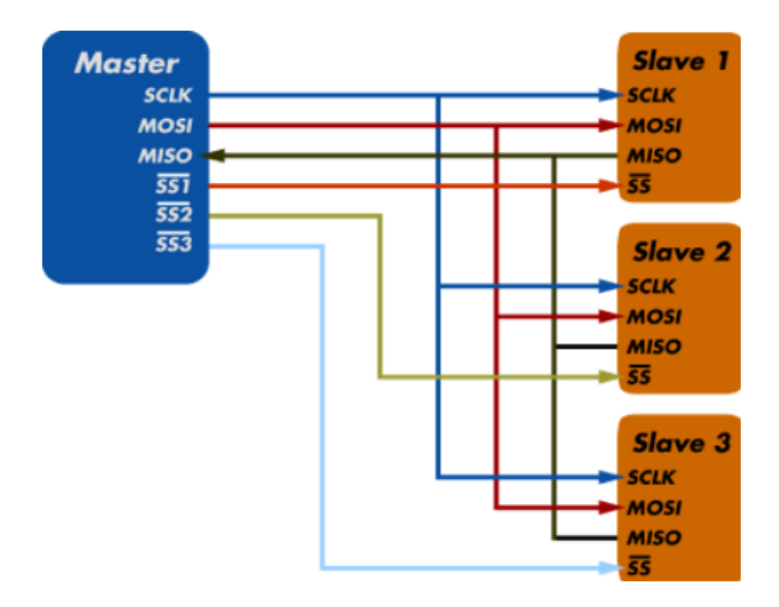

**Εικόνα 8. Πρωτόκολλο Serial Peripheral Interface(SPI)**

Η μετάδοση δεδομένων πραγματοποιείται σε μία πλήρως αμφίδρομη λειτουργία, δηλαδή τα δεδομένα αποστέλλονται από τον master στην γραμμή MOSI και ο slave τα διαβάζει από την ίδια γραμμή. Στην συνέχεια ο slave στέλνει ένα bit στην γραμμή MISO και ο master το διαβάζει από την ίδια γραμμή. Κάποια από τα πλεονεκτήματα του συγκεκριμένου πρωτοκόλλου είναι ότι υποστηρίζει πολλαπλές συσκευές (slaves), έχει μεγάλη ταχύτητα μετάδοσης δεδομένων και ο δίαυλος είναι πλήρως αμφίδρομος.

#### <span id="page-19-0"></span>**1.4.3 Πρωτόκολλο I2C (Inter-Integrated Circuit)**

Το I2C (Inter-integrated Circuit) είναι ένα σύγχρονος σειριακός δίαυλος [7] ο οποίος συνδυάζει τα χαρακτηριστικά των πρωτοκόλλων UART και SPI που αναφέρθηκαν παραπάνω. Με την χρήση του I2C συνδέονται μεταξύ τους πολλαπλές δευτερεύον συσκευές (slaves) σε μία βασική συσκευή (master), αλλά μπορούν να υπάρχουν και πολλούς master που ελέγχουν μεμονωμένους ή πολλαπλούς slaves. Το I2C όπως φαίνεται στην εικόνα 9 χρησιμοποιεί δύο καλώδια για την μεταφορά δεδομένων, διπλής κατεύθυνσης, και ενώνουν του ακροδέκτες SDA και SCL.

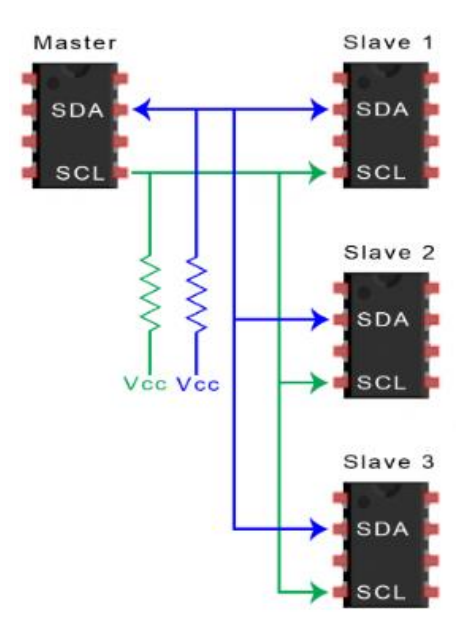

**Εικόνα 9. Πρωτόκολλο I2C (Inter-Integrated Circuit)**

Η διασύνδεση SCL (Serial Clock Line) χρησιμοποιείται για την μετάδοση του παλμού συγχρονισμού του master με τους slaves, ενώ η γραμμή SDA (Serial Data Line) για την μεταφορά δεδομένων. Όπως στο πρωτόκολλο UART τα δεδομένα μεταφέρονται με την μορφή πλαισίου. Το I2C είναι ένα πρωτόκολλο δύο καλωδίων όπου πλέον δεν υπάρχει καλώδιο για την επιλογή διαφορετικού slave η διαδικασία αυτή επιτυγχάνεται με διαφορετικό τρόπο. Κάθε μήνυμα έχει ένα πλαίσιο διεύθυνσης μήκους από 7-10 bit που περιέχει την διεύθυνση (address) του slave και ένα ή περισσότερα πλαίσια που περιέχουν τα δεδομένα που μεταδίδονται. Επίσης το μήνυμα περιλαμβάνει ένα startbit μπροστά από το πλαίσιο διεύθυνσης του slave και ένα stop-bit στο τέλος του πλαισίου δεδομένων. Τέλος, κάθε πλαίσιο ακολουθείται από ένα bit επιβεβαίωσης (ACK/NACK-bit) το οποίο επιστρέφεται από τον παραλήπτη τον αποστολέα σηματοδοτώντας την επιτυχή λήψη των δεδομένων.

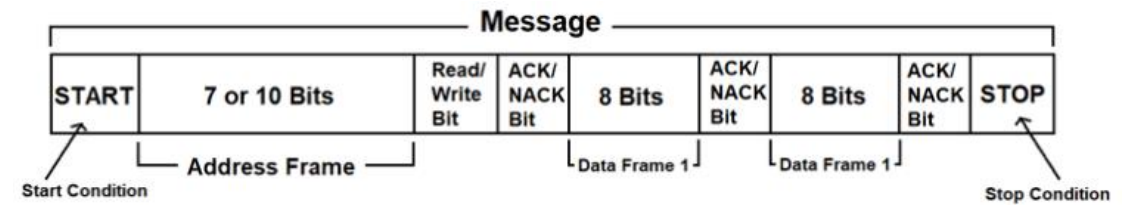

**Εικόνα 10. Μορφή πλαισίου I2C**

Στην εικόνα 10 παρουσιάζεται η μορφή πλαισίου I2C που περιγράφηκε παραπάνω. Η επικοινωνία της βασικής συσκευής (master) με τις δευτερεύον συσκευές (slaves) επιτυγχάνεται με την εξής διαδικασία, ο master στέλνει στο μήνυμα ένα πλαίσιο με την διεύθυνση (address) του slave με τον οποίο θέλει να επικοινωνήσει, στην συνέχεια ο slave συγκρίνει το address που του μεταδόθηκε με το δικό του, εάν ταιριάζει στέλνει ένα ACK –bit στον master, οι υπόλοιποι slaves που δεν ταιριάζει το address που τους μεταδόθηκε δεν στέλνουν κάποιο bit επιβεβαίωσης στον master, με αυτό τον τρόπο επιτυγχάνεται η επικοινωνία με το πρωτόκολλο I2C.

#### <span id="page-21-0"></span>**1.4.4 Πρωτόκολλο USB (Universal Serial Bus)**

Το USB (Universal Serial Bus) είναι ένα τυπικό πρωτόκολλο σειριακής επικοινωνίας μεταξύ των συσκευών [9], υπεύθυνο για να καθορίζει τα ηλεκτρικά και μηχανικά χαρακτηριστικά της διεπαφής, καθώς και τις προδιαγραφές μεταφοράς δεδομένων και παροχής ισχύος. Σε αυτό το πρωτόκολλο τα μηνύματα μεταφέρονται στην μορφή πλαισίων που αποτελούνται από μεμονωμένα bits. Στην εικόνα 11 παρουσιάζεται το πλαίσιο του μηνύματος USB.

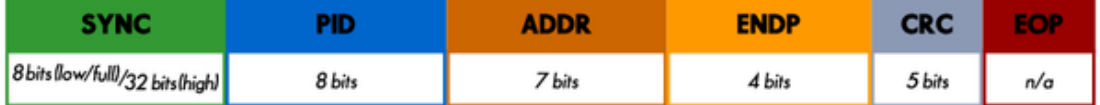

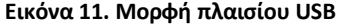

- Πεδίο SYNC χρησιμοποιείται για τον συγχρονισμό των ρολογιών δέκτη και πομπού.
- Πεδίο PID το οποίο προσδιορίζει τον τύπο του πακέτου που μεταδίδεται (token, data, special).
- Πεδίο ADDR όπου περιλαμβάνει την διεύθυνση της συσκευής στην οποία αποστέλλεται το πακέτο.
- Πεδίο ENDP σηματοδοτεί το τελικό σημείο όπου είναι μία μοναδική οντότητα κάθε USB συσκευής που αντιπροσωπεύει μια συγκεκριμένη λειτουργία όπως αποστολή ή λήψη δεδομένων.
- Πεδίο CRC τα οποίο χρησιμοποιείται για τον έλεγχο για σφάλματα κατά την αποστολή των δεδομένων.
- Πεδίο EOP το οποίο υποδεικνύει το τέλος του πακέτου.

Υπάρχουν τέσσερις τύποι μεταφοράς πλαισίων USB:

- 1. Ελέγχου,
- 2. Ασύγχρονη,
- 3. Ισόχρονη,
- 4. Μαζική

Όσον αναφορά την μεταφορά ελέγχου, χρησιμοποιείται για την ανταλλαγή εντολών μεταξύ της συσκευής και του υπολογιστή. Πρόκειται για λειτουργίες που διαχειρίζονται τον έλεγχο της σύνδεσης, όπως η εκκίνηση, η παύση, ή η ανίχνευση συσκευής.

Η ασύγχρονη μεταφορά χρησιμοποιείται για συσκευές που χρειάζονται γρήγορη απόκριση αλλά δεν απαιτούν σταθερή ροή δεδομένων. Είναι κατάλληλη για συσκευές όπως ποντίκια, πληκτρολόγια, ή άλλες συσκευές που πρέπει να ανιχνεύουν γρήγορα την παρουσία γεγονότων. Σε αυτήν τη μέθοδο, η συσκευή ενεργοποιεί τον υπολογιστή για να μεταφέρει ή να λάβει δεδομένα, αλλά μπορεί να χρησιμοποιείται μόνο μικρό χρονικό διάστημα. Η ασύγχρονη μεταφορά εξασφαλίζει ότι η συσκευή δεν θα χάσει σημαντικά γεγονότα, ακόμη και αν δεν μεταφέρονται συνεχώς δεδομένα.

Στην ισόχρονη μεταφορά, τα δεδομένα μεταφέρονται σε σταθερό ρυθμό χωρίς εγγυήσεις για την ακρίβεια της παράδοσης. Χρησιμοποιείται συνήθως για ήχο και βίντεο, όπου η συνεχής ροή των δεδομένων είναι πιο σημαντική από την ακρίβεια.

Τέλος, η μαζική μεταφορά δεδομένων όπου δεν υπάρχει εγγύηση για την ταχύτητα μεταφοράς επομένως δεν είναι κατάλληλη για εφαρμογές που απαιτούν ακριβή χρονική στιγμή παράδοσης των δεδομένων. Συνήθως χρησιμοποιείται για μεγάλα αρχεία, όπως βίντεο ή εικόνες, όπου η ταχύτητα είναι σημαντική, αλλά δεν απαιτείται η ακρίβεια του χρόνου παράδοσης. Οι μαζικές μεταφορές μπορεί να χρησιμοποιηθούν, για παράδειγμα, για τη μεταφορά μουσικών αρχείων σε φορητές συσκευές ή για τον συγχρονισμό μεγάλων όγκων δεδομένων.

Με αυτό τον τρόπο είναι εφικτή η επικοινωνία δύο συσκευών με την χρήση του USB πρωτοκόλλου

#### <span id="page-23-0"></span>**2. Χαρακτηριστικά αναπτυξιακής πλακέτας μικροελεγκτή**

Με την εξέλιξη της τεχνολογίας στον τομέα της ηλεκτρονικές οι περισσότερες ηλεκτρονικές συσκευές αποτελούνται από ένας μικροελεγκτή και διάφορα περιφερειακά στοιχεία. Στην παρούσα διπλωματική εργασία κατασκευάστηκε μία αναπτυξιακή πλακέτα με μικροελεγκτή με σκοπό την υποστήριξη εκπαιδευτικών εφαρμογών όπου οι φοιτητές μπορούν να αναπτύξουν χρήσιμες και καινοτόμες εφαρμογές.

Για τον σχεδιασμό της αναπτυξιακής πλακέτας με μικροελεγκτή χρησιμοποιήθηκε το λογισμικό πακέτο Altium Designer (παράρτημα Β), ο λόγος που επιλέχθηκε ένα λογισμικό πακέτο επαγγελματικού επιπέδου είναι διότι το αποτέλεσμα του τελικού προϊόντος σε εργοστάσιο θα είναι ανώτερου επιπέδου εάν κατασκευαζόταν στο εργαστήριο του Φυσικού Ιωαννίνων και η αναπτυξιακή πλακέτα θα είναι πιο ανθεκτική και αξιόπιστη. Στην εικόνα 12 παρουσιάζεται η τελική αναπτυξιακή πλακέτα με μικροελεγκτή.

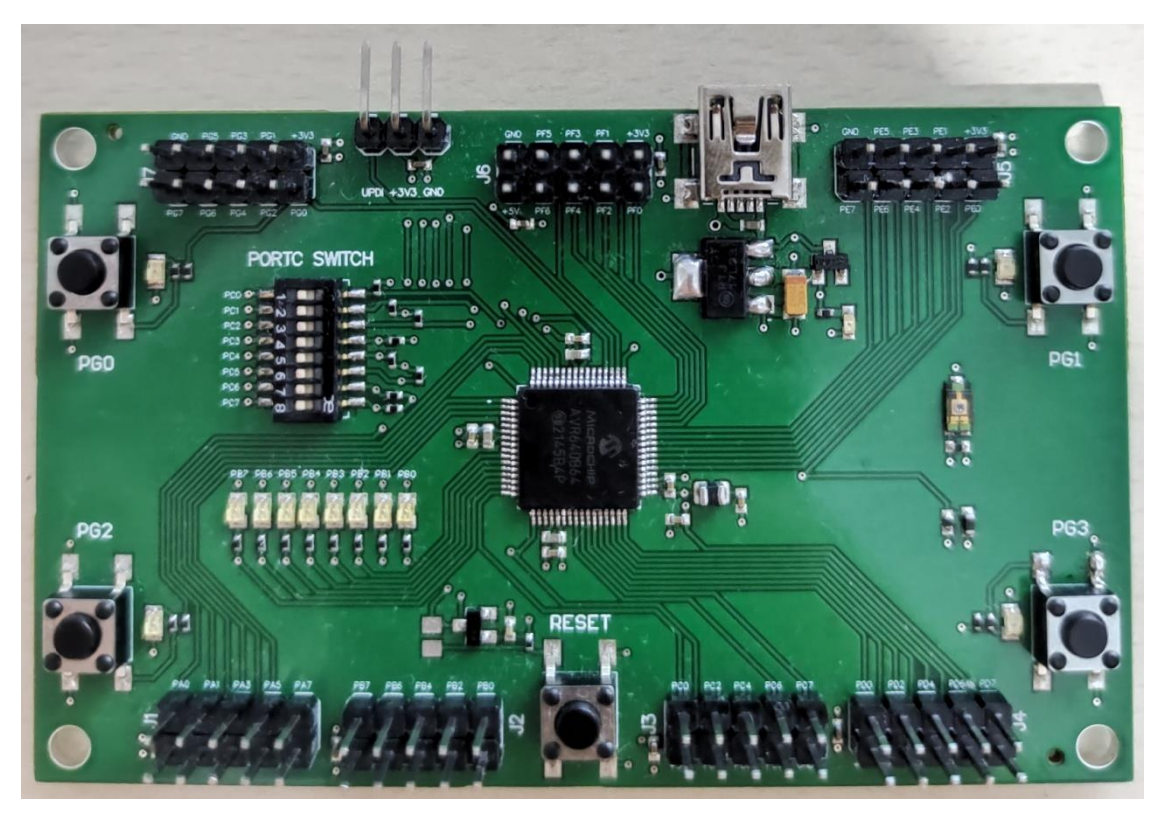

**Εικόνα 12. Αναπτυξιακή πλακέτα με μικροελεγκτή**

Στην συνέχεια παρουσιάζονται οι επιμέρους διατάξεις της αναπτυξιακής πλακέτας, όπου γίνεται μία σύντομη ανάλυση στον σκοπό κατασκευής της κάθε διάταξης.

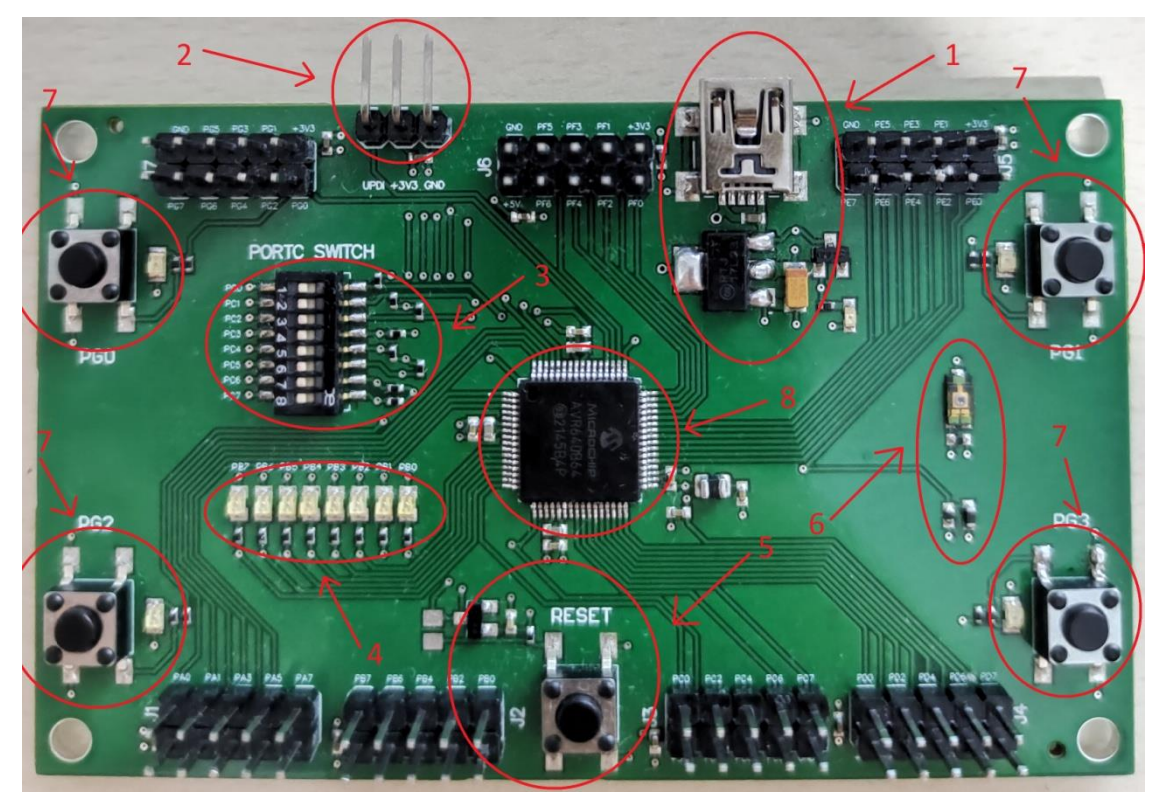

**Εικόνα 13. Επιμέρους διατάξεις αναπτυξιακής πλακέτας**

#### **1. Διάταξη τροφοδοσίας αναπτυξιακής πλακέτας**

Η αναπτυξιακή πλακέτα τροφοδοτείται μέσω μίας θύρας mini-USB, συνδέοντας την πλακέτα στην τροφοδοσία υπάρχει ένα πράσινο LED αναφοράς για την επιβεβαίωση της σωστής λειτουργίας του συστήματος.

#### **2. Ακροδέκτες προγραμματισμού μικροελεγκτή**

Το πρωτόκολλο προγραμματισμού του μικροελεγκτή AVR64DB64 [10] που χρησιμοποιήθηκε στην αναπτυξιακή πλακέτα είναι το UPDI (Undefined Program Debug Interface. Συνδέοντας τον προγραμματιστή Atmel-ICE [11] στους συγκεκριμένους ακροδέκτες ο μικροελεγκτής μπορεί να προγραμματιστεί.

#### **3. Διακόπτης οχτώ θέσεων**

Στη θύρα C (PORT C) του μικροελεγκτή AVR64DB64 έχει τοποθετηθεί ένας διακόπτης οχτώ θέσεων. Αυτός ο διακόπτης χρησιμοποιείται για την υλοποίηση διάφορων εφαρμογών, προσφέροντας στο χρήστη ευκαιρίες για εκμάθηση και δημιουργία.

#### **4. LED αναφοράς θύρας Β μικροελεγκτή**

Απαραίτητα για την υλοποίηση και κατανόηση των εφαρμογών είναι τα LED αναφοράς. Γι αυτό το λόγο έχει επιλεχθεί η θύρα Β του μικροελεγκτή να αποτυπωθεί με LED αναφοράς έτσι ώστε να μπορεί ο χρήστης να αλληλεπιδράσει με την πλακέτα.

#### **5. Κουμπί επαναφοράς μικροελεγκτή**

Κάθε μικροελεγκτής διαθέτει έναν ακροδέκτη επαναφοράς είτε για αποφυγή σφαλμάτων είτε για χρήση σε διάφορες εφαρμογές, όπως παρουσιάζεται παραπάνω έχει τοποθετηθεί ένα κουμπί επαναφοράς με αποτέλεσμα ο χρήστης να είναι ικανός να επαναφέρει τον μικροελεγκτή.

#### **6. Αισθητήρες αναπτυξιακής πλακέτας κα**

Στην αναπτυξιακή πλακέτα έχουν τοποθετηθεί δύο αισθητήρες στο επάνω μέρος φαίνεται ο αισθητήρας φωτός και στο κάτω μέρος ο αισθητήρας θερμοκρασίας. Οι αισθητήρες αυτοί έχουν τοποθετηθεί για την κατανόηση διάφορων λειτουργιών και δυνατοτήτων του μικροελεγκτή AVR64DB64 καθώς και για την δημιουργία χρήσιμων και καινοτόμων εφαρμογών.

#### **7. Κουμπιά χρήστη αναπτυξιακής πλακέτας**

Ένας από τα πιο συνηθισμένα περιφερειακά σε ένα σύστημα με μικροελεγκτή είναι τα κουμπιά χρήστη, όπως φαίνεται και παραπάνω στην θύρα G (PORT G) του μικροεπεξεργαστή AVR64DB64 έχουν τοποθετηθεί τέσσερα κουμπιά χρήστη. Με την χρήση των συγκεκριμένων κουμπιών ο χρήστης μπορεί να αλληλεπιδράσει με την αναπτυξιακή πλακέτα και να κατασκευάσει πολλές εφαρμογές χρήσιμες για την καθημερινότητα.

#### **8. Μικροελεγκτής αναπτυξιακής πλακέτας**

Τέλος, ο μικροελεγκτής που χρησιμοποιήθηκε είναι ο AVR64DB64 της εταιρίας Microchip. Οι λόγοι που οδήγησαν στην επιλογή του συγκεκριμένου μικροελεγκτή για την αναπτυξιακή πλακέτα που κατασκευάστηκε είναι αρχικά το κόστος, ο AVR64DB64 για τις δυνατότητες που προσφέρει είναι ένα αρκετά φθηνός μικροελεγκτής και κατάλληλος για τις εφαρμογές που προορίζεται να χρησιμοποιηθεί.

## <span id="page-27-0"></span>**3.Μικροελεγκτής αναπτυξιακής πλακέτας και λογισμικό**

### <span id="page-27-1"></span>**3.1 Μικροελεγκτής AVR64DB64**

Στην συγκεκριμένη διπλωματική εργασία χρησιμοποιήθηκε ο μικροελεγκτής AVR64DB64 της εταιρίας Microchip. Η AVR-DB Μικροελεγκτές είναι από τις τελευταίες τεχνολογίες της Microchip. Πιο συγκεκριμένα η οικογένεια αυτή είναι σχεδιασμένη για απαιτητικές αναλογικές εφαρμογές και βασίζεται στην χαμηλή κατανάλωση του πυρήνα AVR. Στην εικόνα 14 παρουσιάζεται ο μικροελεγκτής AVR64DB64 [10].

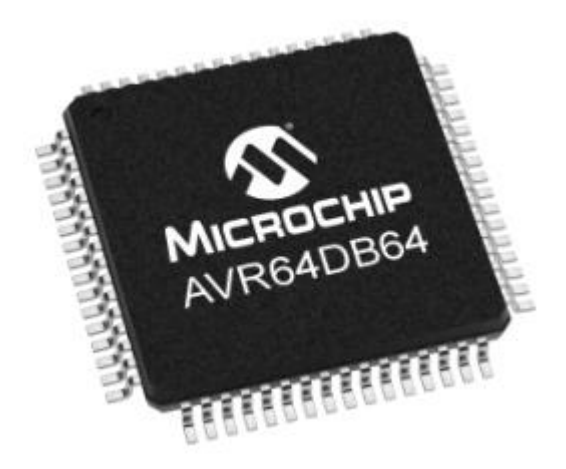

**Εικόνα 14.Μικροελεγκτής AVR64DB64**

Τα κύρια χαρακτηριστικά του είναι τα εξής:

- Τάση τροφοδοσίας: 1.8V- 5V,
- Μέγιστη κατανάλωση ρεύματος: 350mA,
- Μικροελεγκτής των 8bit,
- Μνήμη flash 64KB,
- EEPROM 512 Bytes,
- Ταχύτητα CPU έως και 24MHz,
- 7 PORTS
- $\bullet$  ADC των 12-bit,
- DAC των 10-bit,
- 3 Operation Amplifiers (OpAmps),
- UART,SPI, I2C επικοινωνία,
- Περίβλημα των 64 pin,

Εύρος θερμοκρασίας λειτουργίας: -40*℃* έως +125*℃*

Η αναπτυξιακή πλακέτα κατασκευάστηκε για να αντικαταστήσει και αναβαθμίσει την πλακέτα που χρησιμοποιούνταν στα εργαστήρια του τμήματος Φυσικής του Πανεπιστημίου Ιωαννίνων τόσο σε προπτυχιακό όσο και σε μεταπτυχιακό επίπεδο όπως αναφέρεται και στην περίληψη. Ένας βασικός λόγος είναι ότι ο συγκεκριμένος μικροελεγκτής μπορεί να παρέχει 54 pins Εισόδων/Εξόδων συγκριτικά με τον προηγούμενο μικροελεγκτή Atmega1284p [13] ο οποίος μπορούσε να παρέχει 32. Πλεονέκτημα όπου σε πολύπλοκες εφαρμογές είναι αρκετά σημαντικό. Τέλος, ο μικροελεγκτής AVR64DB64 [10] διαθέτει τρεις ενισχυτές (opamps), 1 ADC και 1 DAC διευκολύνοντας έτσι την χρήση της αναπτυξιακής πλακέτας χωρίς να είναι απαραίτητη η προσθήκη εξωτερικών ολοκληρωμένων που τελούν τις παραπάνω λειτουργιές.

# <span id="page-28-0"></span>**3.2 Λογισμικό Microchip studio και Debugger/Programmer Atmel-ICE**

Το λογισμικό πακέτο με το οποίο προγραμματίζεται η αναπτυξιακή πλακέτα με μικροελεγκτή που κατασκευάστηκε είναι το Microchip Studio [12]. Το συγκεκριμένο λογισμικό είναι ένα ολοκληρωμένο περιβάλλον ανάπτυξης (IDE), ικανό για την ανάπτυξη και τον εντοπισμό σφαλμάτων σε εφαρμογές που χρησιμοποιούνται AVR και SAM μικροελεγκτές. Με το Microchip Studio o χρήστης έχει την δυνατότητα να γράψει C/C++ και assembly κώδικα, όπου πριν την εφαρμογή του κώδικα σε οποιαδήποτε αναπτυξιακή πλακέτα χρησιμοποιεί μπορεί να προσομοιώσει τον κώδικα του με σκοπό την διόρθωση σφαλμάτων και κατανόησης του κώδικα. Απαραίτητος για τον προγραμματισμό του μικροελεγκτή είναι η Debugger/Programmer συσκευή. Στο κεφάλαιο 1.3 αναφέρθηκαν ονομαστικά κάποιοι Debugger/Programmer, στην συγκεκριμένη διπλωματική εργασία χρησιμοποιήθηκε ο Atmel-ICE[11]. Στην εικόνα 15 φαίνεται ο Debugger/Programmer καθώς και το καλώδιο που χρησιμοποιείται για τον προγραμματισμό του μικροελεγκτή.

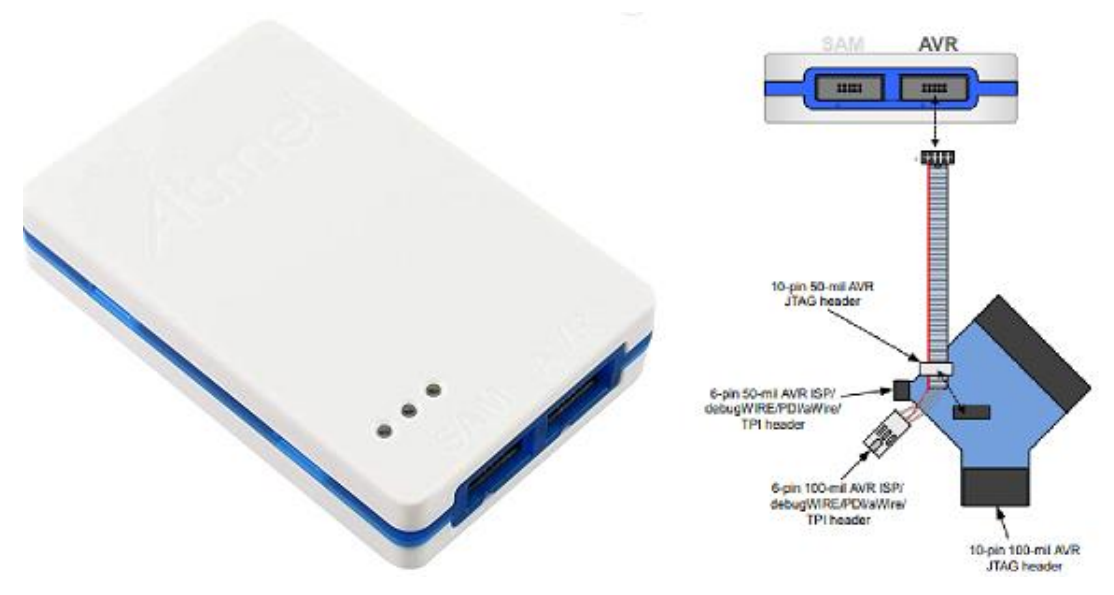

**Εικόνα 15.Debugger/Programmer Atmel-ICE**

Πιο αναλυτικά, ο Atmel-ICE είναι ένα ισχυρό εργαλείο για τον εντοπισμό σφαλμάτων και τον προγραμματισμό ARM Cortex-M, Atmel SAM και Atmel AVR μικροελεγκτών όπου υποστηρίζει τα εξής:

- Προγραμματισμό και εντοπισμό σφαλμάτων σε όλα τα ολοκληρωμένα της Atmel AVR 32-bit,AVR 8-bit,XMEGA,Atmel SAM και ARM Cortex-M.
- Διασυνδέσεις όπως JTAG, aWire, PDI, UPDI , SPI , debugWIRE.

Στην συγκεκριμένη διπλωματική εργασία όπως αναφέρθηκε παραπάνω χρησιμοποιείται ο μικροελεγκτής AVR64DB64 [10] ο οποίος προγραμματίζεται μέσω της συνδεσμολογίας UPDI. Το UPDI είναι μία απλή συνδεσμολογία που αποτελείται από τρία καλώδια. Όπως φαίνεται στην εικόνα 16 ο ακροδέκτης GND του μικροελεγκτή συνδέεται με το GND του Atmel-ICE [11], o ακροδέκτης VCC αντίστοιχα. Με τις δύο αυτές συνδεσμολογίες ο Debugger/Programmer Atmel-ICE [11] ανιχνεύει το Target Voltage του μικροελεγκτή. Τέλος, η διασύνδεση UPDI προορίζεται για τον προγραμματισμό και την ανίχνευση του μοναδικού ID του μικροελεγκτή.

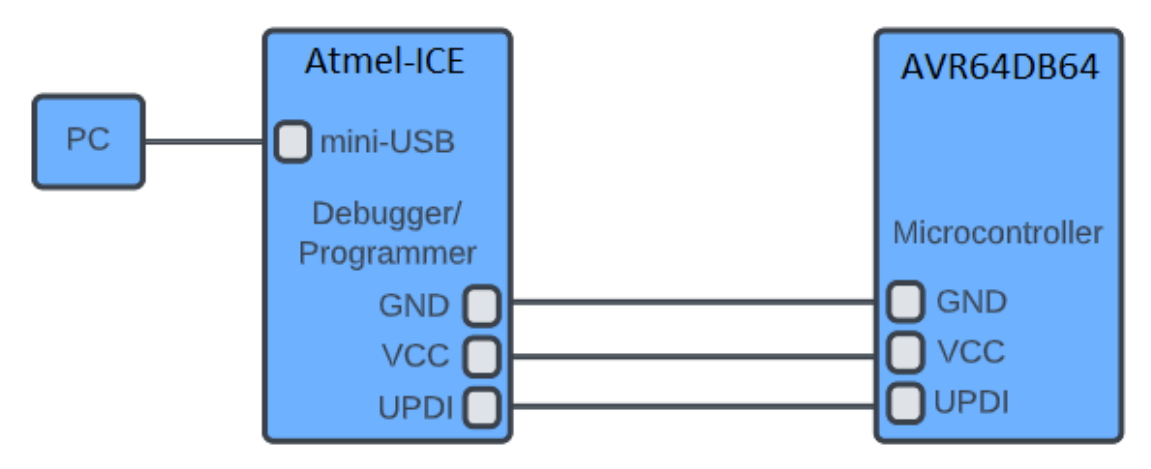

**Εικόνα 16. Διασύνδεση Atmel-ICE με μικροελεγκτή AVR64DB64**

Έχοντας μια επιτυχής συνδεσμολογία χρησιμοποιείται το λογισμικό πακέτο Microchip Studio, παρακάτω περιγράφεται η διαδικασία προγραμματισμού του μικροελεγκτή AVR64DB64 [10].

Στην εικόνα 17 παρουσιάζεται η διεπαφή χρήστη του λογισμικού πακέτου Microchip Studio όπου ο χρήστης στην συνέχεια έχει την δυνατότητα να δημιουργήσει ένα καινούριο project όπως φαίνεται πάνω αριστερά. Ύστερα καλείται να επιλέξει την γλώσσα προγραμματισμού που επιθυμεί να προγραμματίσει τον μικροελεγκτή που χρησιμοποιεί, καθώς και το πώς θέλει να ονομάσει το νέο project όπως φαίνεται στο κέντρο της εικόνας.

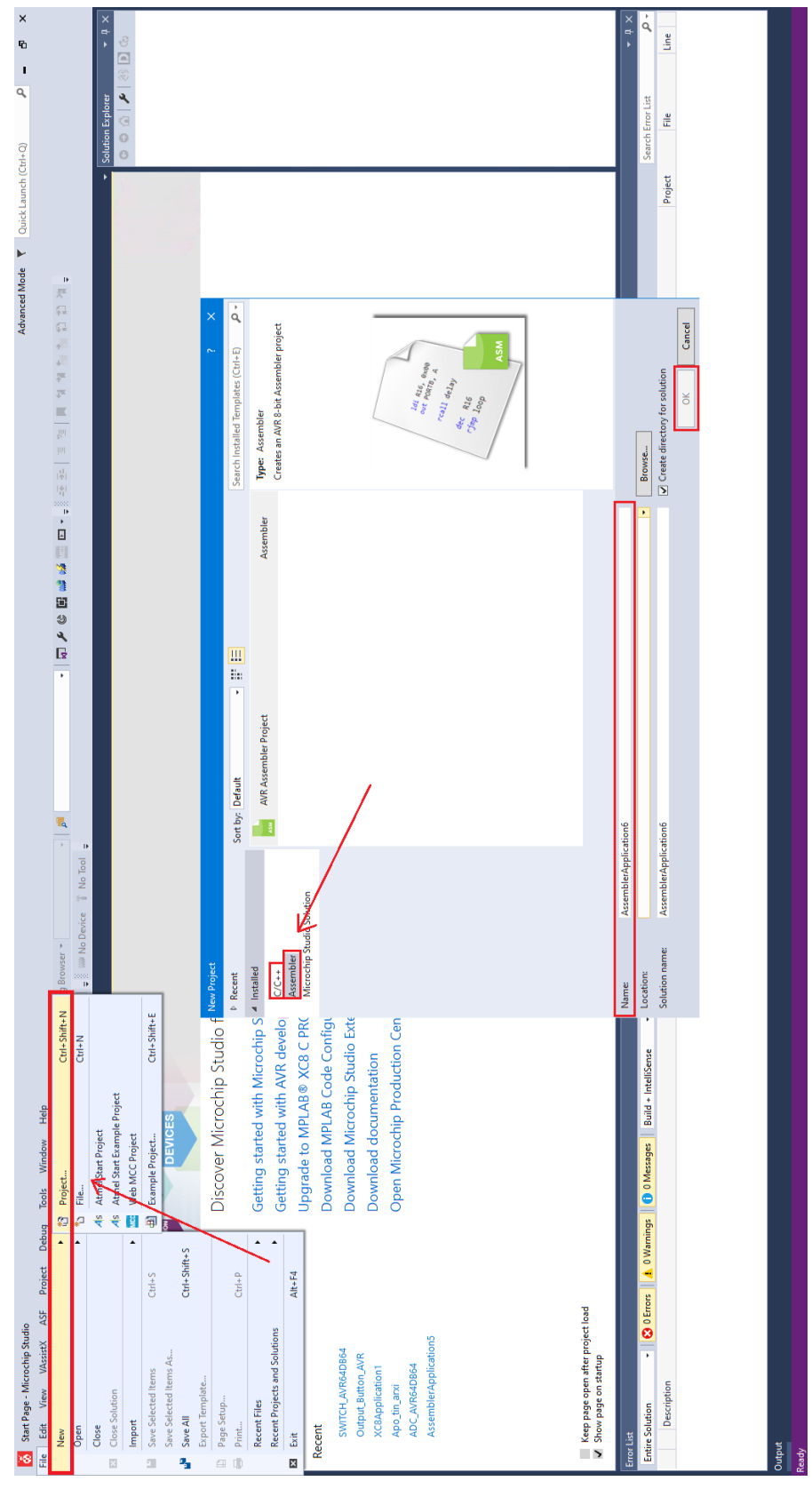

**Εικόνα 17.Διεπαφή χρήστη Microchip Studio**

Στην συνέχεια όπως φαίνεται στην εικόνα 18 ο χρήστης καλείται να επιλέξει την οικογένεια του μικροελεγκτή που χρησιμοποιεί καθώς και το ακριβές του part number, έτσι ώστε να ολοκληρωθεί η διαδικασία δημιουργίας του νέου project.

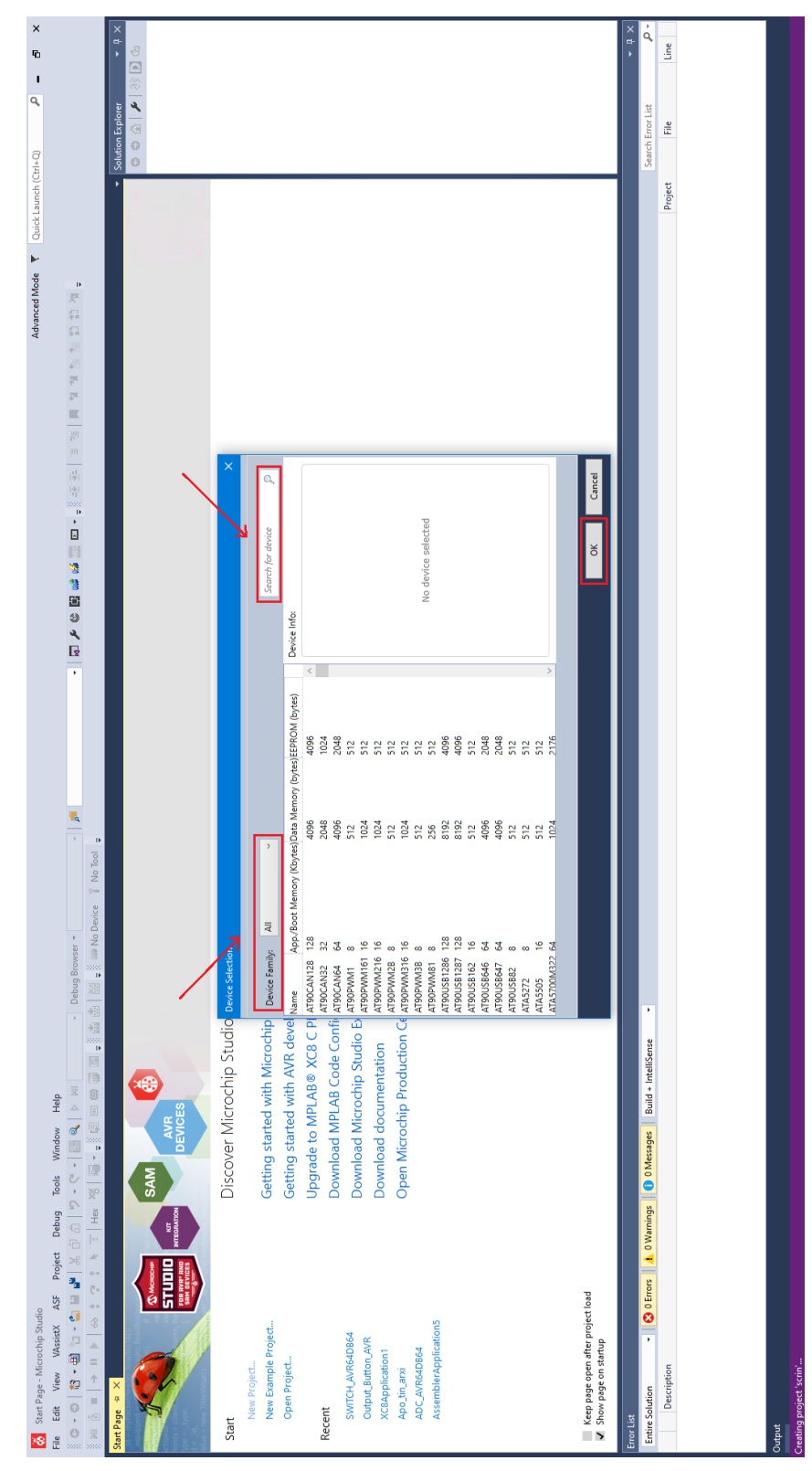

**Εικόνα 18. Διεπαφή χρήστη για επιλογή μικροελεγκτή**

Έχοντας επιλέξει τον μικροελεγκτή το νέο project έχει δημιουργηθεί και ο χρήστης μπορεί να γράψει κώδικα. Στην εικόνα 19 παρουσιάζεται η διεπαφή χρήστη προγραμματισμού του μικροελεγκτή, αρχικά πατώντας το κουμπί Build επιβεβαιώνεται ότι ο κώδικας δεν έχει λάθη και στην συνέχεια πατώντας το κουμπί Debug και έχοντας επιλέξει τον κατάλληλο Debugger/Programmer ο χρήστης μπορεί να προσομοιώσει τον κώδικα πριν προγραμματίσει τον μικροελεγκτή. Η διαδικασία αυτή είναι σημαντική διότι οι συγκεκριμένοι μικροελεγκτές είναι ευάλωτοι ακόμα και σε κάποια σφάλματα κώδικα τα οποία μπορούν να οδηγήσουν στην καταστροφή τους .

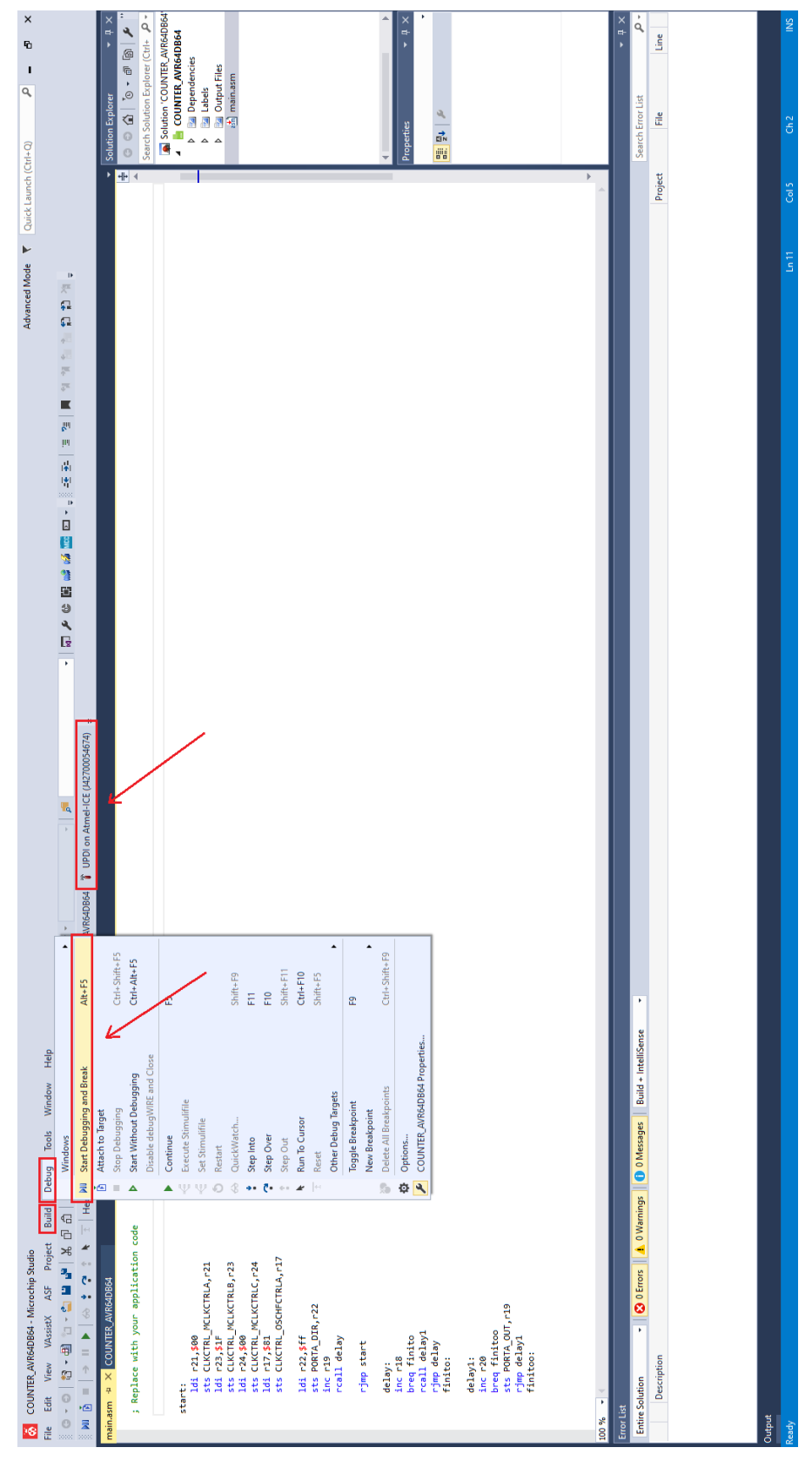

**Εικόνα 19. Διεπαφή χρήστη για Debugging του κώδικα**

Τέλος, έχοντας διορθωθεί ή βελτιστοποιηθεί ο κώδικας ακολουθεί η διαδικασία προγραμματισμού του μικροελεγκτή. Αρχικά όπως φαίνεται στην εικόνα 20 πατώντας το κουμπί Tools εμφανίζεται ένα αναδυόμενο το Device Programming, στο συγκεκριμένο παράθυρο το λογισμικό πακέτο Microchip Studio ανιχνεύει τον Debugger/Programmer που χρησιμοποιούμε στην συγκεκριμένη περίπτωση τον Atmel-ICE. Στην συνέχεια ο Atmel-ICE αφού συνδεθεί στον μικροελεγκτή ανιχνεύει το Interface που μπορεί να προγραμματιστεί ο μικροελεγκτής, το μοναδικό Device Signature καθώς και το Target Voltage του.
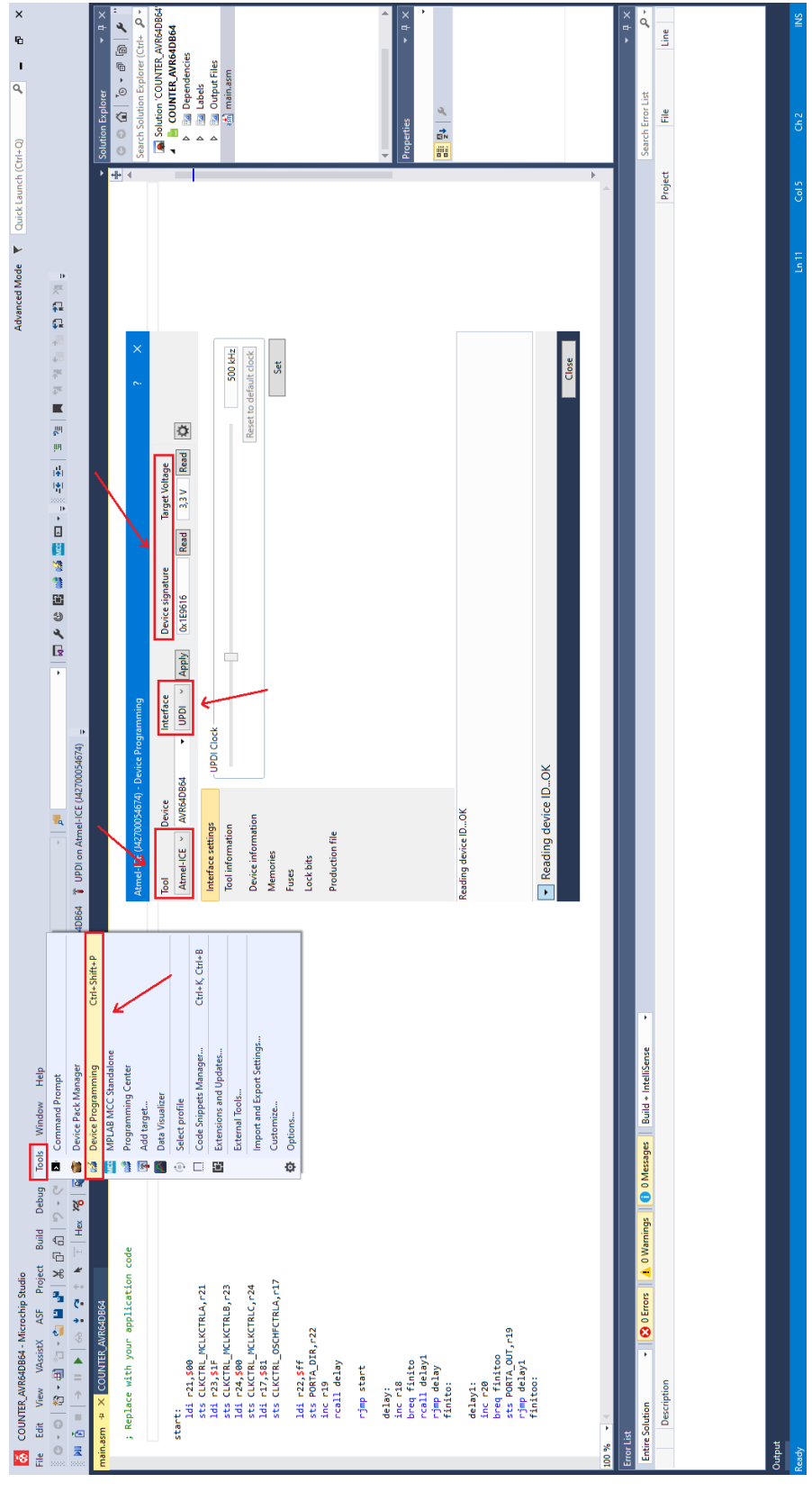

**Εικόνα 20. Διεπαφή χρήστη για προγραμματισμό μικροελεγκτή**

Σύμφωνα με όλα τα παραπάνω βήματα, αυτή είναι η διαδικασία για να προγραμματιστεί επιτυχώς ένας μικροελεγκτής χρησιμοποιώντας το λογισμικό πακέτο Microchip Studio και τον Deubgger/Programmer Atmel-ICE.

### **4.Σχεδίαση Αναπτυξιακής Πλακέτας**

### **4.1 Παρουσίαση δοκιμαστικής πλακέτας**

Στην ενότητα αυτή παρουσιάζεται η δοκιμαστική πλακέτα που κατασκευάστηκε στο εργαστήριο του τμήματος Φυσικής του Πανεπιστημίου Ιωαννίνων. Η κατασκευή μίας δοκιμαστικής πλακέτας για ένα μικροελεγκτή έχει αρκετά πλεονεκτήματα. Αρχικά επιτρέπει τον εντοπισμό ελαττωμάτων ή προβλημάτων σχεδιασμού καθώς επίσης μπορούν να γίνουν πολλαπλοί έλεγχοι στην εύρυθμη λειτουργία των διάφορων περιφερειακών που προορίζονται να τοποθετηθούν στην τελική αναπτυξιακή πλακέτα με μικροελεγκτή. Ελέγχοντας την συμβατότητα και την σωστή λειτουργία των περιφερειακών και του μικροελεγκτή η πλήρους κλίμακας παραγωγή της τελικής πλακέτας αποτελεί μία πιο ασφαλή διαδικασία.

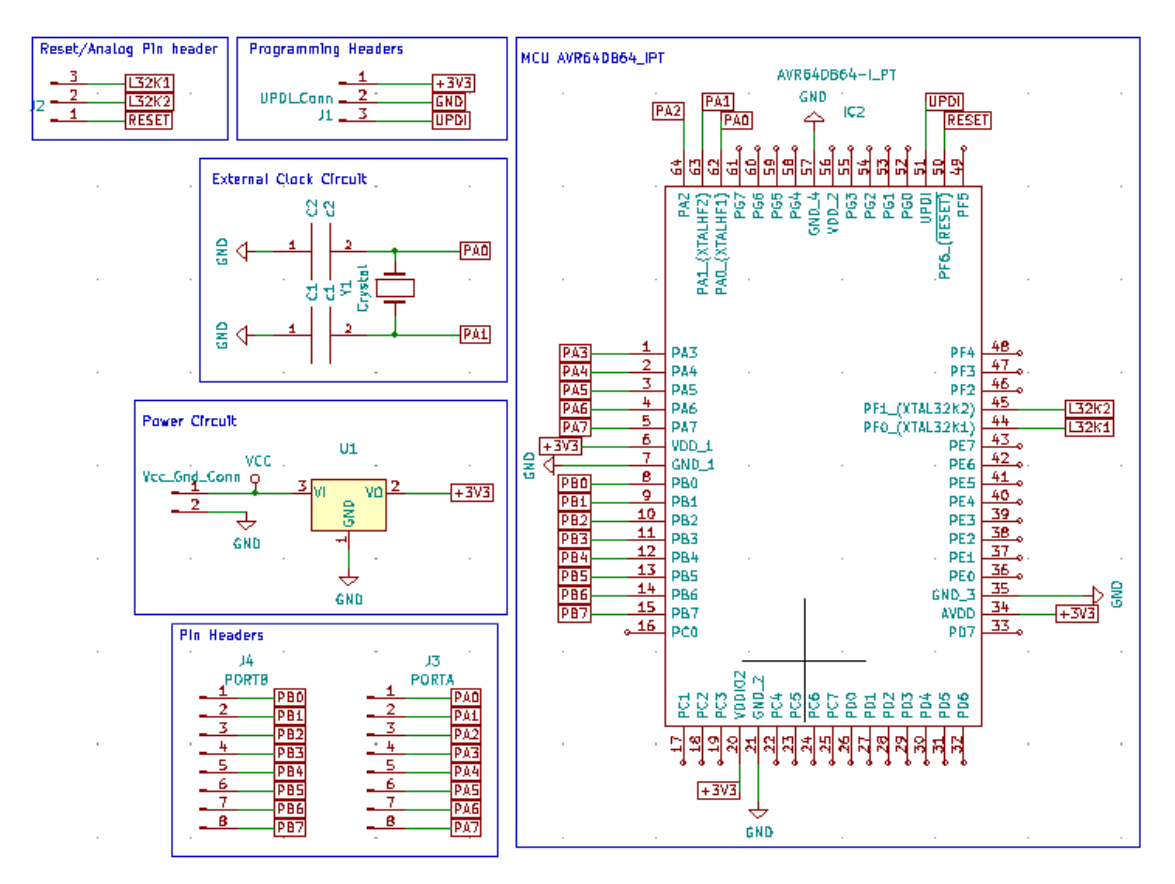

**Εικόνα 3. Σχηματικό διάγραμμα δοκιμαστικής πλακέτας**

Στην εικόνα 21 παρουσιάζεται το σχηματικό διάγραμμα της δοκιμαστικής πλακέτας που χρησιμοποιήθηκε για να επαληθευτεί η εύρυθμη λειτουργία της τελικής πλακέτας. Η δοκιμαστική πλακέτα κατασκευάστηκε με το σχεδιαστικό πακέτο KiCad (Παράρτημα Α) ενώ η τελική πλακέτα με το σχεδιαστικό πακέτο Altium Designer 2020 (Παράρτημα Β). Ο λόγος που έγινε αυτή η επιλογή είναι διότι η δοκιμαστική πλακέτα έχει πιο απλό σχεδιασμό από την τελική πλακέτα και για λόγους χρονοδιαγράμματος κρίθηκε ότι δεν είναι απαραίτητη η χρήση ενός επαγγελματικού επιπέδου σχεδιαστικού πακέτου όπως είναι το Altium Designer.

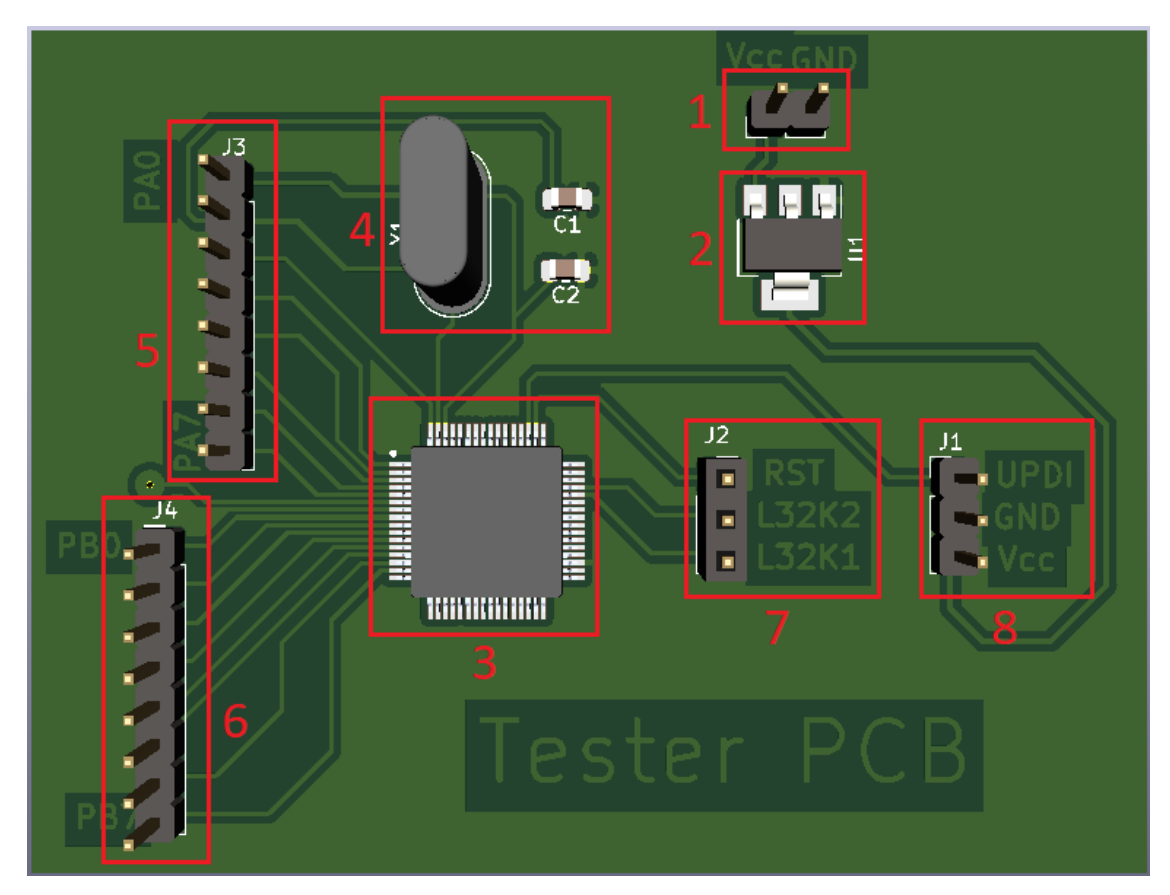

**Εικόνα 22.Δοκιμαστική πλακέτα με μικροελεγκτή**

Στην εικόνα 22 φαίνεται η τρισδιάστατη δομή της δοκιμαστικής πλακέτας που δημιουργήθηκε στο εργαστήριο του τμήματος Φυσικής του Πανεπιστημίου Ιωαννίνων. Επίσης παρουσιάζονται τα εξής ηλεκτρονικά στοιχεία και περιφερειακά της δοκιμαστικής πλακέτας που κατασκευάστηκε.

#### **1.Ακροδέκτες τροφοδοσίας δοκιμαστικής πλακέτας**

Στην συγκεκριμένη περίπτωση η πλακέτα αρχικά τροφοδοτούνταν με δυο καλώδια από ένα φορτιστή κινητού που παρέχει ρεύμα 1 Ampere με τάση 5 Volt. Στην συνέχεια συνδέθηκε ένα mini-USB στους ακροδέκτες για να δοκιμαστεί η τροφοδοσία μέσω θύρας USB όπως και στην τελική αναπτυξιακή πλακέτα.

#### **2. Ρυθμιστής τάσης τροφοδοσίας**

Ο μικροελεγκτής AVR64DB64 έχει εύρος τάσης τροφοδοσίας 1.8Volt-5Volt. Για την ασφαλή λειτουργία του μικροελεγκτή χρησιμοποιήθηκε ένα ρυθμιστής τάσης τροφοδοσίας από 5Volt σε 3.3Volt. Τα 3.3Volt είναι μία συνηθισμένη και ασφαλής τάση τροφοδοσίας τέτοιου είδους μικροελεγκτών.

#### **3.Μικροελεγκτής AVR64DB64**

Όπως αναφέρθηκε και στην ενότητα 3.1 ο μικροελεγκτής που τοποθετήθηκε στην τελική αναπτυξιακή πλακέτα είναι ο AVR64DB64 της εταιρίας Microchip. Ο συγκεκριμένος μικροελεγκτής κολλήθηκε και στην δοκιμαστική πλακέτα για να δοκιμαστούν όλες οι λειτουργίες που θα αναλυθούν παρακάτω.

#### **4.Κύκλωμα εξωτερικού ρολογιού μικροελεγκτή**

Ο μικροελεγκτή που χρησιμοποιήθηκε έχει την δυνατότητα λειτουργίας είτε με εξωτερικό ρολόι είτε με το ρολόι υψηλής συχνότητας που διαθέτει ο ίδιος. Στην συγκεκριμένη περίπτωση μέσω λογισμικού μπορεί να επιλεγεί το εξωτερικό ρολόι που έχει τοποθετηθεί στην δοκιμαστική πλακέτα για την υλοποίηση διάφορων εφαρμογών.

#### **5,6. Ακροδέκτες θύρας Α,Β του μικροελεγκτή**

Έχοντας επιλέξει έναν πιο απλό σχεδιασμό για την δοκιμαστική πλακέτα για λόγους που αναλύθηκαν στην ενότητα 4.1 τοποθετήθηκαν ακροδέκτες για τις δυο

θύρες του μικροελεγκτή. Η θύρα Α, Β σύμφωνα με το φύλλo προδιαγραφών του κατασκευαστή διαθέτουν ψηφιακούς ακροδέκτες με τους οποίους υλοποιούνται όλες οι συνδεσμολογίες που κρίθηκε απαραίτητο για τον πλήρη έλεγχο λειτουργιών της αναπτυξιακής πλακέτας.

#### **7. Ακροδέκτης επαναφοράς και αναλογικοί ακροδέκτες**

Μία από τις πιο σημαντικές λειτουργίες που δοκιμάστηκε στην πλακέτα είναι το κουμπί επαναφοράς το οποίο συνδεόταν στον ακροδέκτη (RST) (εικόνα 22). Στην τελική αναπτυξιακή πλακέτα θα τοποθετηθούν δυο αναλογικοί αισθητήρας ένας φωτός και ένας θερμοκρασίας αντίστοιχα, γι αυτό το λόγο τοποθετήθηκαν δυο αναλογικοί ακροδέκτες (L32K1, L32K2) για τον έλεγχο της σωστής λειτουργίας του μετατροπέα από αναλογικό σε ψηφιακό σήμα (ADC) του μικροελεγκτή και των αισθητήρων.

#### **8.Ακροδέκτες προγραμματισμού μικροελεγκτή**

Τέλος, όπως αναφέρθηκε στην ενότητα 3.2 ο μικροελεγκτής που χρησιμοποιήθηκε στην αναπτυξιακή πλακέτα προγραμματίζεται μέσω της διεπαφής UPDI. Η συγκεκριμένη διεπαφή αποτελείται από τρεις ακροδέκτες το VCC, GND και UPDI. Όπως φαίνεται στην εικόνα 22 έχουν τοποθετηθεί αυτοί η τρεις ακροδέκτες με σκοπό τη διασύνδεση του με τον debugger/programmer Αtmel-ICE για τον προγραμματισμό του μικροελεγκτή.

Η συγκεκριμένη πλακέτα κατασκευάστηκε με την μέθοδο της φωτολιθογραφίας (ενότητα 1.1) και στην συνέχεια εμφανίστηκε με χημική επεξεργασία. Το αρνητικό της συγκεκριμένης μεθόδου είναι ότι εάν υπάρχει απαιτητικός σχεδιασμός πολλές φορές λόγο διαφόρων περιβαλλοντικών συνθηκών η ποιότητα της πλακέτας δεν είναι η επιθυμητή. Συνυπολογίζοντας όλα τα παραπάνω, αυτοί είναι οι λόγοι για τους οποίους κατασκευάστηκε μία πιο απλή δοκιμαστική πλακέτα σε σχέση με την τελική αναπτυξιακή πλακέτα. Όπως φαίνεται και στην εικόνα έχουν χρησιμοποιηθεί τα απαραίτητα περιφερειακά για την εύρυθμη λειτουργία της πλακέτας, οι συνδεσμολογίες και τα υπόλοιπα περιφερειακά που προορίζονται για την τελική πλακέτα όπως κουμπιά χρήστη, LED αναφοράς, διακόπτης οχτώ θέσεων και θύρα USB για την τροφοδοσία του μικροελεγκτή τοποθετήθηκαν και δοκιμάστηκαν σε breadboard.

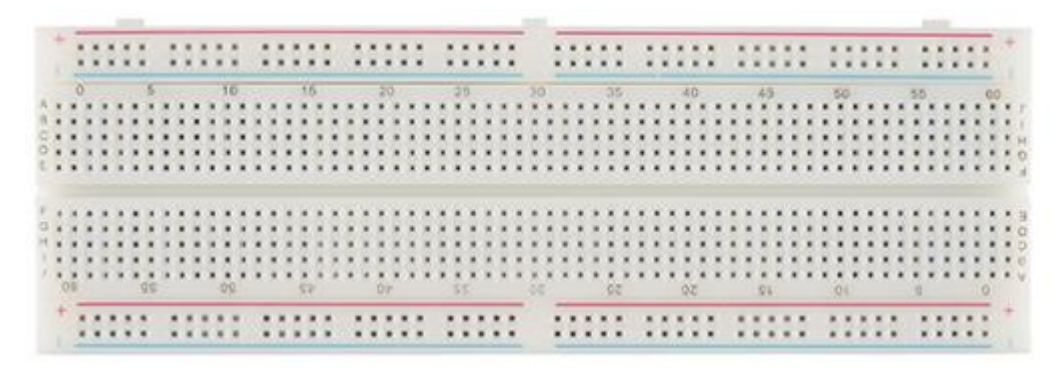

**Εικόνα 23. Απεικόνιση breadboard**

To breadboard είναι ένα εργαλείο που χρησιμοποιείται στα ηλεκτρονικά για τη δημιουργία προσωρινών κυκλωμάτων χωρίς την ανάγκη συγκόλλησης. Όπως φαίνεται και στην εικόνα 23 αποτελείται από διασυνδεδεμένες μεταλλικές υποδοχές οι οποίες είναι αριθμημένες. Οι υποδοχές είναι διατεταγμένες σε πλέγμα με γραμμές και στήλες. Αυτές οι οπές επιτρέπουν την εισαγωγή και σύνδεση των εξαρτημάτων τοποθετώντας καλώδια. Τέλος, υπάρχουν δύο οριζόντιες παράλληλες γραμμές στο πάνω και κάτω μέρος του breadboard όπου εκεί συνδέονται συνήθως τα σήματα τροφοδοσίας των ηλεκτρονικών στοιχείων.

#### **4.2 Ηλεκτρονικές διατάξεις δοκιμαστικής πλακέτας**

Στην ενότητα 4.1 παρουσιάστηκε η δοκιμαστική πλακέτα που χρησιμοποιήθηκε για τον έλεγχο των περιφερειακών στοιχείων και λειτουργιών του μικροελεγκτή με σκοπό την εύρυθμη λειτουργία τους στην τελική αναπτυξιακή πλακέτα. Στην συγκεκριμένη ενότητα θα παρουσιαστούν οι διατάξεις που κατασκευάστηκαν σε breadboard.

#### **4.2.1 Συνδεσμολογία θυρών μικροελεγκτή**

Οι θύρες ενός μικροελεγκτή είναι οι δίοδοι επικοινωνίας του μικροελεγκτή με τον χρήστη και άλλες ηλεκτρονικές συσκευές. Η πρώτη διάταξη που κατασκευάστηκε αφορούσε τις θύρες Α,Β του μικροελεγκτή AVR64DB64 [10] έτσι ώστε να επιβεβαιωθεί η εύρυθμη λειτουργία τους. Στην εικόνα 24 παρουσιάζεται η συνδεσμολογία των θυρών του μικροελεγκτή.

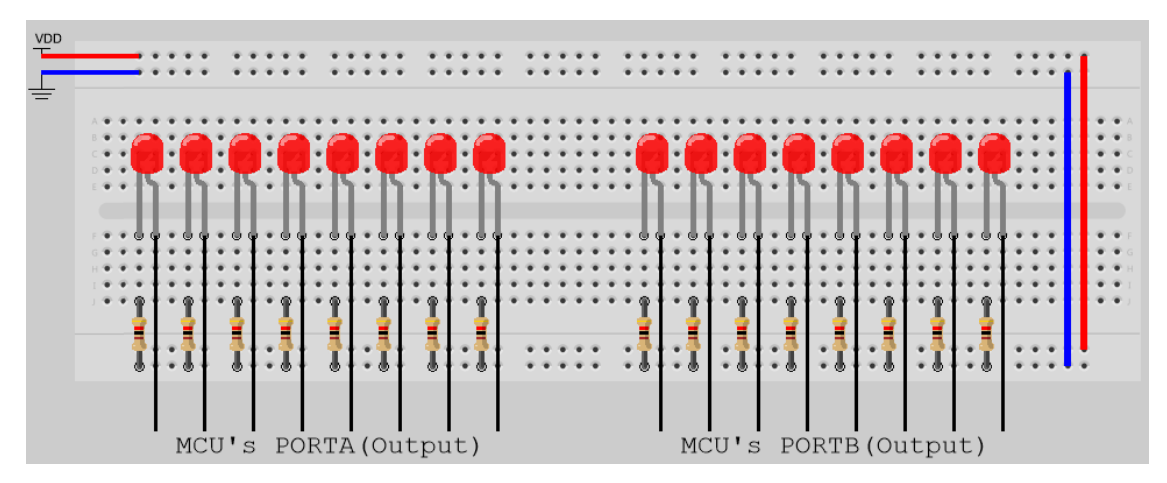

**Εικόνα 24. Διάταξη θυρών μικροελεγκτή**

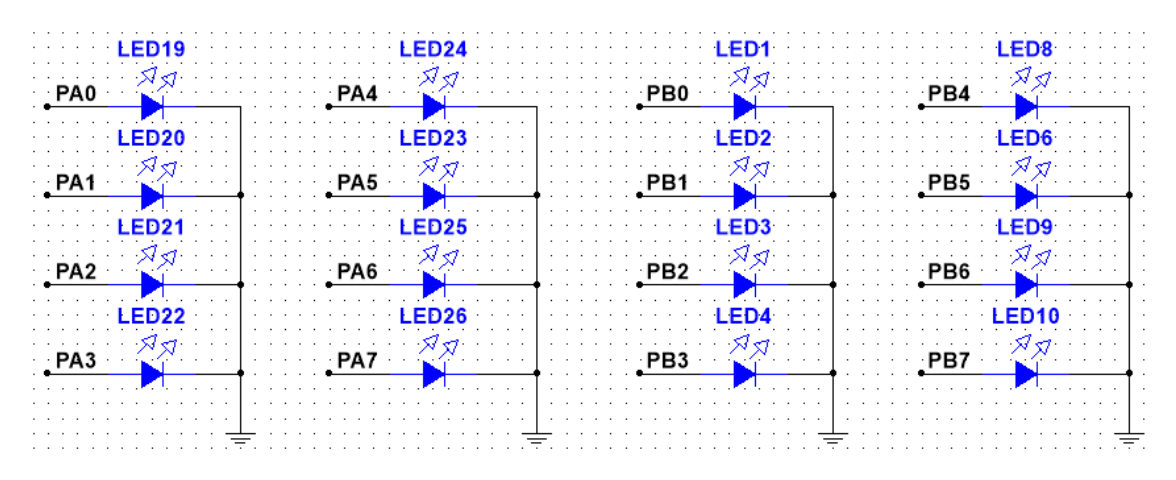

**Εικόνα 25.Σχηματικό διάγραμμα θυρών μικροελεγκτή**

Αρχικά, όπως φαίνεται στην εικόνα 24 και 25 η κάθε θύρα αποτελείται από 8-bit γι αυτό το λόγο έχουν χρησιμοποιηθεί δεκαέξι LED αναφοράς τα οποία συνδέονται στους ακροδέκτες του μικροελεγκτή. Με την χρήση των LED είναι εφικτός ο προγραμματισμός κάποιων εφαρμογών οι οποίες χρησιμοποιούν τις συγκεκριμένες θύρες σαν εξόδους του μικροελεγκτή όπως είναι η δημιουργία ενός αριθμητή.

### **4.2.2 Συνδεσμολογία κουμπιού επαναφοράς μικροελεγκτή**

Έχοντας επιβεβαιώσει την σωστή λειτουργία των θυρών του μικροελεγκτή κατασκευάστηκε η συνδεσμολογία του κουμπιού επαναφοράς το οποίο θα τοποθετηθεί στην τελική αναπτυξιακή πλακέτα. Το κουμπί επαναφοράς είναι απαραίτητο περιφερειακό στοιχείο για έναν μικροελεγκτή για την σωστή λειτουργία και αλληλεπίδραση με τον χρήστη. Στην παρακάτω εικόνα παρουσιάζεται η διάταξη του κουμπιού επαναφοράς με την χρήση breadboard.

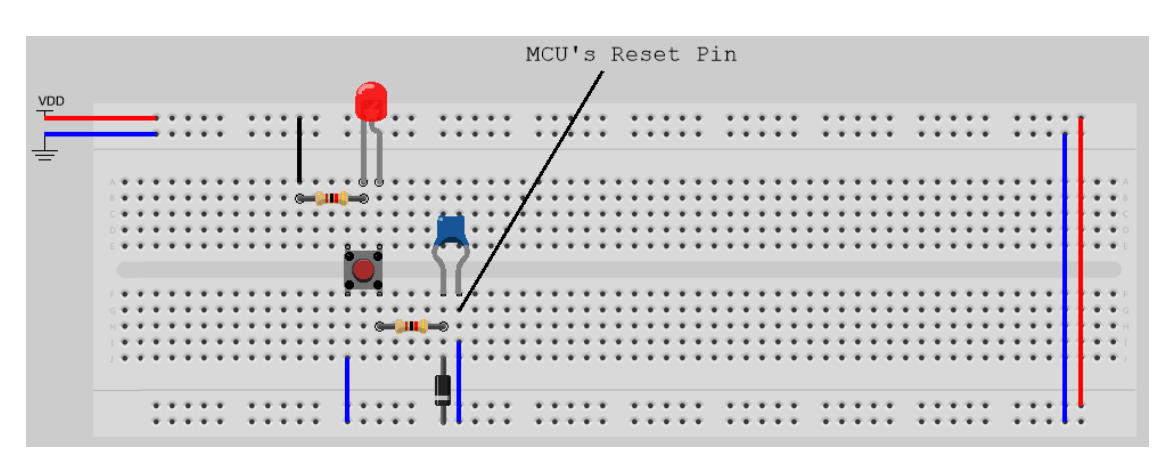

**Εικόνα 26. Διάταξη κουμπιού επαναφοράς μικροελεγκτή**

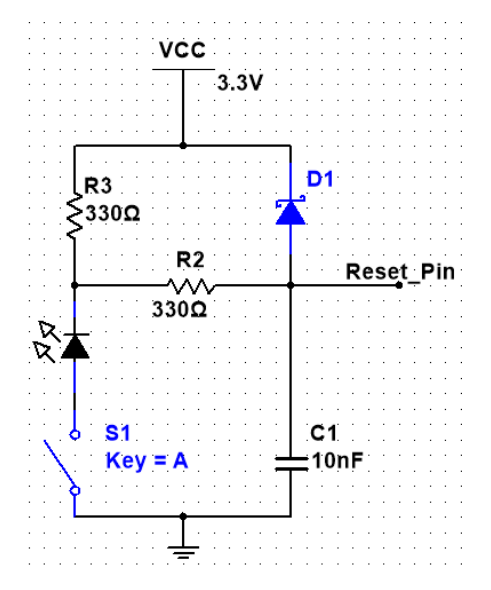

**Εικόνα 4. Σχηματικό διάγραμμα κουμπιού επαναφοράς**

Στη εικόνα 27 παρουσιάζεται το σχηματικό διάγραμμα της διάταξης του κουμπιού επαναφοράς. Το LED αναφοράς χρησιμοποιήθηκε κατά την χρήση του κουμπιού για αλληλεπίδραση με τον χρήστη καθώς στην τελική πλακέτα δεν θα τοποθετηθεί ένα τέτοιου είδους LED. Το κουμπί επαναφοράς όπως φαίνεται και από το σχηματικό είναι active-low διότι ο ακροδέκτης του μικροελεγκτή (Reset\_Pin) είναι active-low δηλαδή για να γίνει επαναφορά πρέπει από μία υψηλή στάθμη τάσης να μεταβεί σε μηδενική τάση. Πραγματοποιώντας την συγκεκριμένη διάταξη επιβεβαιώθηκε η εύρυθμη λειτουργία του κουμπιού επαναφοράς της δοκιμαστικής πλακέτας. Παρακάτω στην ενότητα 4.4 γίνεται αναλυτική επεξήγηση και των υπόλοιπων ηλεκτρονικών στοιχείων.

### **4.2.3 Συνδεσμολογία κουμπιών χρήστη μικροελεγκτή**

Εκτός από το κουμπί επαναφοράς πολύ σημαντικά στην αλληλεπίδραση και την υλοποίηση εφαρμογών είναι και τα κουμπιά χρήστη για έναν μικροελεγκτή. Τα κουμπιά χρησιμοποιούνται για διάφορες εφαρμογές όπως την μεταβολή συμπεριφοράς του μικροελεγκτή, διάφορες ενδείξεις αισθητήρων ή μετρητών που χρησιμοποιούνται σε ενσωματωμένα συστήματα.

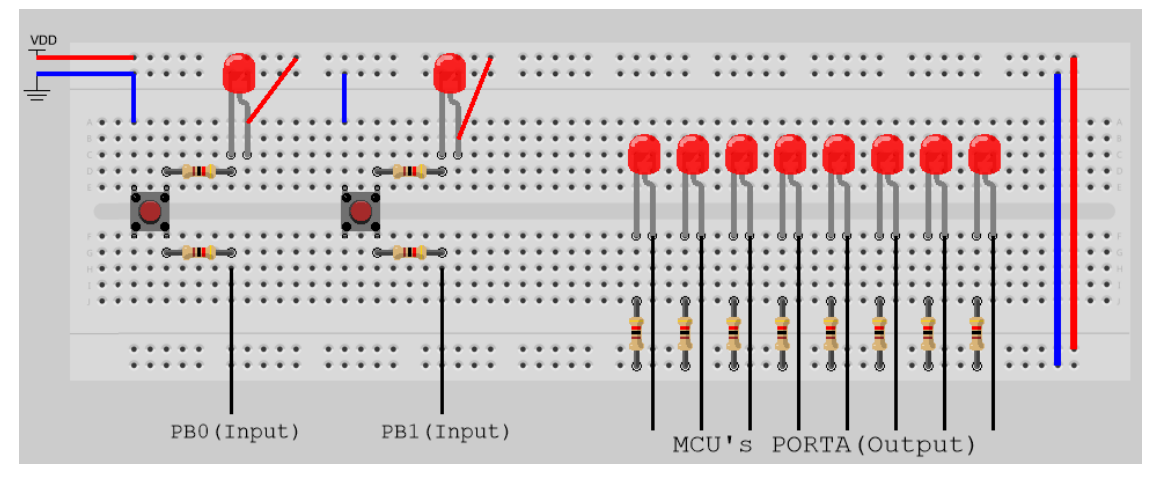

**Εικόνα 28. Διάταξη κουμπιών χρήστη μικροελεγκτή**

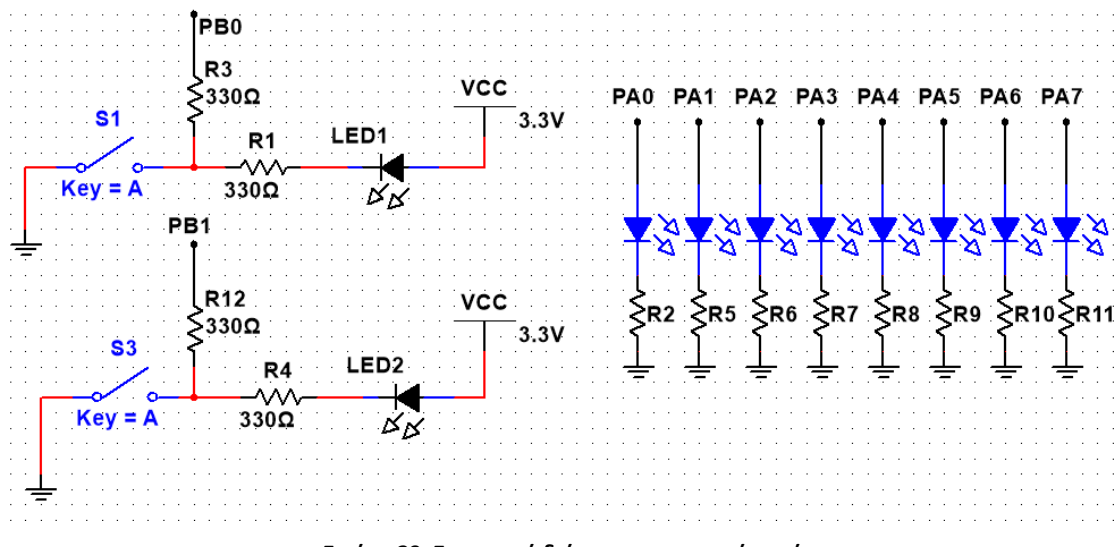

**Εικόνα 29. Σχηματικό διάγραμμα κουμπιών χρήστη**

Στις εικόνες 28, 29 παρουσιάζονται η διάταξη και το σχηματικό διάγραμμα των κουμπιών χρήστη. Τα κουμπιά χρήστη έχουν σχεδιαστεί να έχουνε αντίστροφη λογική δηλαδή όταν δεν πατιέται το κουμπί οι ακροδέκτες που λειτουργούν σαν είσοδοι (PB0,PB1) βρίσκονται σε κατάσταση λογικού ''1'', ενώ όταν πατιέται το κουμπί σε κατάσταση λογικού ''0''. Όταν το κουμπί είναι πατημένο ενεργοποιείται και το LED αναφοράς που επιτρέπει την αλληλεπίδραση με τον χρήστη. Στο δεξί μέρος της εικόνας 28 παρουσιάζεται και η θύρα Α του μικροελεγκτή που τοποθετήθηκε για την δημιουργία εφαρμογής που συνδυάζει τα κουμπιά χρήστη και την θύρα εξόδου Α έτσι ώστε να επιβεβαιωθεί η σωστή λειτουργία των κουμπιών. Η παραπάνω περιγραφή αφορά την συνδεσμολογία όταν οι ακροδέκτες PB0,PB1 του μικροελεγκτή είναι προγραμματισμένοι σαν είσοδοι. Η συγκεκριμένη συνδεσμολογία έχει διττή χρήση, καθώς τα LED που βρίσκονται στις διατάξεις των κουμπιών μπορούν να χρησιμοποιηθούν και σαν LED αναφοράς εάν οι δύο ακροδέκτες προγραμματιστούν σαν έξοδοι.

### **4.2.4 Συνδεσμολογία διακόπτη DIP 8 θέσεων**

Ένα επιπλέον περιφερειακό χρήσιμο για την αλληλεπίδραση του χρήστη με την αναπτυξιακή πλακέτα είναι ένας διακόπτης DIP οχτώ θέσεων. Ο συγκεκριμένος διακόπτης συνδέεται στην θύρα C (PORT C) του μικροελεγκτή στην τελική αναπτυξιακή πλακέτα. Στην εικόνα 30 παρουσιάζεται η διάταξη του διακόπτης που πραγματοποιήθηκε στην δοκιμαστική πλακέτα, η μόνη διαφορά είναι ότι ο διακόπτης συνδέεται στην θύρα A (PORT A). Παρόλο που οι θύρες εισόδου μεταξύ δοκιμαστικής και τελικής πλακέτας διαφέρουν στην τοπολογία σύμφωνα με το φύλλο προδιαγραφών του μικροελεγκτή τα ηλεκτρικά χαρακτηριστικά τους είναι ίδια οπότε αυτή η εναλλαγή είναι αποδεκτή.

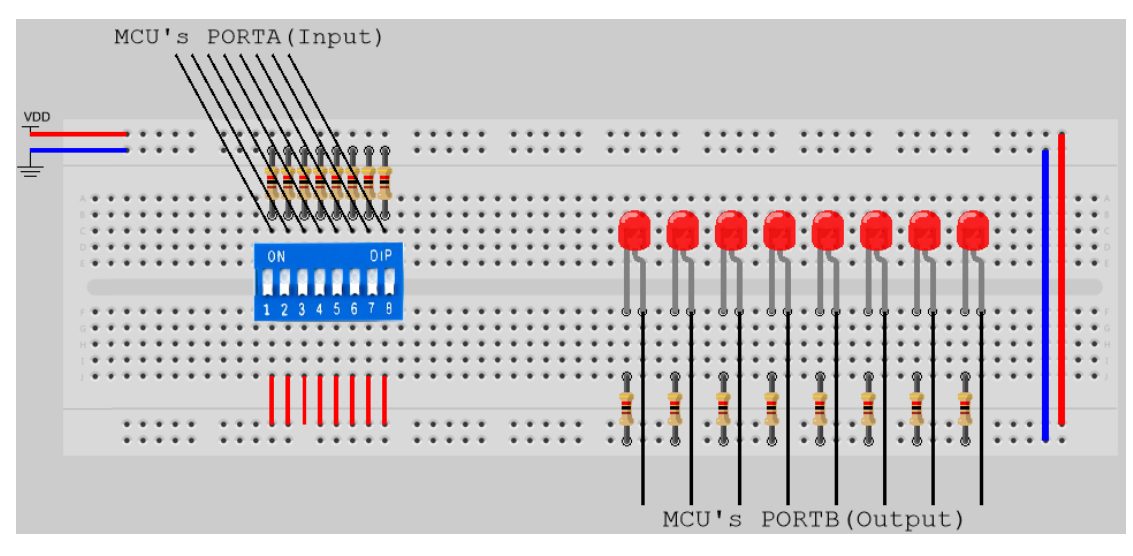

**Εικόνα30. Διάταξη διακόπτη DIP 8 θέσεων**

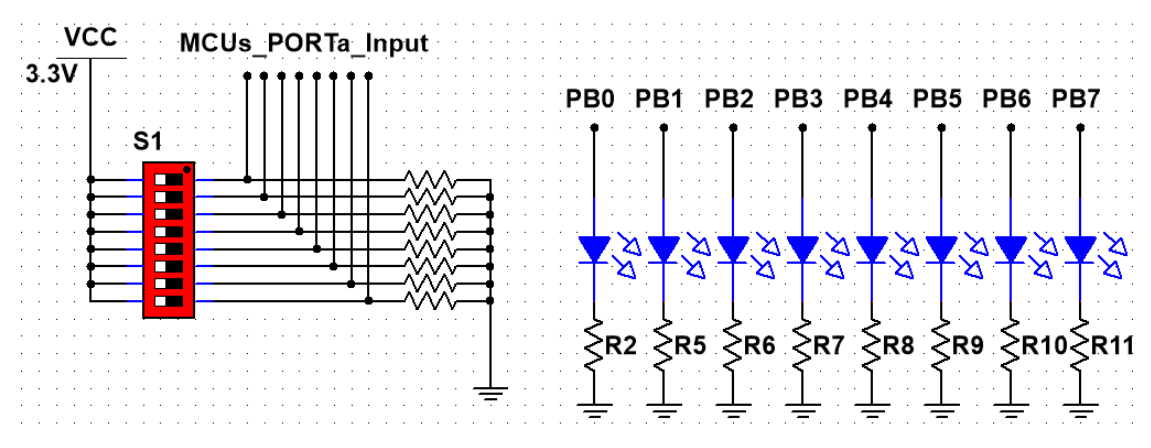

**Εικόνα 31. Σχηματικό διάγραμμα διακόπτη DIP 8 θέσεων**

Στην εικόνα 31 φαίνεται και το σχηματικό διάγραμμα της διάταξης του διακόπτης DIP οχτώ θέσεων. Όπως φαίνεται η αριστερή πλευρά του διακόπτη συνδέεται στην τάση τροφοδοσίας του μικροελεγκτή και η δεξιά πλευρά μέσω μίας pull-down αντίστασης στην γείωση. Με αυτό τον τρόπο επιτυγχάνεται η μεταβολή των καταστάσεων μεταξύ λογικού ''1'' και λογικού ''0''. Τέλος σαν θύρα εξόδου στην συγκεκριμένη διάταξη

χρησιμοποιείται η θύρα B (PORT B) όπου στην περίπτωση αυτή είναι η ίδια θύρα εξόδου που χρησιμοποιείται και στην τελική αναπτυξιακή πλακέτα.

### **4.2.5 Συνδεσμολογία Αναλογικών αισθητήρων μικροελεγκτή**

Πολλά ενσωματωμένα συστήματα χρησιμοποιούν αισθητήρες για την παροχή δεδομένων και μετρήσεων διαφόρων παραγόντων όπως είναι η θερμοκρασία και το φως. Γι αυτό τον λόγο την τελική πλακέτα επιλέχθηκε η τοποθέτηση δυο αναλογικών αισθητήρων. Όπως φαίνεται στην εικόνα 32 η δοκιμαστική πλακέτα διαθέτει δύο αναλογικούς ακροδέκτες (L32K1,L32K2) ο κάθε αισθητήρας έχει συνδεθεί σε έναν ακροδέκτη αντίστοιχα. Αρχικά ο αισθητήρας φωτός αποτελείται από δυο ηλεκτρονικά στοιχεία ένα φωτρανζίστορ και μία αντίσταση όπου μέσω του σήματος L32K2 που αποτελεί τον διαιρέτη τάσης της συνδεσμολογίας λαμβάνονται οι μετρήσεις όπου μέσω του μετατροπέα αναλογικού σε ψηφιακό σήμα παρουσιάζονται μέσω της θύρας Β (PORTB) στην δοκιμαστική πλακέτα.

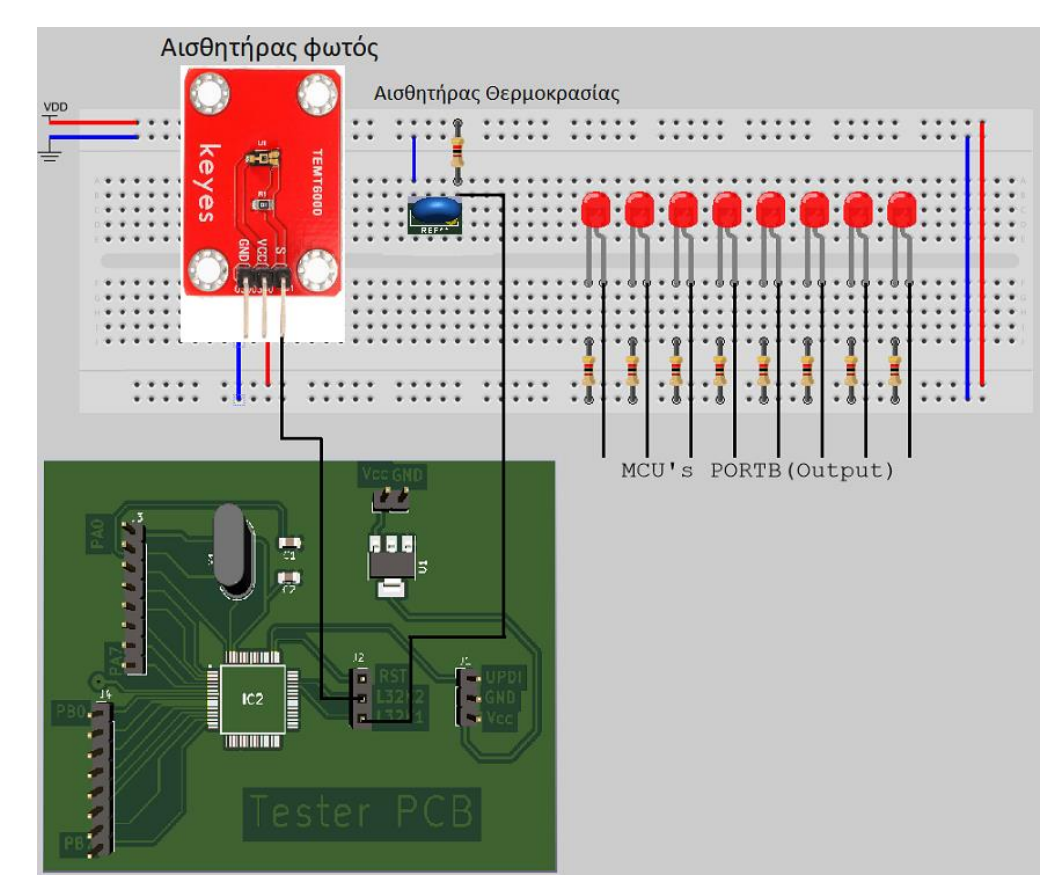

**Εικόνα 32. Διάταξη αναλογικών αισθητήρων δοκιμαστική πλακέτας**

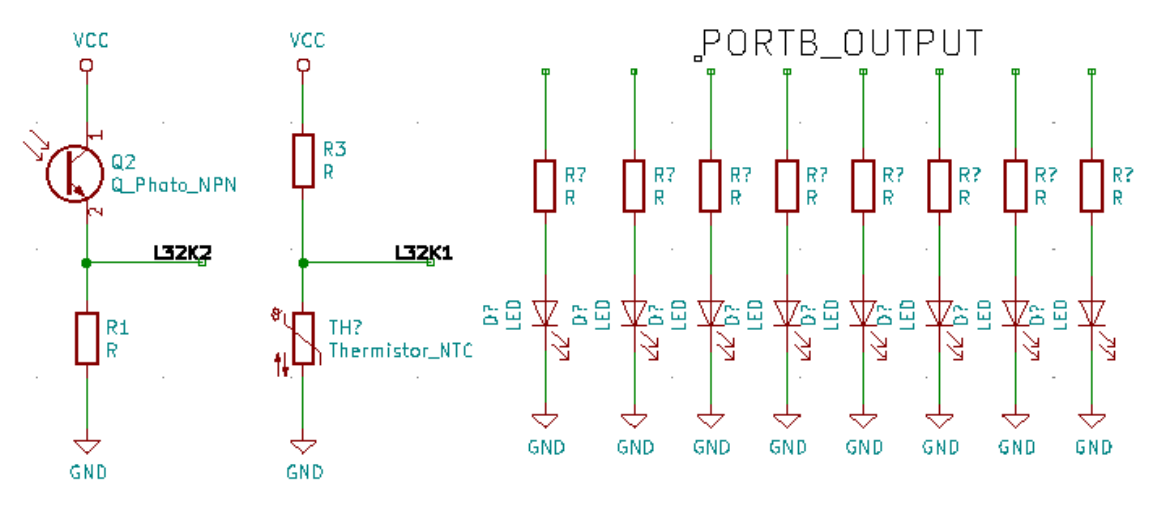

**Εικόνα 33. Σχηματικό διάγραμμα αναλογικών αισθητήρων δοκιμαστικής πλακέτας**

Ο δεύτερος αναλογικός αισθητήρας είναι ένας αισθητήρας θερμοκρασίας. Στην εικόνα 33 παρουσιάζεται το σχηματικό διάγραμμα των αισθητήρων, η συνδεσμολογία του αναλογικού αισθητήρα θερμοκρασίας έχει ίδια λογική με αυτή του αισθητήρα φωτός με την διαφορά ότι η διάταξη αποτελείται από μία αντίσταση και ένα thermistor. Τέλος, οι συγκεκριμένοι αισθητήρες στην τελική πλακέτα δεν συνδέονται στους

ακροδέκτες που χρησιμοποιήθηκαν στην δοκιμαστική πλακέτα όμως τα ηλεκτρικά χαρακτηριστικά τους είναι ίδια.

## **4.3 Σχηματικό Διάγραμμα Αναπτυξιακής Πλακέτας**

Στην ενότητα αυτή θα περιγραφεί ο κάθε τομέας της πλακέτας ξεχωριστά χρησιμοποιώντας το σχηματικό διάγραμμα από το σχεδιαστικό πακέτο Altium Deisgner. Περισσότερες πληροφορίες για το συγκεκριμένο λογισμικό πακέτο δίνονται στο Παράρτημα Β.

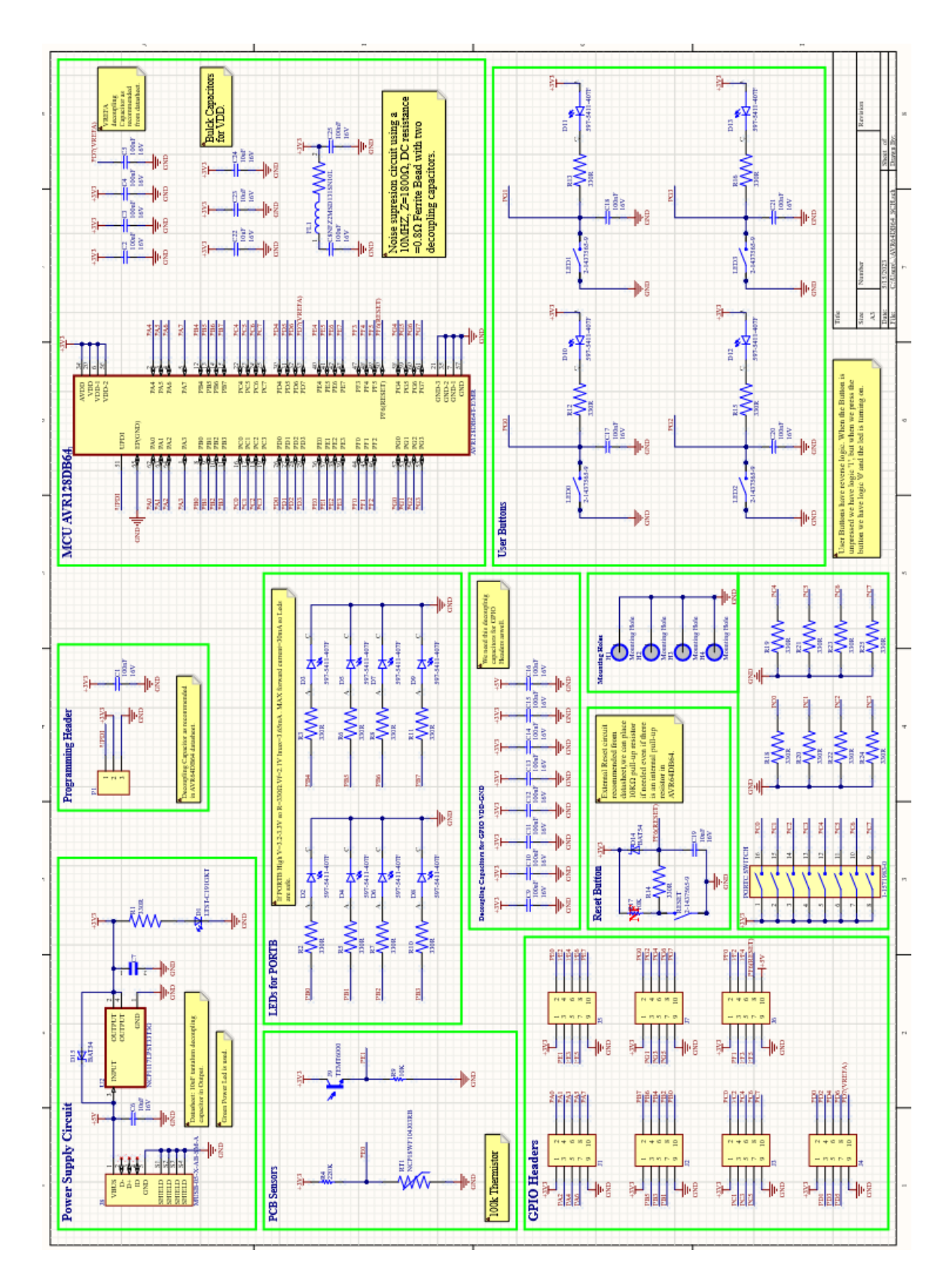

**Εικόνα 34. Σχηματικό διάγραμμα αναπτυξιακής πλακέτας**

Στην εικόνα 34 φαίνεται το σχηματικό διάγραμμα της αναπτυξιακής πλακέτας και μέσα στα πλαίσια υπάρχουν τα εξής υποκυκλώματα:

- 1. Κύκλωμα τροφοδοσίας πλακέτας (Power Supply Circuit),
- 2. Κύκλωμα ακροδεκτών για τον προγραμματισμό μικροελεγκτή (Programming Header),
- 3. Κύκλωμα των αισθητήρων της αναπτυξιακής πλακέτας (PCB Sensors),
- 4. Κύκλωμα των LEDs για το PORTB του μικροελεγκτή (LEDs for PORTB),
- 5. Συνδέσεις των ακροδεκτών εισόδων/εξόδων για κάθε PORT του μικροελεγκτή (GPIO Headers),
- 6. Decoupling πυκνωτές για τους ακροδέκτες εισόδων εξόδων (Decoupling Capacitors for GPIO VDD-GND),
- 7. Κύκλωμα κουμπιού επαναφοράς μικροελεγκτή (Reset Button),
- 8. Κύκλωμα διακόπτη 8 θέσεων για PORTC μικροελεγκτή (PORTC SWITCH),
- 9. Κύκλωμα κουμπιών χρήστη (User Buttons),
- 10. Κύκλωμα και διασυνδέσεις μικροελεγκτή AVR64DB64 (MCU AVR64DB64),
- 11. Σύνδεση οπών στερέωσης της αναπτυξιακής πλακέτας (Mounting Holes).

## **4.3.1 Κύκλωμα τροφοδοσίας πλακέτας (Power Supply Circuit)**

Στην παρακάτω εικόνα παρουσιάζεται το κύκλωμα τροφοδοσίας του μικροελεγκτή και τον περιφερειακών της αναπτυξιακής πλακέτας.

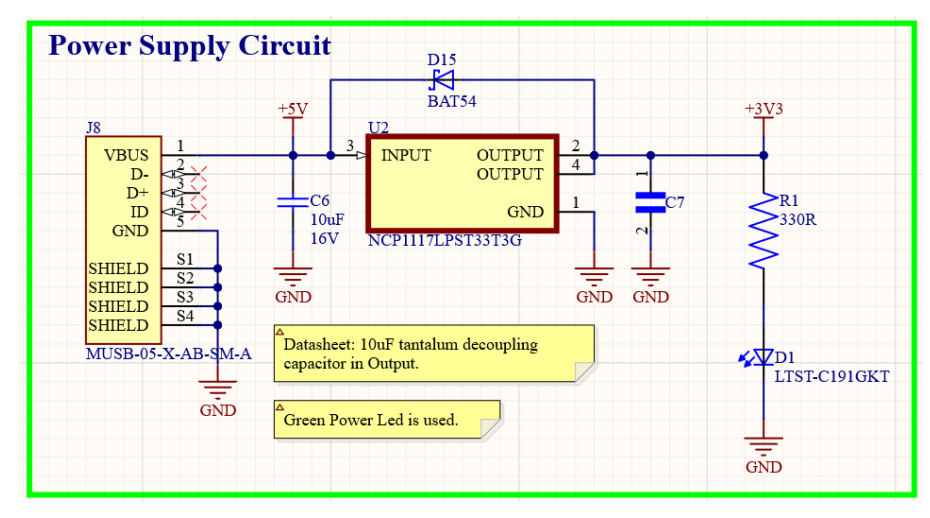

**Εικόνα 35. Κύκλωμα τροφοδοσίας αναπτυξιακής πλακέτας**

Για την τροφοδοσία του μικροελεγκτή και των περιφερειακών της αναπτυξιακής πλακέτας έχει επιλεγεί μία θύρα mini-USB (J8) ο λόγος που χρησιμοποιήθηκε η συγκεκριμένη θύρα είναι διότι είναι ευρέως διαθέσιμη και γνωστή. Η τροφοδοσία του

μικροελεγκτή κυρίως θα γίνεται μέσω μίας θύρας USB από έναν ηλεκτρονικό υπολογιστή. Γνωρίζουμε ότι η θύρα USB 2.0 ενός ηλεκτρονικού υπολογιστή μπορεί να παρέχει ρεύμα της τάξης των 500mA στα 5 Volt, ενώ μία θύρα USB 3.0 μπορεί να παρέχει έως και 900mA στα 5 Volt και στις δυο περιπτώσεις μία τέτοια θύρα είναι αρκετή για την τροφοδοσία της αναπτυξιακής πλακέτας αφού όπως αναφέρθηκε στην ενότητα 2.1 η μέγιστη κατανάλωση ρεύματος του μικροελεγκτή είναι της τάξεως των 350mA. Στην συνέχεια του σχηματικού διαγράμματος φαίνεται ο ρυθμιστής τάσης (regulator) (U2), ο οποίος χρησιμεύει στην μεταβολή της τάσης από 5Volt σε 3.3V. Ο λόγος που επιλέχθηκε το συγκεκριμένο ολοκληρωμένο είναι γιατί τα 3.3V είναι μία αποδεκτή και ασφαλής τιμή τάσης τροφοδοσίας για τον μικροελεγκτή AVR64DB64 αφού το εύρος τροφοδοσίας του είναι από 1.8V έως 5V (ενότητα 2.1). Στην είσοδο και την έξοδο του ρυθμιστή ( U2) υπάρχουν δυο πυκνωτές ένα κεραμικός (C6) και ένα τανταλίου αντίστοιχα (C7). Οι δύο αυτοί πυκνωτές λειτουργούν σαν decoupling πυκνωτές και συμβάλλουν στην διατήρηση σταθερών επιπέδων τάσης ελαχιστοποιώντας τον θόρυβο που μπορεί να προέρχεται είτε από την πηγή τροφοδοσίας είτε από τον ρυθμιστή. Σύμφωνα με το φυλλάδιο προδιαγραφών του ρυθμιστή ο κατασκευαστής προτείνει στην έξοδο του ρυθμιστή να τοποθετηθεί πυκνωτής τανταλίου χαμηλού ESR(Equivalent Series Resistance) διότι επιτρέπει να φιλτράρει αποτελεσματικά τον θόρυβο και αποκρίνεται καλύτερα σε γρήγορες αλλαγές φορτίου χαρακτηριστικό ιδιαίτερα σημαντικό για ευαίσθητα ψηφιακά και αναλογικά ηλεκτρονικά. Στην συνέχεια έχει τοποθετηθεί μία δίοδος τύπου schottky (D15) μεταξύ της εξόδου και της εισόδου το ρυθμιστή. Σύμφωνα με το φυλλάδιο προδιαγραφών ο συγκεκριμένος ρυθμιστής δεν διαθέτει κύκλωμα προστασίας από αντίστροφη πόλωση τάσης, αυτό σημαίνει ότι εάν η τάση εισόδου του ρυθμιστή για οποιοδήποτε λόγο είναι μικρότερη της τάσης εξόδου τότε το ολοκληρωμένος θα καταστραφεί. Βάζοντας την δίοδο schottky (D15) σε περίπτωση που ισχύσει η παραπάνω συνθήκη το ρεύμα θα διαπεράσει την δίοδο παρακάμπτοντας τον ρυθμιστή με αποτέλεσμα να καταστραφεί η δίοδος που αποτελεί ένα αναλώσιμο ηλεκτρονικό στοιχείο και μπορεί να αντικατασταθεί πιο εύκολα. Τέλος, στην έξοδο του ρυθμιστή έχουν τοποθετηθεί μία αντίσταση (R1) και ένα πράσινο led (D1) έτσι ώστε μόλις συνδεθεί η πλακέτα με την τροφοδοσία να γνωρίζει ο χρήστης ότι είναι έτοιμη για χρήση.

## **4.3.2 Κύκλωμα ακροδεκτών για τον προγραμματισμό μικροελεγκτή (Programming Header)**

Στην ενότητα αυτή θα αναλυθεί η διεπαφή που χρησιμοποιείται για τον προγραμματισμό του μικροελεγκτή AVR64DB64 [10]. Το UART [9], ISP/ICSP και JTAG είναι μερικά από τις ευρέως γνωστές διεπαφές που χρησιμοποιούνται για να προγραμματιστούν η ευρύτερη οικογένεια των μικροελεγκτών. Οι μικροελεγκτές της οικογένειας XMEGA, ATMEGA, TinyAVR της εταιρείας Microchip χρησιμοποιούν συνήθως τις διεπαφές JTAG (Join Test Action Group) και ISP/ICSP (In-System Programming). Οι νεότερης γενιάς Μικροελεγκτές της Microchip όπως είναι ο AVR64DB64 που χρησιμοποιείται στην αναπτυξιακή πλακέτα προγραμματίζεται με την διεπαφή UPDI (Unified Program and Debug Interface). Στην παρακάτω εικόνα φαίνεται ο ακροδέκτης προγραμματισμού του μικροελεγκτή.

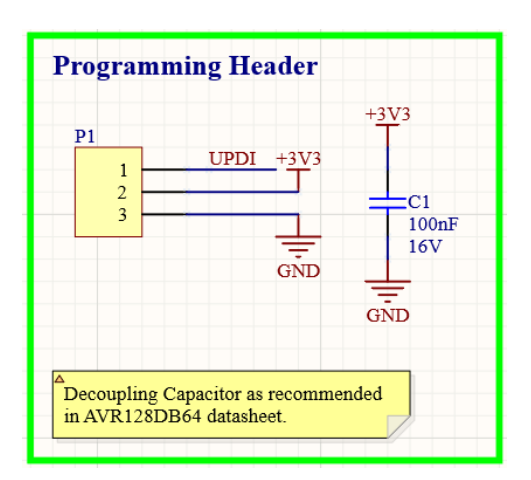

**Εικόνα 36. Ακροδέκτης προγραμματισμού AVR64DB64**

Το UPDI (Unified Program and Debug Interface) είναι μία διεπαφή για εξωτερικό προγραμματισμό και on-chip debug (OCD) μιας συσκευής. Υποστηρίζει προγραμματισμό της μνήμης flash, του EEPROM και των fuses. Η συγκεκριμένη διεπαφή χωρίζεται σε τρία διαφορετικά επίπεδα. Το επίπεδο UPDI Physical (PHY), το UPDI Data Link (DL) και το επίπεδο UPDI Access (ACC). Το προεπιλεγμένο επίπεδο PHY χειρίζεται την αμφίδρομη επικοινωνία UART και τον ακροδεκτών UPDI όπου είναι συνδεδεμένοι σε μία programming/debugging συσκευή, στην συγκεκριμένη περίπτωση ο Atmel-ICE (ενότητα 3.2). Οι εντολές και τα δεδομένα που λαμβάνονται χειρίζονται από το επίπεδο DL το οποίο με την σειρά του ρυθμίζει το επίπεδο ACC βάση της αποκωδικοποιημένης εντολής που έχει λάβει. Στην εικόνα 36 φαίνεται ο ακροδέκτης τριών θέσεων για τον προγραμματισμό του μικροελεγκτή AVR64DB64

όπως η θέση 1 συνδέεται στον ακροδέκτη UPDI και η θέσεις 2,3 στα 3.3Volt και Ground αντίστοιχα. Με αυτή την απλή συνδεσμολογία επιτυγχάνεται ο προγραμματισμός του μικροελεγκτή μέσω του programmer/debugger Atmel-ICE (εικόνα 13). Τέλος, σύμφωνα με το φυλλάδιο προδιαγραφών του μικροελεγκτή ο κατασκευαστής προτείνει την τοποθέτηση ενός decoupling πυκνωτή ανάμεσα στα δυο σήματα 3.3Volt και Ground έτσι ώστε να φιλτραριστεί οποιοσδήποτε θόρυβος μπορεί να προέρχεται από την πηγή προγραμματισμού.

## **4.3.3 Κύκλωμα των αισθητήρων της αναπτυξιακής πλακέτας (PCB Sensors)**

Στην αναπτυξιακή πλακέτα που κατασκευάστηκε έχουν τοποθετηθεί δύο αισθητήρες ένας θερμοκρασίας και ένας φωτός, οι οποίοι συνδέονται με μια αναλογική είσοδο ό καθένας στον μικροελεγκτή AVR64DB64 [10]. Στην παρακάτω εικόνα παρουσιάζονται οι δυο διατάξεις των αισθητήρων.

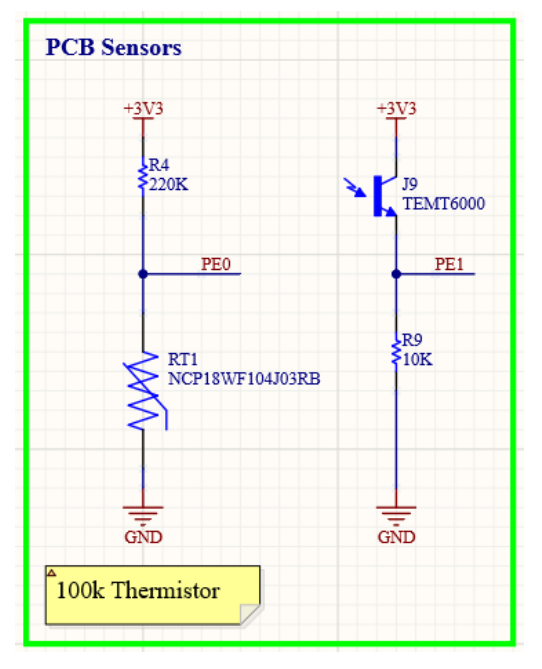

**Εικόνα 37. Επιμέρους αισθητήρες αναπτυξιακής πλακέτας**

Αρχικά θα αναλυθεί το κύκλωμα του αισθητήρα θερμοκρασίας. Πιο συγκεκριμένα η διάταξη αποτελείται από μία αντίσταση και ένα NTC (Negative Temperature Coefficient) thermistor [14], όπου ο διαιρέτης τάσης των δύο εξαρτημάτων καταλήγει σε μία αναλογική είσοδο του μικροελεγκτή. Οι αντιστάσεις αρνητικού συντελεστή θερμοκρασίας (NTC) χρησιμοποιούνται ευρέως ως αισθητήρες θερμοκρασίας, το κύριο χαρακτηριστικό τους είναι ότι αντίσταση τους είναι αντιστρόφως ανάλογη της θερμοκρασίας, δηλαδή όσο ανεβαίνει η θερμοκρασία μειώνεται η αντίσταση. Ο λόγος που επιλέχτηκε μία τέτοια διάταξη για τον αισθητήρα θερμοκρασίας είναι το κόστος καθώς και η ποικιλία επιλογών σε ηλεκτρονικά στοιχεία. Παρόλο που η διάταξη του συγκεκριμένου αισθητήρα είναι απλή, η άμεση ανάγνωση της θερμοκρασίας δεν είναι εύκολα μόνο με αναλογικά ηλεκτρονικά διότι τα χαρακτηριστικά των thermistor είναι μη γραμμικά. Στο παρακάτω διάγραμμα παρουσιάζεται η αντίσταση συναρτήσει της θερμοκρασίας.

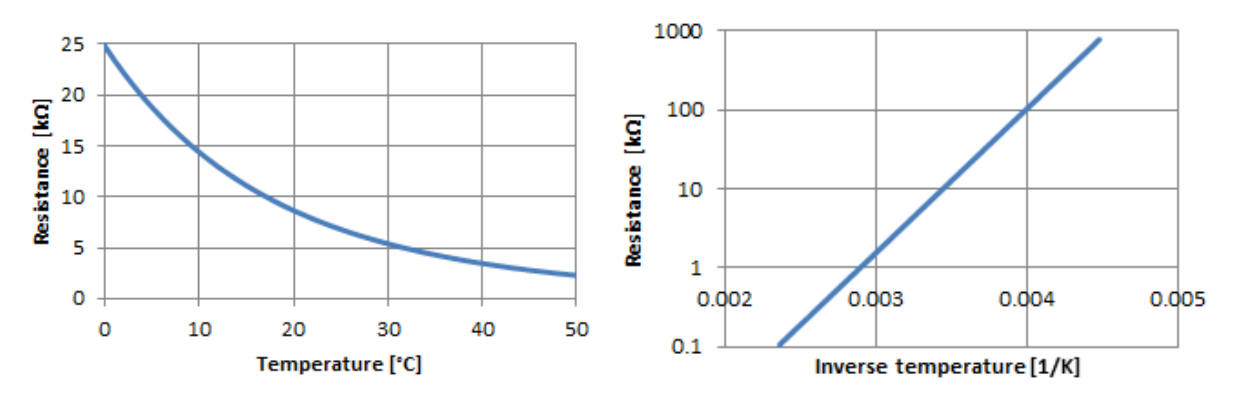

**Εικόνα 38.Διάγραμμα συνάρτησης f(R)=T NTC thermistor**

Όπως φαίνεται και στην εικόνα 38 η αντίσταση μεταβάλλεται εκθετικά του αντιστρόφου της απόλυτης θερμοκρασίας. Ενώ σχεδιάζοντας το διάγραμμα με λογαριθμική κλίματα τότε η αντίσταση έχει γραμμική συνάρτηση με το αντίστροφο της θερμοκρασίας (1/T). Τα χαρακτηριστικά θερμοκρασίας των NTC thermistor [14] καθορίζονται από δύο κύριες παραμέτρους, την ονομαστική αντίσταση (R25) που σημειώνεται σε θερμοκρασία δωματίου Τ=25ْC και η σταθερά β η οποία αποτελεί τον συντελεστή θερμοκρασίας. Οι δυο παραπάνω σταθερές παρέχονται στο φύλλο προδιαγραφών από τον κατασκευαστή. Γνωρίζοντας τα παραπάνω μπορεί να υπολογιστεί η θερμοκρασία που διαβάζει ο αισθητήρας ως εξής:

$$
T(R) = \frac{1}{\left(\frac{\ln\left(\frac{R}{R25}\right)}{\beta}\right) + \frac{1}{T25}} [K] \quad (1)
$$

- R=η τιμή αντίστασης από τον διαιρέτη τάσης της διάταξης του αισθητήρα
- R25=η τιμή της αντίστασης σε θερμοκρασία Τ=25°C (δίνεται από κατασκευαστή)
- β= συντελεστής θερμοκρασίας NTC thermistor (δίνεται από κατασκευαστή)

Τ25= θερμοκρασία σε μονάδα μέτρησης Kelvin, δηλαδή Τ=298.15Κ

Η παραπάνω εξίσωση χρησιμοποιείται για τον υπολογισμό της θερμοκρασίας του αισθητήρα. Αρχικά το πρώτο πράγμα που πρέπει να υπολογιστεί είναι η τάση στο σημείο Vout όπως φαίνεται παρακάτω.

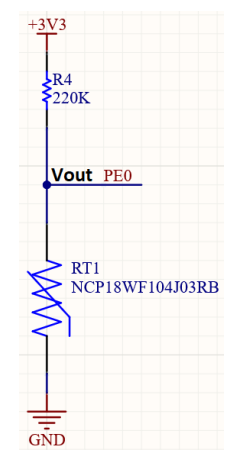

**Εικόνα 39. Διάταξη αισθητήρα θερμοκρασίας**

Όπως φαίνεται και στην εικόνα 39 ο διαιρέτης τάσης των δύο αντιστάσεων καταλήγει στον ακροδέκτη PE0 ο οποίος αποτελεί μία από τις διαθέσιμες αναλογικές εισόδους του μικροελεγκτή. Ενεργοποιώντας τον μετατροπέα αναλογικού σε ψηφιακό σήμα(ADC) του μικροελεγκτή μπορούμε να διαβάσουμε την τιμή τάσης στο σημείο Vout. Γνωρίζοντας την συγκεκριμένη τιμή στη συνέχεια με την χρήση του διαιρέτη τάσης  $R = \frac{Vout * R1}{Vin - Vout}$ νθμι∗κτ<br><sub>Vin–Vout</sub> υπολογίσουμε την αντίσταση R. Τέλος, έχοντας όλα τα δεδομένα με την χρήση της εξίσωσης (1) υπολογίζεται η θερμοκρασία σε μονάδα μέτρησης Kelvin.

Εκτός από τον αισθητήρα θερμοκρασίας έχει τοποθετηθεί επίσης ένας αισθητήρας φωτός. Αρχικά, όπως φαίνεται και στο δεξί μέρος της εικόνας 38 η διάταξη αποτελείται από ένα φωτοτρανζίστορ και μία αντίσταση. Το φωτοτρανζίστορ είναι ένας τύπος τρανζίστορ που είναι ευαίσθητο στο φως και λειτουργεί με βάση την αρχή του φωτοηλεκτρικού φαινομένου, δηλαδή όσο μεγαλύτερο είναι το εισερχόμενο φως στην βάση του τρανζίστορ τόσο περισσότερο ρεύμα θα ρέει από τον συλλέκτη στον εκπομπό. Η αγωγιμότητα του τρανζίστορ αλλάζει μόνο με φώς στο ορατό φάσμα (390- 700nm). Στην παρακάτω εικόνα παρουσιάζεται η διάταξη του αισθητήρα φωτός.

Παρατηρώντας την εικόνα 37 ο διαιρέτης τάσης του φωτοτρανζίστορ και της αντίστασης συνδέεται στον ακροδέκτη PE1 ο οποίος αποτελεί μία από τις διαθέσιμες

αναλογικές εισόδους του μικροελεγκτή. Ο διαιρέτης τάση κατασκευάστηκε για να γίνει πιο εύκολη η λήψη μετρήσεων της τάσης στην αναλογική είσοδο PE1. Άρα ενεργοποιώντας τον μετατροπέα αναλογικού σε ψηφιακό σήμα (ADC) του μικροελεγκτή είναι εφικτή η λήψη μετρήσεων του αισθητήρα φωτός, όταν οι μετρήσεις της τάσης είναι κοντά στη τάση τροφοδοσίας, δηλαδή +3.3Volt τότε σημαίνει ότι η αγωγιμότητα του φωτοτρανζίστορ είναι μεγάλη και έχουμε συνθήκες απόλυτου φωτός, ενώ αντίθετα σε περίπτωση μέτρησης κοντά στα 0Volt η αγωγιμότητα είναι πολύ μικρή έτσι έχουμε συνθήκες σκότους.

# **4.3.4 Κύκλωμα των LEDs για το PORTB του μικροελεγκτή (LEDs for PORTB)**

Τα LED εξόδου από μία θύρα ενός μικροελεγκτή μπορούν να χρησιμοποιηθούν σε διάφορες εφαρμογές. Συνήθως χρησιμοποιούνται ως δείκτες κατάστασης παρέχοντας οπτική πληροφορία σχετικά με διάφορες εφαρμογές που χρησιμοποιείται ο μικροελεγκτής όπως είναι ο αριθμητής, η οπτικοποίηση κάποιων αναλογικών τιμών σε ψηφιακές με την χρήση του αναλογικού μετατροπέα σε ψηφιακό ακόμα και σε εφαρμογές με σκοπό εντοπισμών σφαλμάτων κατά την αποστολή δεδομένων. Σύμφωνα με τα παραπάνω τα LED είναι ένα από τα πιο χρήσιμα ηλεκτρονικά στοιχεία που διευκολύνουν τον χρήστη στην διεξαγωγή πολύπλοκων εφαρμογών.

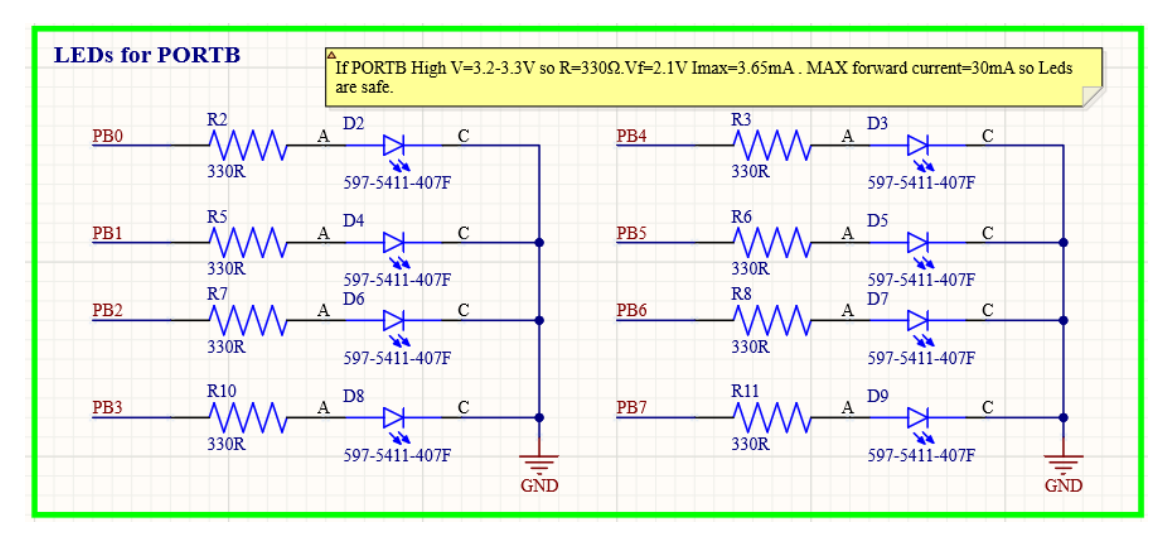

**Εικόνα 40. Διάταξη των LEDs για PORTB του μικροελεγκτή**

Όπως φαίνεται στην εικόνα 40 τα LEDs συνδέονται μέσω μίας αντίστασης 330Ω στους ακροδέκτες της θύρας Β του μικροελεγκτή. Ο AVR64DB64 είναι μικροελεγκτής των 8-bit και γι αυτό τον λόγο χρησιμοποιήθηκαν οχτώ Led έτσι ώστε να μπορέσει να γίνει οπτικοποίηση όλης της θύρας του μικροελεγκτή. Στην παραπάνω εικόνα μεταξύ του κάθε ακροδέκτη του μικροελεγκτή και του LED έχει τοποθετηθεί μία αντίσταση 330Ω. Η επιλογή αυτή έγινε διότι εάν προγραμματιστεί η θύρα σαν έξοδος τότε σε μία κατάσταση λογικού ''1'' η τιμή της τάσης στον ακροδέκτη είναι περίπου 3.3Volt όση και η τροφοδοσία του μικροελεγκτή. Γνωρίζοντας επίσης και την πτώση τάσης του Led από το φυλλάδιο προδιαγραφών όπου στην συγκεκριμένη περίπτωση είναι 2.1Volt τοποθετώντας μία αντίσταση των 330Ω προστατεύουμε το Led διότι το ρεύμα 3.65mA που καταναλώνει είναι πολύ μικρότερο από το μέγιστο ρεύμα που προτείνει ο κατασκευαστής. Με αυτό τον τρόπο επιβεβαιώνεται η ασφαλής λειτουργία του led για μεγάλο χρονικό διάστημα.

## **4.3.5 Συνδέσεις των ακροδεκτών εισόδων/εξόδων για κάθε PORT του μικροελεγκτή (GPIO Headers)**

Οι ακροδέκτες GPIO (General Purpose Input/Output) σε έναν μικροελεγκτή μπορούν να χρησιμοποιηθούν σε ένα ευρύ φάσμα εφαρμογών. Αρχικά μπορούν να προγραμματιστούν σαν είσοδοι ή έξοδοι του μικροελεγκτή η διαδικασία αυτή γίνεται διότι ο μικροελεγκτής σε διάφορα ενσωματωμένα συστήματα αλληλεπιδρά με εξωτερικές συσκευές και περιφερειακά όπως είναι αισθητήρες, διακόπτες, κουμπιά και ασφάλειες. Επίσης ο κάθε μικροελεγκτής διαθέτει κάποια πρωτόκολλα επικοινωνίας τα οποία μπορεί να χρησιμοποιήσει μέσω των ακροδεκτών όπως είναι το I2C, SPI και JTAG. Στην παρακάτω εικόνα παρουσιάζονται η ακροδέκτες των θυρών του μικροελεγκτή.

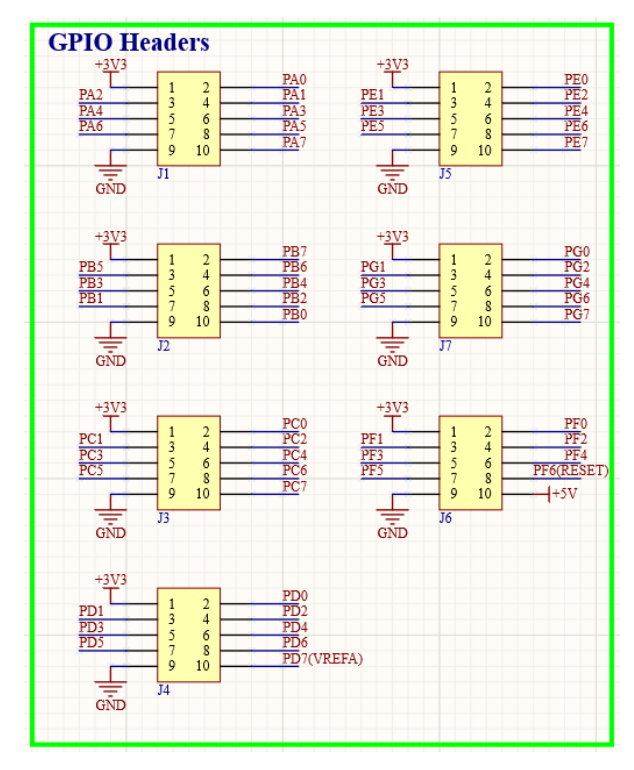

**Εικόνα 41. Ακροδέκτες θυρών μικροελεγκτή AVR128DB64**

Ο συγκεκριμένος μικροελεγκτής διαθέτει εφτά θύρες, όπου η έξι από αυτές είναι των 8-bit (J1,J2,J3,J4,J5,J7) και η μία των 7-bit(J6). Στην πλακέτα έχουν τοποθετηθεί ακροδέκτες των δέκα θέσεων έτσι ώστε ο μικροελεγκτής να έχει διαθέσιμες όλες του τις θύρες. Έχοντας μεγάλο αριθμό ακροδεκτών διαθέσιμο για συνδέσεις ο μικροελεγκτής μπορεί να χρησιμοποιηθεί σε πολύπλοκες και απαιτητικές εφαρμογές που συνδέονται πολλά περιφερειακά. Στην εικόνα 41 φαίνεται ότι έκτος από τα bit της κάθε θύρας υπάρχουν δύο ακροδέκτες που συνδέονται στα 3.3Volt και στο Ground, καθώς και ένας ακροδέκτης(J6) που περιλαμβάνει τα 3.3Volt, τα 5Volt και το Ground. Σε πολλές εφαρμογές χρησιμοποιούνται διάφορα περιφερειακά που συνδέονται στην αναπτυξιακή πλακέτα τα οποία χρειάζονται τροφοδοσία συνήθως 3.3Volt και μερικά 5Volt γι αυτό το λόγο έχουν τοποθετηθεί ακροδέκτες τροφοδοσίας σε κάθε ακροδέκτη του μικροελεγκτή. Τέλος, ο ακροδέκτης της τάσης 3.3Volt βρίσκεται στην θέση 1 ενώ ο ακροδέκτης του ground στην θέση 9, η συγκεκριμένη σύνδεση έγινε με αυτό τον τρόπο για αποφυγή αντίστροφης πόλωσης των δύο ακροδεκτών με αποτέλεσμα ίσως την καταστροφή της αναπτυξιακής πλακέτας.

# **4.3.6 Decoupling πυκνωτές για τους ακροδέκτες εισόδων εξόδων (Decoupling Capacitors for GPIO VDD-GND)**

Στην ενότητα 4.3.5 αναφέρθηκε ότι σε κάθε ακροδέκτη δέκα θέσεων έχουν τοποθετηθεί τουλάχιστον δύο σήματα τροφοδοσίας. Συνδέοντας διάφορα περιφερειακά στους συγκεκριμένους ακροδέκτες είτε αναλογικά είτε ψηφιακά υπάρχει πιθανότητα να δημιουργηθεί θόρυβος μεταξύ των ολοκληρωμένων για τον λόγο αυτό όπως φαίνεται στην εικόνα 42 ανάμεσα από τις γραμμές τροφοδοσίας έχουν τοποθετηθεί κάποιοι decoupling πυκνωτές.

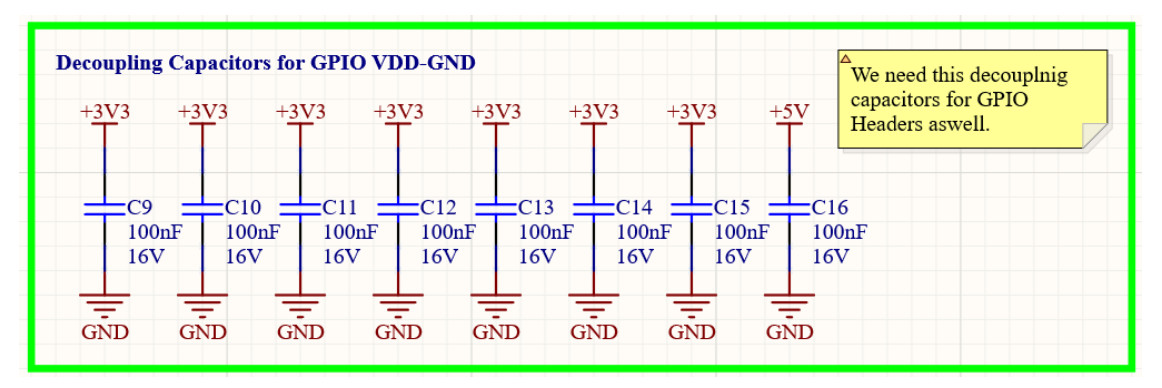

**Εικόνα 5. Decoupling πυκνωτές ακροδεκτών εισόδων/εξόδων**

Σύμφωνα με το φυλλάδιο προδιαγραφών του μικροελεγκτή ο κατασκευαστής προτείνει της τοποθέτηση decoupling πυκνωτών χωρητικότητας των 100nF ανάμεσα στις γραμμές τροφοδοσίας των ακροδεκτών. Στην εικόνα 42 παρουσιάζονται οχτώ decoupling πυκνωτές διότι η ακροδέκτες που χρησιμοποιούνται για εξωτερική τροφοδοσία είναι δεκαέξι. Άρα για κάθε 2 γραμμές τροφοδοσίας (τάσης-γης) χρησιμοποιείται ένας decoupling πυκνωτής.

### **4.3.7 Κύκλωμα κουμπιού επαναφοράς μικροελεγκτή (Reset Button)**

Κάθε μικροελεγκτής διαθέτει έναν ακροδέκτη επαναφοράς (reset pin) ο οποίος εξυπηρετεί πολλαπλούς σκοπούς για την διασφάλιση της σωστής λειτουργίας του συστήματος και της αλληλεπίδρασης με τον χρήστη. Αρχικά τοποθετώντας ένα κουμπί επαναφοράς επιτρέπει την χειροκίνητη επαναφορά του μικροελεγκτή. Εκτός από την λειτουργία αυτή συμβάλει στην ανάκαμψη από σφάλματα συστήματος ή στην ανάγκη αναγκαστικής επανεκκίνησης στην προσπάθεια επίλυσης τυχόν λογισμικών ή υλικών δυσλειτουργιών.

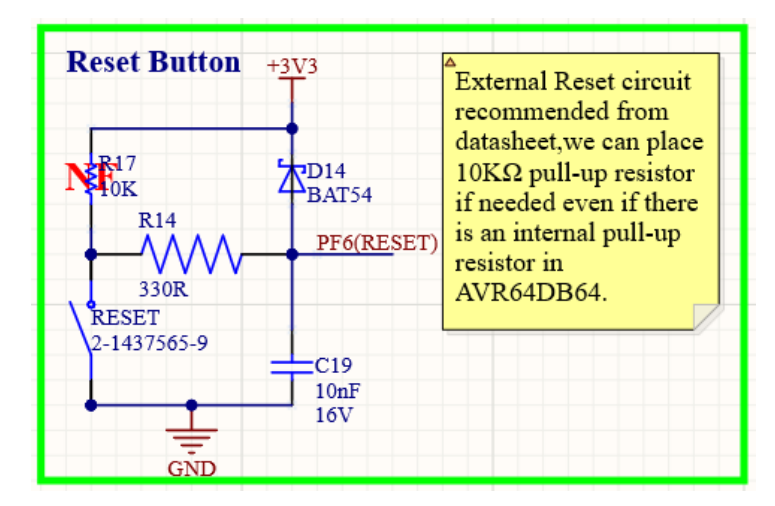

**Εικόνα 43. Κουμπί επαναφοράς μικροελεγκτή**

Στην παραπάνω εικόνα παρουσιάζεται το κύκλωμα του εξωτερικού κουμπιού επαναφοράς που συνδέεται στον ακροδέκτη επαναφοράς (PF6(RESET)) του μικροελεγκτή. Η λειτουργία επαναφοράς στον συγκεκριμένο μικροελεγκτή είναι active-low δηλαδή ο ακροδέκτης επαναφοράς πρέπει να μεταβεί στην κατάσταση λογικού ''0'' για να ενεργοποιηθεί η λειτουργία επαναφοράς. Σύμφωνα με τον κατασκευαστή είναι απαραίτητο να τοποθετηθεί ένα decoupling πυκνωτής (C19) για την αποφυγή θορύβου που προέρχεται από το μηχανικό κουμπί επαναφοράς. Επίσης για την ασφαλή λειτουργία του ακροδέκτη επαναφοράς (PF6(RESET)) χρειάζεται και η αντίσταση (R14) για αποφυγή υψηλού ρεύματος που μπορεί να καταστρέψει τον μικροελεγκτή. Ένα επιπλέον ηλεκτρονικό στοιχείο που έχει τοποθετηθεί στο κύκλωμα του κουμπιού επαναφοράς είναι η δίοδος schottky (D14). Η χρήση του συγκεκριμένου στοιχείου έγινε για τους εξής λόγους. Όταν το κουμπί επαναφοράς δεν έχει πατηθεί ο ακροδέκτης επαναφοράς (PF6(RESET)) βρίσκεται σε κατάσταση λογικού ''1'' και η δίοδος έχει αντίστροφη πόλωση, αυτό επιτρέπει την κανονική λειτουργία του μικροελεγκτή. Όταν πατηθεί το κουμπί επαναφοράς η δίοδος παρέχει προστασία από αιχμές τάσης από την μεταβολή του λογικού ''1'' σε λογικό ''0'', λειτουργία πολύ σημαντική διότι ο ακροδέκτης επαναφοράς του μικροελεγκτή είναι ευαίσθητος στον θόρυβο ο οποίος μπορεί να καταστρέψει τον μικροελεγκτή. Τέλος στο κύκλωμα ο χρήστης έχει την δυνατότητα να τοποθετήσει μία pull-up αντίσταση (R17) η οποία είναι προαιρετική καθώς ο μικροελεγκτής διαθέτει εσωτερική pull-up αντίσταση, αλλά ο κατασκευαστής προτείνει να υπάρχει η επιλογή εξωτερικής pull-up αντίστασης καθώς το συγκεκριμένο ηλεκτρονικό στοιχείο είναι απαραίτητο στην μεταβολή της κατάστασης του ακροδέκτη επαναφοράς (PF6(RESET)) από λογικό ''0'' σε ''1'' για την εύρυθμη λειτουργία του μικροελεγκτή.

# **4.3.8 Κύκλωμα διακόπτη 8 θέσεων για PORTC μικροελεγκτή (PORTC SWITCH)**

Ένα ακόμη χρήσιμο περιφερειακό που έχει τοποθετηθεί στην αναπτυξιακή πλακέτα είναι ένα διακόπτης DIP οχτώ θέσεων. Οι συγκεκριμένοι διακόπτες εξυπηρετούν αρκετούς σκοπούς όπως επιλογή εισόδου, τρόπου λειτουργίας, εντοπισμός σφαλμάτων. Για την επιλογή εισόδου, ο διακόπτης επιτρέπει την επεξεργασία διαφορετικών επιλογών εισόδου στον μικροελεγκτή όπως εναλλαγή μετρήσεων αισθητήρων ή επικοινωνία συσκευών η οποία επιτυγχάνεται ορίζοντας μία μοναδική διεύθυνση της συσκευής που προορίζεται να επικοινωνήσει με τον μικροελεγκτή. Τέλος, παρέχει μία φυσική διεπαφή για τους χρήστες έτσι ώστε να προσαρμόσουν τις ρυθμίσεις συστήματος του μικροελεγκτή ανάλογα με τις απαιτήσεις και την λειτουργικότητα της εφαρμογής που υλοποιείται.

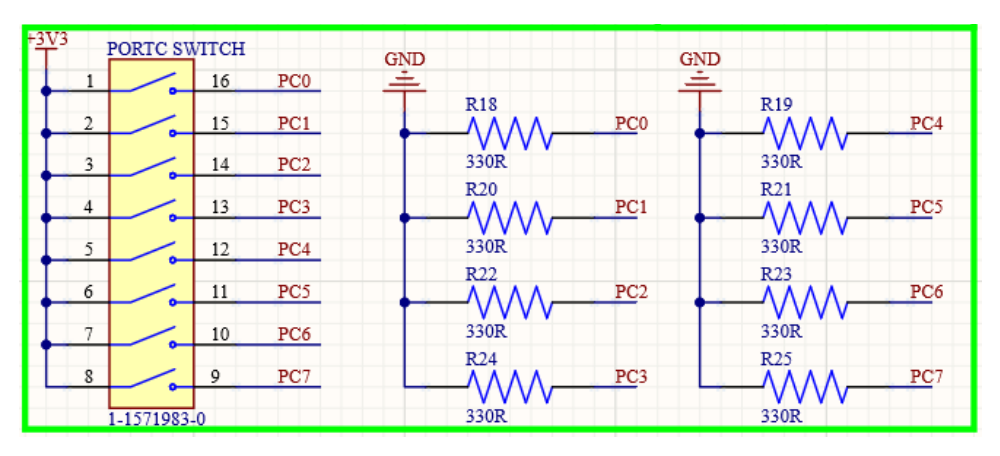

**Εικόνα 44. Συνδεσμολογία διακόπτη DIP οχτώ θέσεων**

Στην εικόνα 44 παρουσιάζεται η συνδεσμολογία του διακόπτη DIP που έχει τοποθετηθεί στην αναπτυξιακή πλακέτα. Πιο συγκεκριμένα, η αριστερή πλευρά του διακόπτη συνδέεται στο σήμα τροφοδοσίας του μικροελεγκτή, δηλαδή στα 3.3Volt με αυτό την διασύνδεση επιτυγχάνεται το λογικό ''1''. Στην δεξιά μεριά του διακόπτη σε κάθε ακροδέκτη μεταξύ του διακόπτη και του ακροδέκτη της θύρας C (PORT C) του μικροελεγκτή συνδέεται μία pull-down αντίσταση έτσι ώστε μόλις ο διακόπτης αλλάξει θέση να επιτυγχάνεται το λογικό "0".

Στην συγκεκριμένη αναπτυξιακή πλακέτα ο διακόπτης DIP των οχτώ θέσεων συνδέεται στην θύρα C (PORT C) του μικροελεγκτή η οποία είναι μία θύρα των 8-bit. Η επιλογή τοποθέτησης ενός τέτοιου είδους διακόπτη έγινε για του λόγους που αναφέρθηκαν παραπάνω.

### **4.3.9 Κύκλωμα κουμπιών χρήστη (User Buttons)**

Τα κουμπιά χρήστη σε μία αναπτυξιακή πλακέτα με μικροελεγκτή είναι ένα χρήσιμο περιφερειακό στοιχείο. Αρχικά, παρέχουν μία φυσική διεπαφή αλληλεπίδρασης για τους χρήστες με το σύστημα του μικροελεγκτή. Τα κουμπιά εξυπηρετούν διάφορους σκοπούς όπως εισαγωγή εντολών, ενεργοποίηση ενεργειών του μικροελεγκτή και επαναφορά του μικροελεγκτή. Ο χειροκίνητος έλεγχος από τους χρήστες επιτρέπει την τροποποίηση της συμπεριφοράς του μικροελεγκτή ανάλογα με την εφαρμογή που θέλουν να υλοποιήσουν. Στην παρακάτω εικόνα φαίνεται η συνδεσμολογία των κουμπιών χρήστη που έχουν τοποθετηθεί στην αναπτυξιακή πλακέτα.

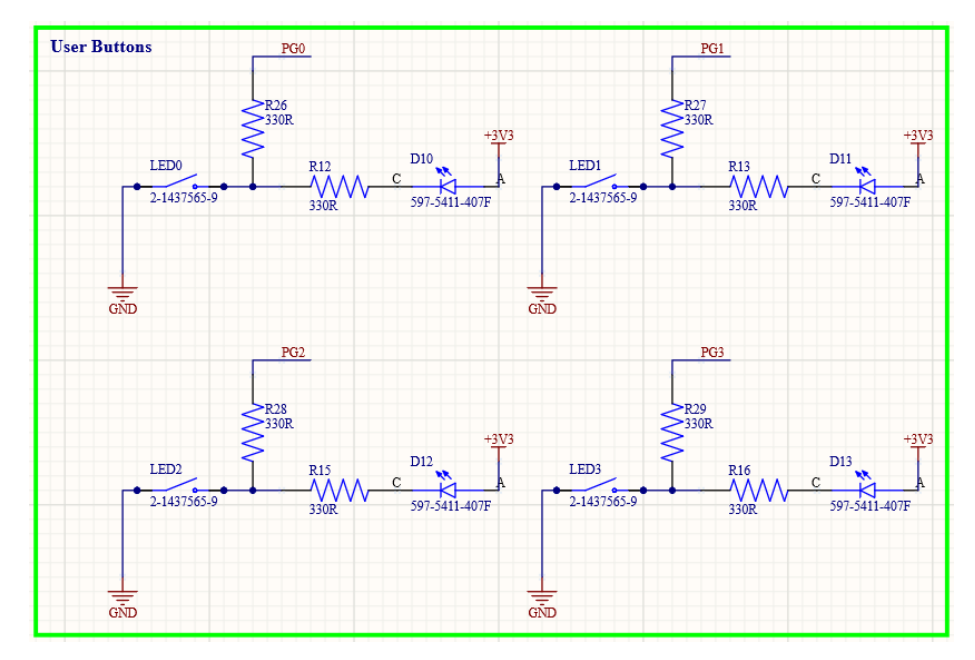

**Εικόνα 45. Συνδεσμολογία κουμπιών χρήστη αναπτυξιακής πλακέτας**

Τα κουμπιά χρήστη που φαίνονται στην παρακάτω εικόνα έχουν επιλεγεί να συνδέονται στα πρώτα τέσσερα bit της θύρας G (PG0,PG1,PG2,PG3) και σε κάθε

κουμπί συνδέεται ένα LED και δύο αντιστάσεις. Αρχικά, τα κουμπιά έχουν αντίστροφη λογική δηλαδή όταν δεν είναι πατημένα βρίσκονται στην κατάσταση λογικού ''1'' ενώ όταν πατηθούν στην κατάσταση λογικού ''0''. Όταν το κουμπί πατηθεί όπως φαίνεται στην εικόνα 30 το LED ανάβει με αποτέλεσμα ο χρήστης να γνωρίζει ότι το κουμπί λειτουργεί και μπορεί να το χρησιμοποιήσει. Το συγκεκριμένο LED έχει διττή σημασία εκτός από LED αναφοράς χρησιμεύει και σαν επιπλέον έξοδος της θύρα G του μικροελεγκτή. Πιο συγκεκριμένα, η χρήση του κουμπιού γίνεται όταν η θύρα G του μικροελεγκτή ορίζεται σαν είσοδος, όταν ο χρήστης επιλέξει την συγκεκριμένη θύρα σαν έξοδο έχει την δυνατότητα να χρησιμοποιήσει τα LED για την εφαρμογή που θέλει να υλοποιήσει. Τέλος, όταν το κουμπί χρήστη είναι πατημένο και η έξοδος του ακροδέκτη είναι σε λογική κατάσταση ''1'' σε αυτή την περίπτωση καταναλώνεται το μέγιστο ρεύμα. Για την προστασία του κάθε ακροδέκτη, έχει τοποθετηθεί μια αντίσταση που βρίσκεται ανάμεσα στον ακροδέκτη της θύρας G (R26,R27,R28,R29) προφυλάσσοντας τους από αιχμές ρεύματος οι οποίες μπορούν να τους καταστρέψουν.

## **4.3.10 Κύκλωμα και διασυνδέσεις μικροελεγκτή AVR64DB64 (MCU AVR64DB64)**

Στην ενότητα αυτή παρουσιάζονται οι διασυνδέσεις του μικροελεγκτή που χρησιμοποιείται στην αναπτυξιακή πλακέτα. Ο συγκεκριμένος μικροελεγκτής της εταιρίας Microchip επιλέχθηκε διότι είναι διαθέτει χρήσιμα περιφερειακά και πολλές θύρες απαραίτητες για την διεξαγωγή πολύπλοκων εφαρμογών.

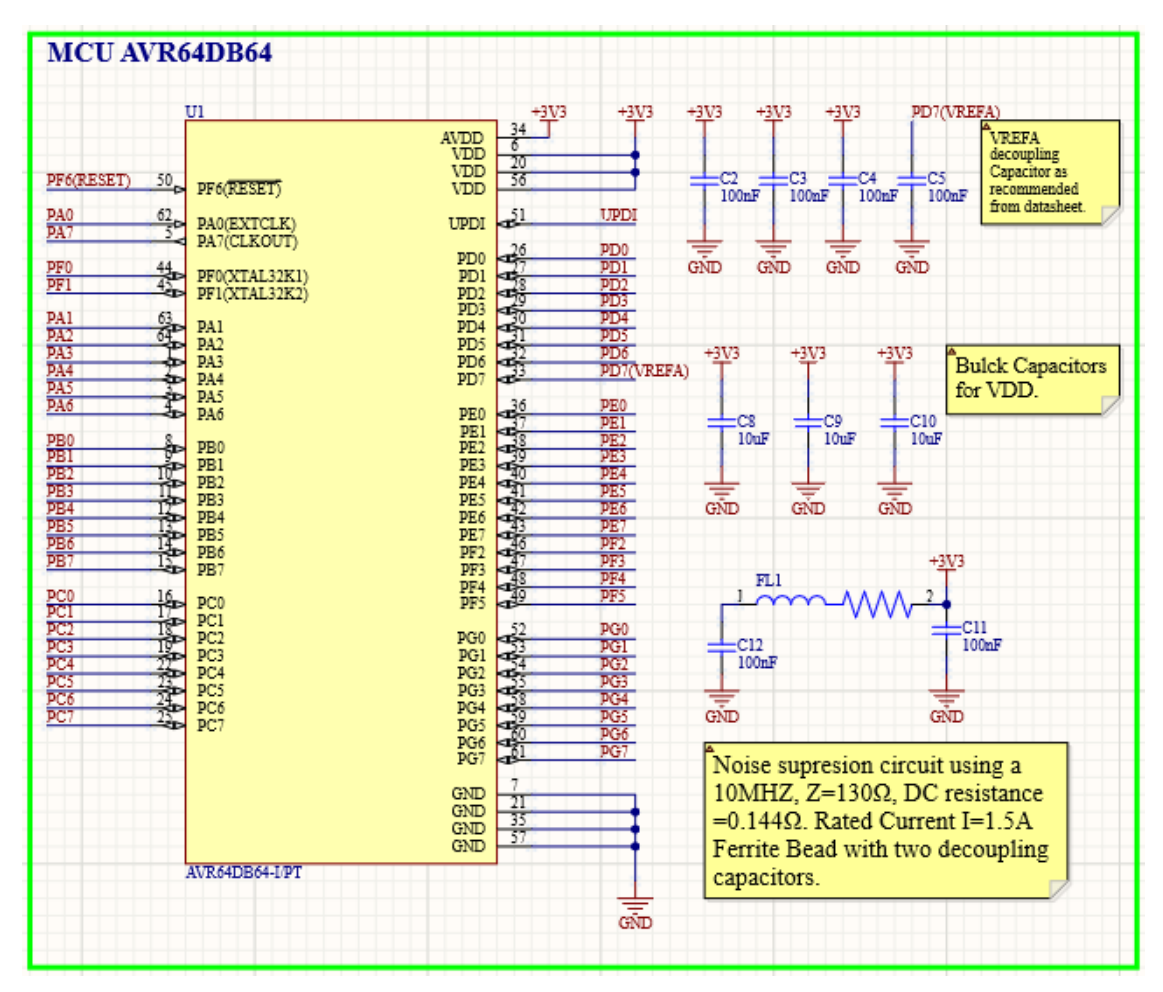

**Εικόνα 46. Διασυνδέσεις μικροελεγκτή AVR64DB64**

Στην εικόνα 46 φαίνονται οι διασυνδέσεις του μικροελεγκτή με τα περιφερειακά της αναπτυξιακής πλακέτας καθώς και με κάποια ηλεκτρονικά στοιχεία που θα αναλυθούν παρακάτω. Αρχικά ο συγκεκριμένος μικροελεγκτής έχει τέσσερις ακροδέκτες τροφοδοσίας, τρείς (VDD,VDD-1,VDD-2) για τον μικροελεγκτή και έναν (AVDD) ο οποίος είναι υπεύθυνος για παροχή τάσης στο αναλογικό κύκλωμα του μικροελεγκτή. Το αναλογικό κύκλωμα περιλαμβάνει συνήθως μετατροπείς αναλογικού σε ψηφιακό σήμα (ADC), μετατροπείς ψηφιακού σε αναλογικό σήμα (DAC), αναλογικούς συγκριτές (AC) και ενισχυτές (OP-AMPS). Κάθε αναλογικό σύστημα για να εξασφαλίσει την εύρυθμη και ακριβής λειτουργία του πρέπει να τροφοδοτείται με σταθερή τάση αναφοράς είτε εξωτερικά είτε εσωτερικά του μικροελεγκτή. Αυτό επιτυγχάνεται με την χρήση ενός ferrite bead (FL1). Το συγκεκριμένο ηλεκτρονικό στοιχείο είναι ένα παθητικό εξάρτημα που χρησιμοποιείται συνήθως για αποκοπή του παρεμβολών και θορύβου υψηλής συχνότητας. Όταν το ρεύμα θορύβου υψηλής συχνότητας ρέει μέσα από τον ferrite bead εμφανίζεται επαγωγική αντίσταση λόγω των μαγνητικών ιδιοτήτων του πυρήνα του. Αυτή η σύνθετη αντίσταση περιορίζει την

ροή του θορύβου υψηλής συχνότητας. Η επιλογή ενός τέτοιου ηλεκτρονικού στοιχείου δεν είναι μία εύκολα διαδικασία και υπάρχουν δύο σημαντικά κριτήρια επιλογής. Η σύνθετη αντίσταση του ferrite bead διαφέρει ανάλογα με τον σχεδιασμό του, για να αποκόψει αποτελεσματικά τον θόρυβο που επιθυμούμε πρέπει να επιλεχθεί το κατάλληλο ηλεκτρονικό στοιχείο. Σύμφωνα με τον κατασκευαστή του κάθε ferrite bead υπάρχει ένα φάσμα συχνοτήτων στο οποίο η σύνθετη αντίσταση του γίνεται μέγιστη με αποτέλεσμα να γίνεται αποκοπή του θορύβου. Επίσης, σημαντικό κριτήριο είναι η DC αντίσταση του ferrite bead διότι όταν ανάλογα το μέγεθος της συγκεκριμένης αντίστασης μπορεί να έχουμε διαρροή ισχύος και πτώση τάσης στο ferrite bead, αποτέλεσμα που θα ήταν καταστροφικό να υπάρχει. Άρα κατανοούμε ότι όσο μικρότερη η DC αντίσταση ενός ferrite bead τόσο λιγότερη θα είναι και η πτώση τάσης. Στο φυλλάδιο προδιαγραφών του μικροελεγκτή υπάρχει ένας τομέας που επισημαίνει ότι η τάση στις τέσσερις πηγές τροφοδοσίας (VDD,VDD-1,VDD-2,AVDD) θα πρέπει να είναι ίδια σε όλους τους ακροδέκτες διαφορετικά υπάρχει κίνδυνος δυσλειτουργίας του μικροελεγκτή. Τέλος στην εικόνα 46 παρατηρούμε ότι υπάρχουν επτά πυκνωτές που λειτουργούν σαν decoupling πυκνωτές λειτουργία που αναλύθηκε στην ενότητα 4.3.1.

# **4.3.11 Σύνδεση οπών στερέωσης της αναπτυξιακής πλακέτας (Mounting Holes)**

Τέλος, στην αναπτυξιακή πλακέτα που κατασκευάστηκε τοποθετήθηκαν σε κάθε γωνία της πλακέτας οπές στερέωσης οι οποίες εξυπηρετούν διάφορους σκοπούς.

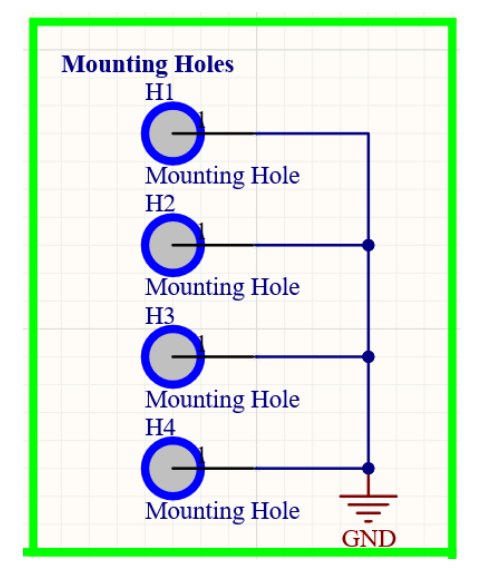

**Εικόνα 47. Οπές στερέωσες αναπτυξιακής πλακέτας**

Στην εικόνα 47 παρουσιάζονται οι οπές στερέωσης οι οποίες είναι συνδεδεμένες στην γείωση. Γειώνοντας τις οπές μπορεί ο χρήστης να τοποθετήσει ακροδέκτες οργάνων εργαστηρίου όπως πολύμετρο και παλμογράφο έτσι ώστε να έχει μια επιτυχής μέτρηση χωρίς τον κίνδυνο να καταστραφεί κάποιο ηλεκτρονικό στοιχείο. Τέλος οι οπές στερέωσης παρέχουν μηχανική υποστήριξη σε περίπτωση που ο χρήστης επιθυμεί να τοποθετήσει την αναπτυξιακή πλακέτα σε κάποιο άλλο ενσωματωμένο σύστημα για την υλοποίηση μιας εφαρμογής.

## **5.Αποτίμηση αναπτυξιακής πλακέτας μικροελεγκτή**

### **5.1 Λειτουργία αναπτυξιακής πλακέτας**

Όπως αναφέρθηκε και παραπάνω η αναπτυξιακή πλακέτα με μικροελεγκτή κατασκευάστηκε για την αντικατάσταση και την βελτίωση της παλαιότερης πλακέτας που υπήρχε στο εργαστήριο του τμήματος Φυσικής του Πανεπιστημίου Ιωαννίνων. Πιο συγκεκριμένα, η αναπτυξιακή πλακέτα που κατασκευάστηκε διαθέτει περισσότερα περιφερειακά ηλεκτρονικά στοιχεία τα οποία διευκολύνουν τον χρήστη στην υλοποίηση πολύπλοκων εφαρμογών. Επίσης, ο μικροελεγκτής AVR64DB64 [10] που έχει τοποθετηθεί στην πλακέτα είναι πολύ πιο ικανός από τον μικροελεγκτή ATMEGA1284P [13] που υπήρχε στην παλιά αναπτυξιακή πλακέτα. Παρακάτω στις εικόνες 48 και 49 παρουσιάζονται οι δύο αναπτυξιακές πλακέτες όπου μπορούν να παρατηρηθούν οι διαφορές τους.

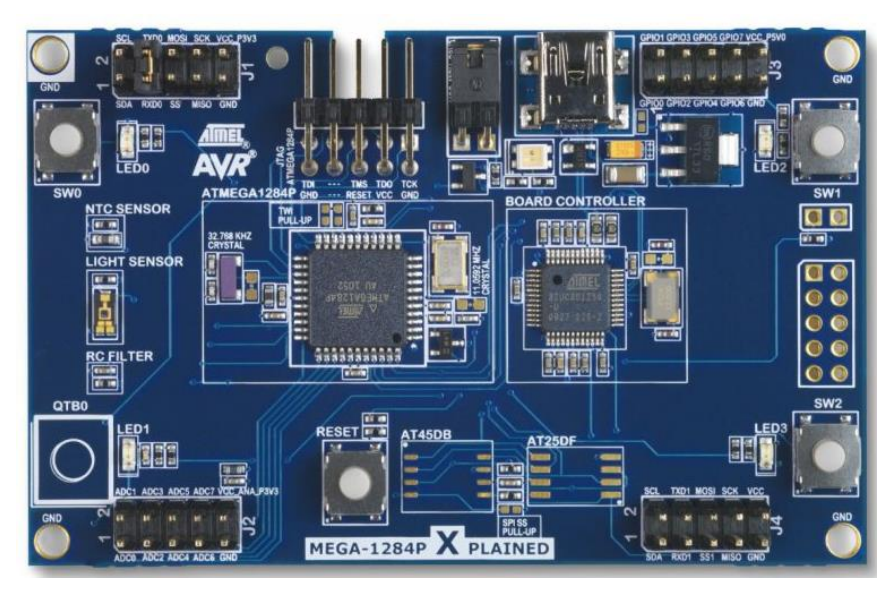

**Εικόνα 48. Παλιά αναπτυξιακή πλακέτα με μικροελεγκτή ATMEGA1284P**

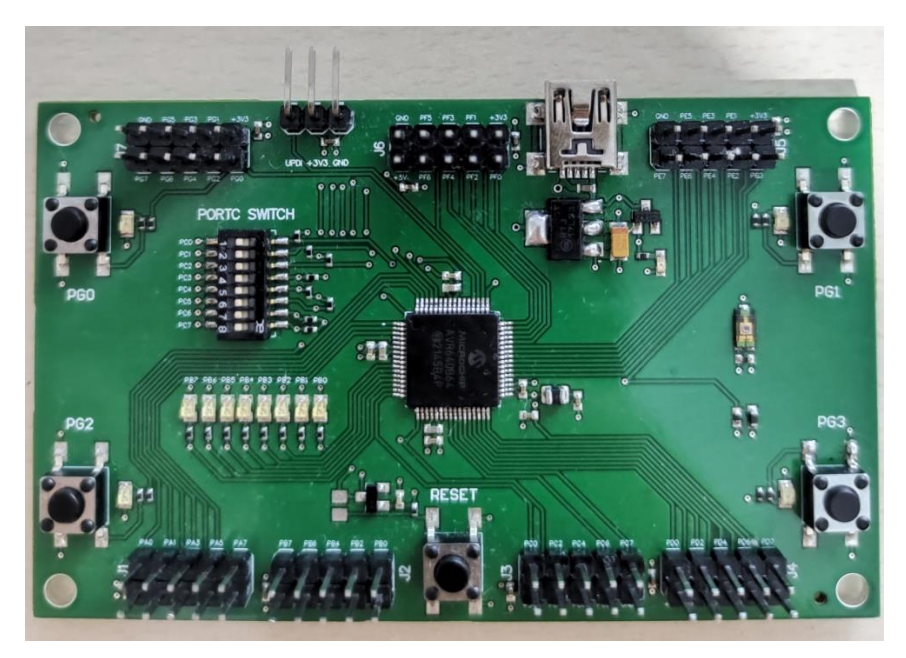

**Εικόνα 49. Καινούρια αναπτυξιακή πλακέτα με μικροελεγκτή AVR64DB64**

Όπως φαίνεται στις παραπάνω εικόνες εκτός από τις βελτιώσεις που έχουν γίνει σε διάφορες διατάξεις ο σχεδιασμός των δύο αναπτυξιακών πλακετών παρουσιάζει ομοιότητες. Ο λόγος που διατηρήθηκαν κάποια χαρακτηριστικά της παλιάς αναπτυξιακής πλακέτας είναι ότι έχοντας υλοποιήσει αρκετές εφαρμογές τόσο σε προπτυχιακό όσο και σε μεταπτυχιακό επίπεδο με την συγκεκριμένη πλακέτα παρατηρήθηκε ότι κατά την λήψη μετρήσεων και την σύνδεση με τον εξοπλισμό του εργαστηρίου όπως παλμογράφος, πολύμετρο και γεννήτρια συχνοτήτων ο σχεδιασμός κάποιων διατάξεων διευκόλυνε την αλληλεπίδραση του χρήστη με την αναπτυξιακή πλακέτα.

# **5.2 Απεικόνιση διάταξης προγραμματισμού της αναπτυξιακής πλακέτας**

Στη συγκεκριμένη αναπτυξιακή πλακέτα δεν έχει τοποθετηθεί κάποιος ενσωματωμένος programmer/debugger γι αυτό χρησιμοποιείται ο εξωτερικός προγραμματιστής Atmel-ICE [11]. Μέσο του Ateml-ICE o χρήστης μπορεί να προσομοιώσει τον κώδικα στο Microchip Studio το οποίο αποτελεί ένα περιβάλλον ανάπτυξης κώδικα για μικροελεγκτές της εταιρίας Microchip. Στην εικόνα 50 παρουσιάζεται μία ολοκληρωμένη διάταξη όπου είναι απαραίτητη για τον προγραμματισμό της αναπτυξιακής πλακέτας με μικροελεγκτή.

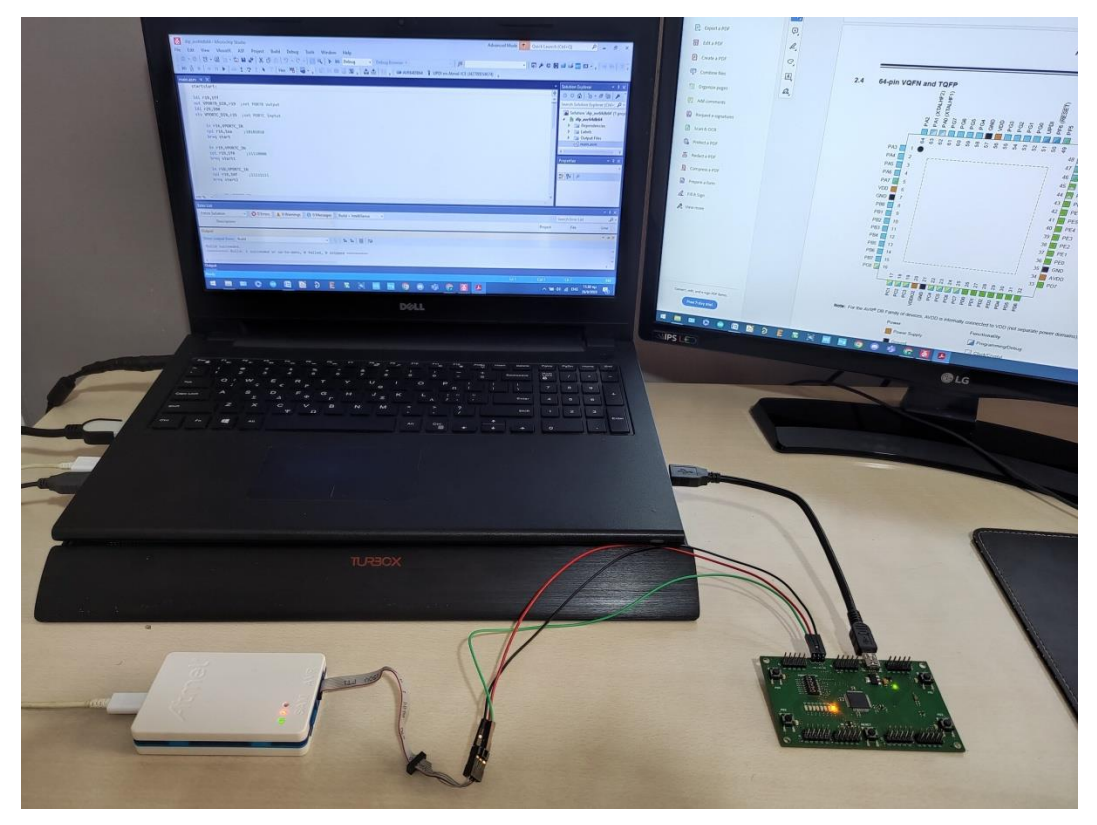

**Εικόνα 50. Διάταξη προγραμματισμού αναπτυξιακής πλακέτας**

Όπως φαίνεται και στην εικόνα η διάταξη αποτελεί μία απλή διάταξη που επιτρέπει την στην σύνδεση περιφερειακών ηλεκτρονικών στοιχείων και οργάνων για την υλοποίηση εφαρμογών.

## **5.3 Αξιοπιστία αναπτυξιακής πλακέτα με μικροελεγκτή**

Έχοντας επιλέξει τον μικροελεγκτή AVR64DB64 όπως αναφέρθηκε και στην ενότητα 4.1 κατασκευάστηκε μία δοκιμαστική πλακέτα για να δοκιμαστούν οι δυνατότητες του συγκεκριμένου μικροελεγκτή. Στην εικόνα 51 παρουσιάζεται η δοκιμαστική πλακέτα που χρησιμοποιήθηκε και κατασκευάστηκε στο εργαστήριο το τμήματος Φυσικής του Πανεπιστημίου Ιωαννίνων με την μέθοδο της φωτολιθογραφίας ενότητα 1.1.
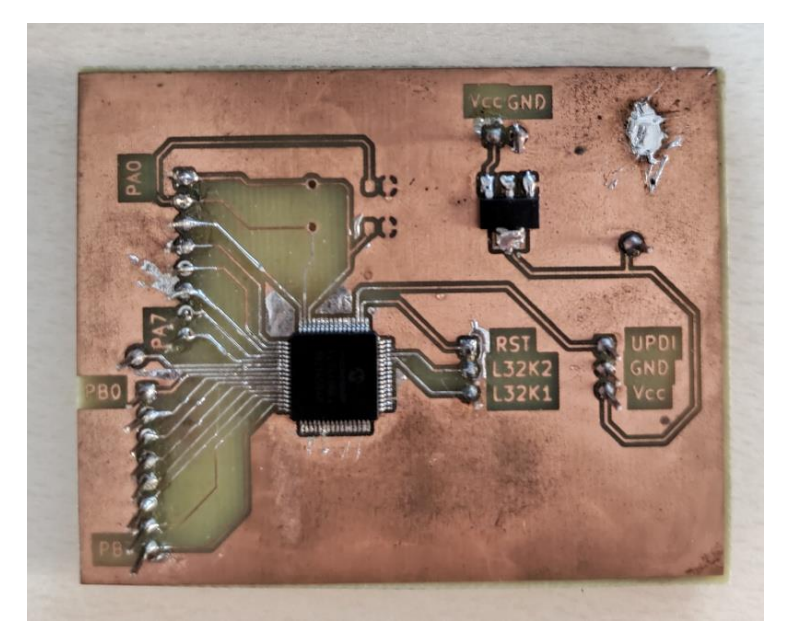

**Εικόνα 51. Δοκιμαστική πλακέτα με μικροελεγκτή**

Χρησιμοποιώντας την συγκεκριμένη πλακέτα για μεγάλο χρονικό διάστημα και ύστερα από την υλοποίηση διάφορων εφαρμογών επιβεβαιώθηκε η αξιοπιστία και οι δυνατότητες που μπορεί να προσφέρει ο μικροελεγκτής AVR64DB64. Έπειτα από την παραπάνω διαδικασία αποφασίστηκε να ξεκινήσει η παραγωγή της τελικής αναπτυξιακής πλακέτας με μικροελεγκτή και να αντικαταστήσει την παλιά αναπτυξιακή πλακέτα όπως αναφέρθηκε στην ενότητα 5.1.

# **6.Συμπεράσματα και βελτιώσεις αναπτυξιακής πλακέτας μικροελεγκτή**

Η αναπτυξιακή πλακέτα με μικροελεγκτή δοκιμάστηκε στο Εργαστήριο Υψηλών Ενεργειών του Τμήματος Φυσικής του Πανεπιστημίου Ιωαννίνων. Ο σκοπός της παρούσας διπλωματικής εργασίας ήταν να κατασκευαστεί μία νέα βελτιωμένη αναπτυξιακή πλακέτα με μικροελεγκτή και την αντικατάσταση την παλιάς πλακέτας που χρησιμοποιούνταν τόσο σε προπτυχιακό όσο και σε μεταπτυχιακό επίπεδο σε μαθήματα κορμού αλλά και επιλογής. Μέσω της συγκεκριμένης πλακέτας, οι φοιτητές μπορούν να αποκτήσουν βαθύτερη κατανόηση του τρόπου λειτουργίας των μικροελεγκτών αλλά και της γενικότερης δομής των υπολογιστικών συστημάτων. Επίσης, προγραμματίζοντας τον μικροελεγκτή AVR64DB64 [10] σε γλώσσα assembly γίνεται κατανοητό πως λειτουργεί ο μικροελεγκτής σε χαμηλό επίπεδο και η γενικότερη αρχιτεκτονική του.

Η συγκεκριμένη αναπτυξιακή πλακέτα στην τελικής της μορφή είναι απόλυτα λειτουργική και εύχρηστη. Παρά την ικανοποιητική απόδοση της πλακέτας είναι εύλογο να εξετάσουμε τη δυνατότητα βελτιώσεων που μπορεί να συμβάλλουν στην εξοικονόμηση κόστους της διάταξης που παρουσιάστηκε στην εικόνα 39. Όπως αναφέρθηκε παραπάνω για να προγραμματιστεί η αναπτυξιακή πλακέτα χρησιμοποιείται ο προγραμματιστής Atmel-ICE [11] ένα εργαλείο που συγκριτικά με το κόστος της αναπτυξιακής πλακέτας είναι αρκετά ακριβό. Υπάρχει η δυνατότητα να τοποθετηθεί πάνω στην αναπτυξιακή πλακέτα ένα τσιπ προγραμματιστής σημαντικά χαμηλότερου κόστους έτσι ώστε το συνολικό κόστος της διάταξης προγραμματισμού να μειωθεί αρκετά. Οπότε κατανοούμε ότι αν και η ενδεχόμενη βελτίωση που αναφέρθηκε δεν είναι απαραίτητη για την τρέχουσα λειτουργία της πλακέτας θα μπορούσε να επιφέρει επιπρόσθετα πλεονεκτήματα στο μέλλον.

Συμπεραίνοντας, το αποτέλεσμα της διπλωματικής εργασίας είναι η δημιουργία ενός εκπαιδευτικού εργαλείου το οποίο είναι χρήσιμο στην κατανόηση της αρχιτεκτονικής των μικροελεγκτών καθώς και της γλώσσας assembly, γλώσσα προγραμματισμού που αποτελεί την πρώτη με την οποία υλοποιήθηκαν πολύπλοκες εφαρμογές.

73

# **Αναφορές**

**[ 1 ] Eurocircuits**, Making a PCB-PCB Manufacture step-by-step

<https://www.eurocircuits.com/making-a-pcb-pcb-manufacture-step-by-step/>

**[ 2 ] Min Sup Oh, Jae Hong Lee, Chinsoo Hong, Ho-Nyeon Lee, and Chang Kyo Kim ,** Development of Photolithography Process for Printed Circuit Board Using Liquid Crystal Mask in Place of Photomask.

**[ 3 ] Abithat S. ,** Embedded System Paper Document.

**[ 4 ] Pham Van Huong, Nguyen Ngoc Binh** , Embedded System Architecture Design and Optimization at the Model Level.

**[ 5 ] Anjnee Bhatnagar**, Difference Between Von Neumann and Harvard Architecture.

[ 6 ] IEEE, Analysis of UART Communication Protocol.

[ 7 ] **Pallavi Polsani, V. Priyanka B., Y. Padma Sai**, Design & Verification of Serial Peripheral Interface (SPI) Protocol.

**[ 8 ] ISSN, A Review Paper on I2C Communication Protocol.**

**[ 9 ] Compaq, Hewlett-Packard, Intel, Lucent, Microsoft, NEC, Philips**, Universal Serial Bus Specification.

**[ 10 ] Microchip Technology**, AVR64DB28/32/48/64 Data Sheet [https://ww1.microchip.com/downloads/aemDocuments/documents/MCU08/ProductDo](https://ww1.microchip.com/downloads/aemDocuments/documents/MCU08/ProductDocuments/DataSheets/AVR64DB28-32-48-64-DataSheet-DS40002300A.pdf) [cuments/DataSheets/AVR64DB28-32-48-64-DataSheet-DS40002300A.pdf](https://ww1.microchip.com/downloads/aemDocuments/documents/MCU08/ProductDocuments/DataSheets/AVR64DB28-32-48-64-DataSheet-DS40002300A.pdf)

**[ 11 ] Microchip Technology**, Atmel-ICE user guide [https://ww1.microchip.com/downloads/en/DeviceDoc/Atmel-ICE\\_UserGuide.pdf](https://ww1.microchip.com/downloads/en/DeviceDoc/Atmel-ICE_UserGuide.pdf)

**[ 12 ] Microchip Technology**, Microchip Studio <https://www.microchip.com/en-us/tools-resources/develop/microchip-studio>

**[ 13 ] Microchip Technology,** ATmega164A/PA/324A/PA/644A/PA/1284/P Data **Sheet** 

[https://ww1.microchip.com/downloads/aemDocuments/documents/MCU08/ProductDo](https://ww1.microchip.com/downloads/aemDocuments/documents/MCU08/ProductDocuments/DataSheets/ATmega164A_PA-324A_PA-644A_PA-1284_P_Data-Sheet-40002070B.pdf) [cuments/DataSheets/ATmega164A\\_PA-324A\\_PA-644A\\_PA-1284\\_P\\_Data-Sheet-](https://ww1.microchip.com/downloads/aemDocuments/documents/MCU08/ProductDocuments/DataSheets/ATmega164A_PA-324A_PA-644A_PA-1284_P_Data-Sheet-40002070B.pdf)[40002070B.pdf](https://ww1.microchip.com/downloads/aemDocuments/documents/MCU08/ProductDocuments/DataSheets/ATmega164A_PA-324A_PA-644A_PA-1284_P_Data-Sheet-40002070B.pdf)

**[ 14 ] S S Munifah**, Design of temperature measuring instrument using NTC thermistor of Fe2 TiO5 based on microcontroller ATmega 328.

**[ 15 ] KiCad** ,<https://www.kicad.org/>

**[ 16 ] Altium Designer**,<https://www.altium.com/altium-designer>

# **ΠΑΡΑΡΤΗΜΑ Α: Σχεδιαστικό πακέτο KiCad**

Για την σχεδίαση του σχηματικού διαγράμματος και την σχεδίαση του τυπωμένου κυκλώματος της δοκιμαστικής πλακέτας χρησιμοποιήθηκε το σχεδιαστικό πακέτο KiCad έκδοση 5.1.5. Το KiCad [15] είναι ένα πακέτο λογισμικού για σχεδίαση ηλεκτρονικών αυτοματισμών, ανοιχτού κώδικα και συμβατό με όλα τα ευρέως χρησιμοποιούμενα λειτουργικά συστήματα Windows, macOS, Linux. Το συγκεκριμένο σχεδιαστικό πακέτο χωρίζεται σε δύο υποπρογράμματα, το Eeschema (Schematic Layout Editor) και το Pcbnew (PCB Layout Editor). H διαδικασία σχεδίασης των τυπωμένων κυκλωμάτων είναι η εξής:

- 1. Σχεδιασμός του σχηματικού διαγράμματος Eeschema,
- 2. Έλεγχος των ηλεκτρικών κανόνων των στοιχείων του σχηματικού διαγράμματος,
- 3. Αντιστοίχιση των στοιχείων του σχηματικού με τα footprints των τυποποιημένων ηλεκτρονικών που θα χρησιμοποιηθούν στην πλακέτα, με το εργαλείο Assign Footprints του Eeschema,
- 4. Δημιουργία λίστας δικτύου (netlist) από το υποπρόγραμμα Eeschema,
- 5. Σχεδίαση του τυπωμένου κυκλώματος μέσω του υποπρογράμματος Pcbnew,
- 6. Εκτύπωση του τυπωμένου κυκλώματος.

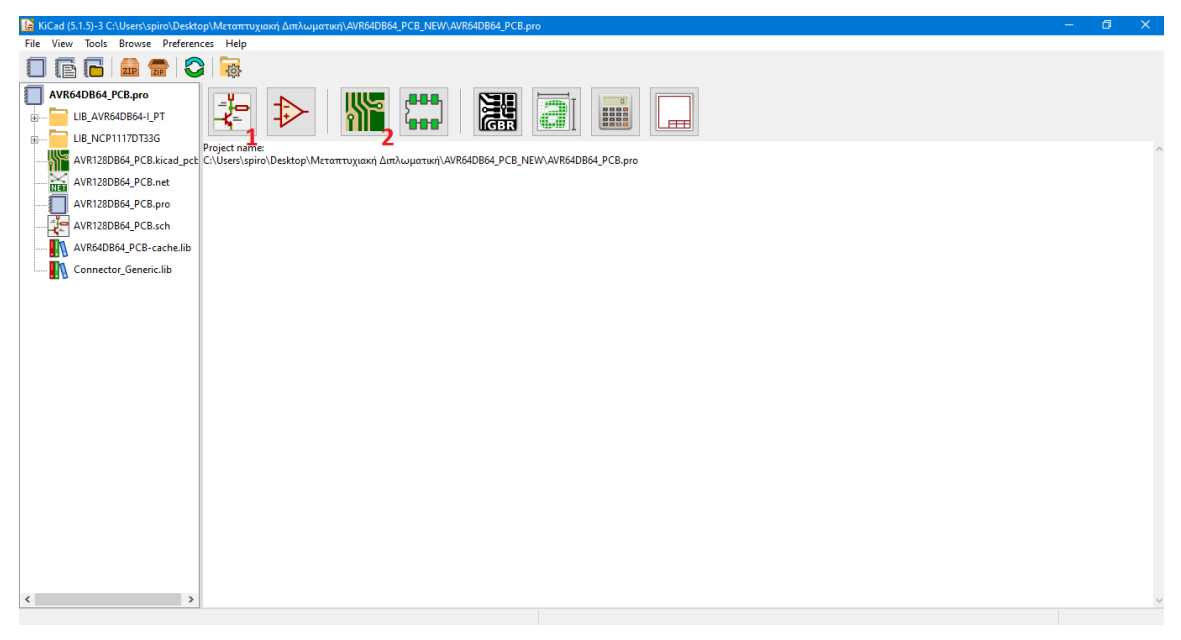

**Εικόνα 6. Διεπαφή χρήστη σχεδιαστικού πακέτου KiCad**

Στην εικόνα Α1 φαίνεται η διεπαφή χρήστη του σχεδιαστικού πακέτου KiCad. Το εικονίδιο 1 αποτελεί την συντόμευση του υποπρογράμματος Eeschema και το

εικονίδιο Α2 η συντόμευση για το Pcbnew. Στα αριστερά της οθόνης βρίσκεται η αναλυτική λίστα των αρχείων, καθώς και κάποιες βιβλιοθήκες που είναι απαραίτητες για την υλοποίηση του τυπωμένου κυκλώματος της δοκιμαστικής πλακέτας.

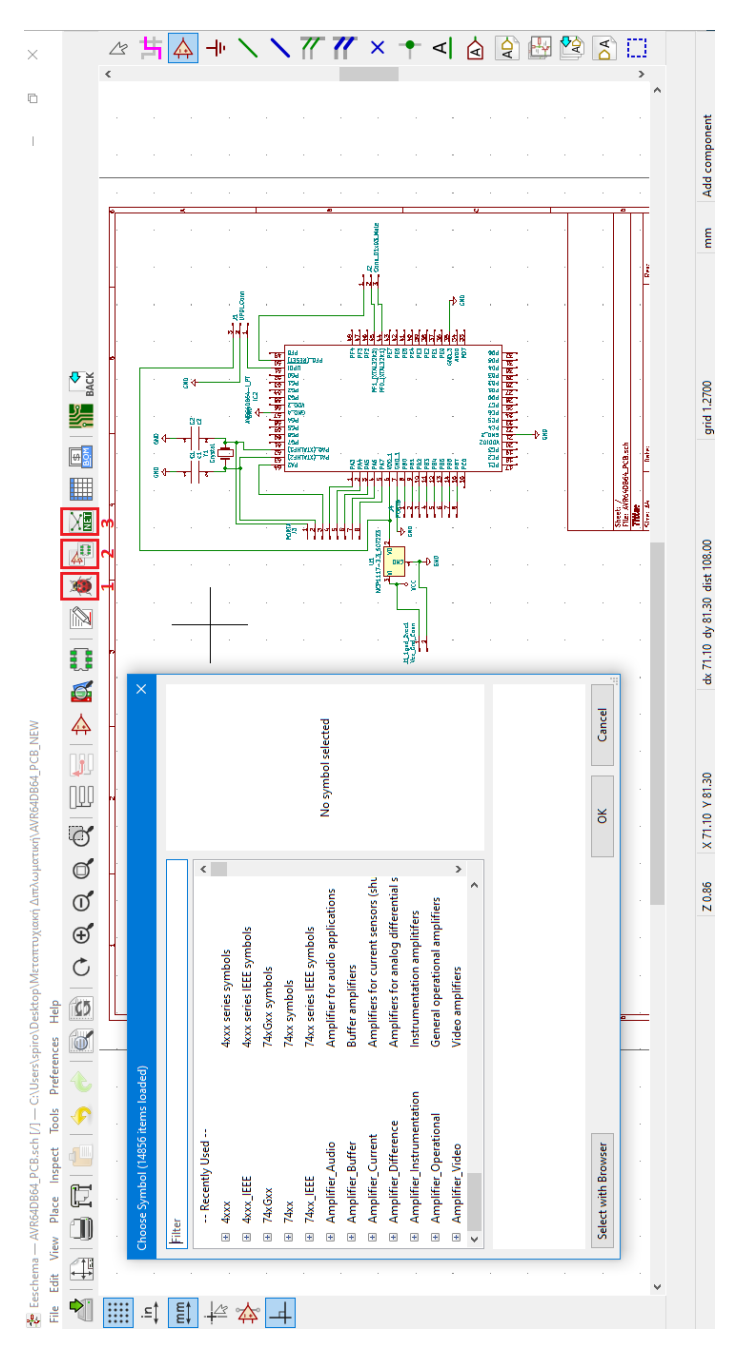

**Εικόνα Α2. Διεπαφή χρήστη υποπρογράμματος Eeschema**

Στην εικόνα Α2 φαίνεται η διεπαφή χρήστη του υποπρογράμματος Kicad Eeschema. Στο παράθυρο απεικονίζεται η επιφάνεια σχεδιασμού του σχηματικού διαγράμματος καθώς και το αναδυόμενο παράθυρο επιλογής των ηλεκτρονικών στοιχείων που θα τοποθετηθούν στην δοκιμαστική πλακέτα.

Όπως αναφέρεται παραπάνω αφότου δημιουργηθεί το σχηματικό διάγραμμα της πλακέτας χρησιμοποιούμε το εικονίδιο 2 για να αντιστοιχίσουμε τα σχηματικά σύμβολα με τα αντίστοιχα footprints για την δημιουργία των σωστών pads στο υποπρόγραμμα Pcbnew, στην συνέχεια με το εικονίδιο 1 γίνεται ο ηλεκτρονικός έλεγχος του σχηματικού διαγράμματος όπου ελέγχονται όλες οι συνδέσεις από το πρόγραμμα. Έχοντας έναν επιτυχή έλεγχο χωρίς σφάλματα πατώντας το εικονίδιο 3 δημιουργείται η λίστα δικτύου (netlist) όπου αντιστοιχίζονται τα σχηματικά σύμβολα στο υποπρόγραμμα Pcbnew.

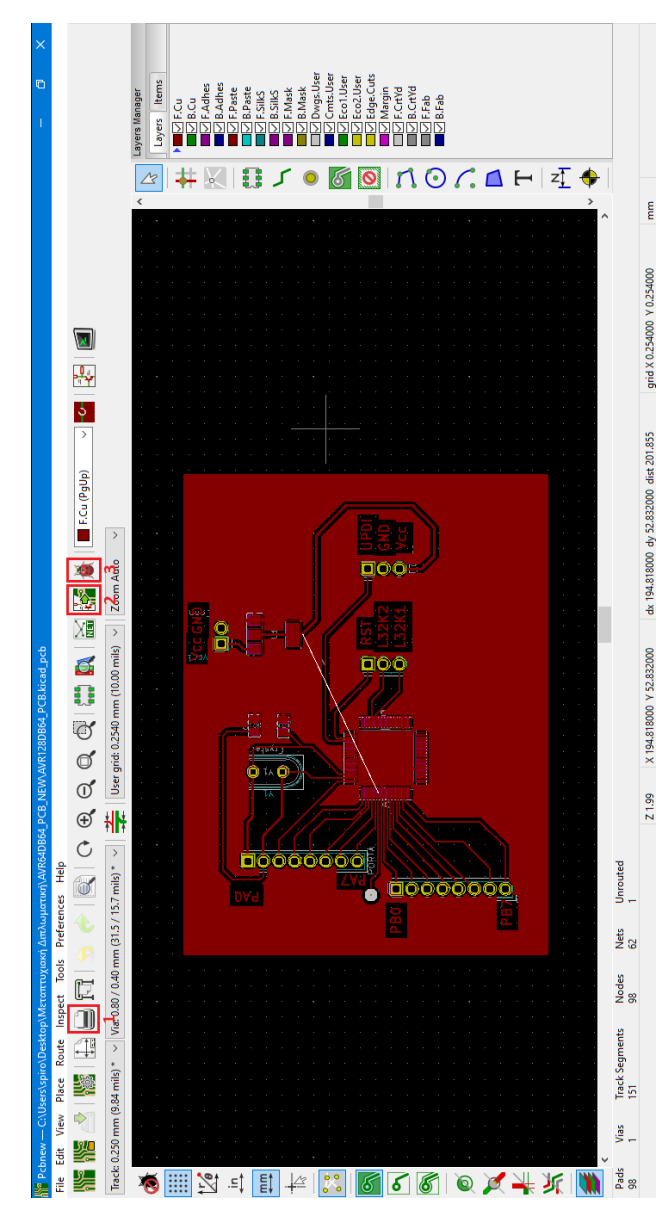

**Εικόνα Α3. Διεπαφή χρήστη υποπρογράμματος Pcbnew**

Στην παραπάνω εικόνα παρουσιάζεται η διεπαφή χρήστη του υποπρογράμματος Kicad Pcbnew. Στο παράθυρο απεικονίζεται η επιφάνεια σχεδιασμού του τυπωμένου κυκλώματος. Αρχικά χρησιμοποιούμε το εικονίδιο 2 για να αντιστοιχίσουμε τα σχηματικά σύμβολα με τα αντίστοιχα footprints καθώς και τις διασυνδέσεις που έχουν πραγματοποιηθεί στο υποπρόγραμμα Eeschema, στην συνέχεια με το εικονίδιο 3 γίνεται ο ηλεκτρονικός έλεγχος της τυπωμένης πλακέτας όπου ελέγχονται όλες οι συνδέσεις και οι κανόνες που έχουμε θέσει στο πρόγραμμα. Έχοντας έναν επιτυχή έλεγχο χωρίς σφάλματα πατώντας το εικονίδιο 1 δημιουργείται το φωτοανθεκτικό φιλμ που αναφέρθηκε στην ενότητα 1.1 έτσι ώστε να προχωρήσει η διαδικασία εμφάνισης της πλακέτα με χημική επεξεργασία.

# **ΠΑΡΑΡΤΗΜΑ Β: Σχεδιαστικό πακέτο Altium Designer**

Για την σχεδίαση της αναπτυξιακής πλακέτας με μικροελεγκτή χρησιμοποιήθηκε το σχεδιαστικό πακέτο Altium Designer 2020 [16]. Το Altium Designer είναι ένα λογισμικό ηλεκτρονικών αυτοματισμών επαγγελματικού επιπέδου, το οποίο προσφέρει ένα ολοκληρωμένο σύνολο εργαλείων και χαρακτηριστικών για σχηματική αποτύπωση, διάταξη PCB και ανάλυση σχεδίασης. Το συγκεκριμένο λογισμικό υποστηρίζει προηγμένες λειτουργίες όπως ανάλυση σήματος (signal integrity), βελτιστοποίησης δικτύου ισχύος και τρισδιάστατη απεικόνιση PCB. Επίσης, προσφέρει μια τεράστια βιβλιοθήκη ηλεκτρονικών στοιχείων και είναι συμβατό με πολλές πλατφόρμες ανοιχτού κώδικα(SnapEDA, Octopart,Ultra Librarian) που προσφέρουν όλα τα διαθέσιμα αναλώσιμα ηλεκτρονικά που υπάρχουν στο εμπόριο. Συνεπώς το Altium Designer αποτελεί μια δημοφιλή επιλογή μεταξύ των επαγγελματικών σχεδιαστικών λογισμικών στον χώρο του σχεδιασμού PCB.

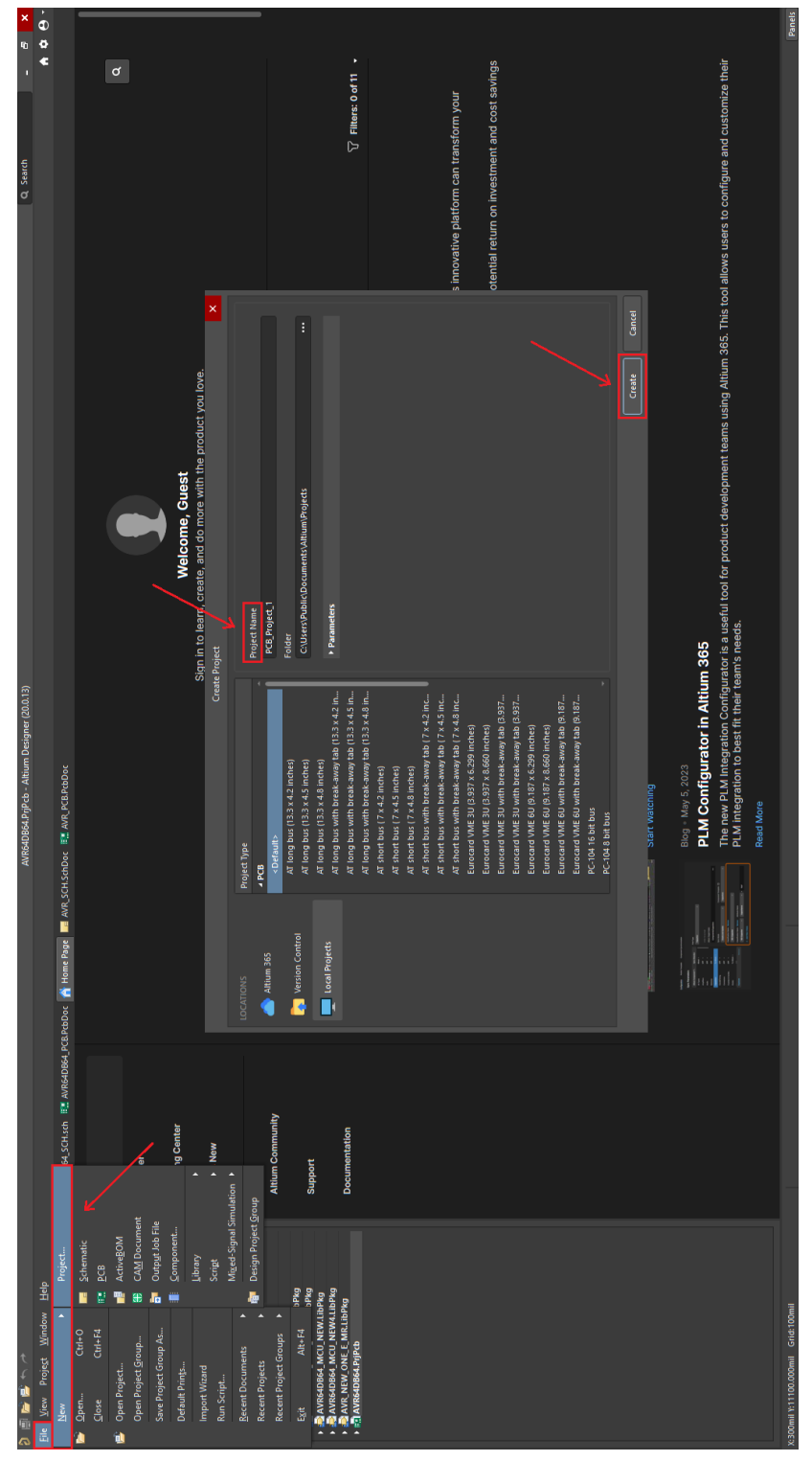

**Εικόνα Β1. Διεπαφή χρήστη Altium Designer**

Στην εικόνα Β1 φαίνεται η διεπαφή χρήστη του σχεδιαστικού πακέτου Altium Designer στο παράθυρο πάνω αριστερά φαίνεται η διαδικασία δημιουργίας ενός project όπου στο αναδυόμενο παράθυρο γίνεται η επιλογή ονόματος του project. Στην συνέχεια δημιουργείται το σχηματικό διάγραμμα (Schematic Layout Editor) και η

διεπαφή της δημιουργίας της πλακέτας (PCB Layout Editor). Στην εικόνα 2 παρουσιάζεται τα σχηματικό διάγραμμα του σχεδιαστικού πακέτου Altium Designer.

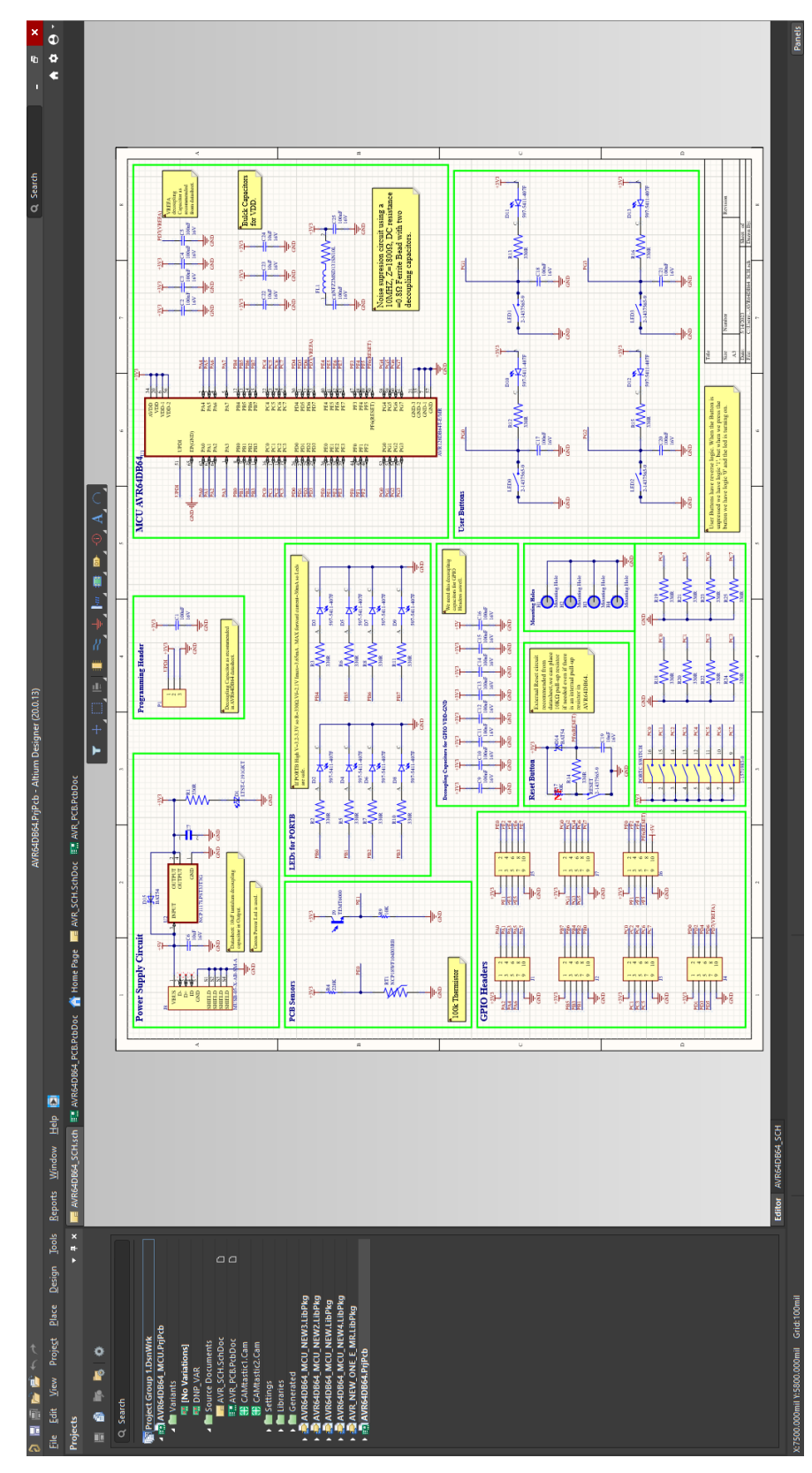

**Εικόνα Β2.Αρχική οθόνη σχηματικού διαγράμματος του Altium Designer**

Στην παραπάνω εικόνα στο αριστερό παράθυρο φαίνεται η αναλυτική λίστα των αρχείων και των βιβλιοθηκών που δημιουργούνται κατά την ανάπτυξη ενός project στο Altium Designer. Στη συνέχεια αναλύονται οι επιμέρους λειτουργίες που υπάρχουν στο Schematic Layout Editor όπου είναι απαραίτητες για τον σχεδιασμό του σχηματικού διαγράμματος.

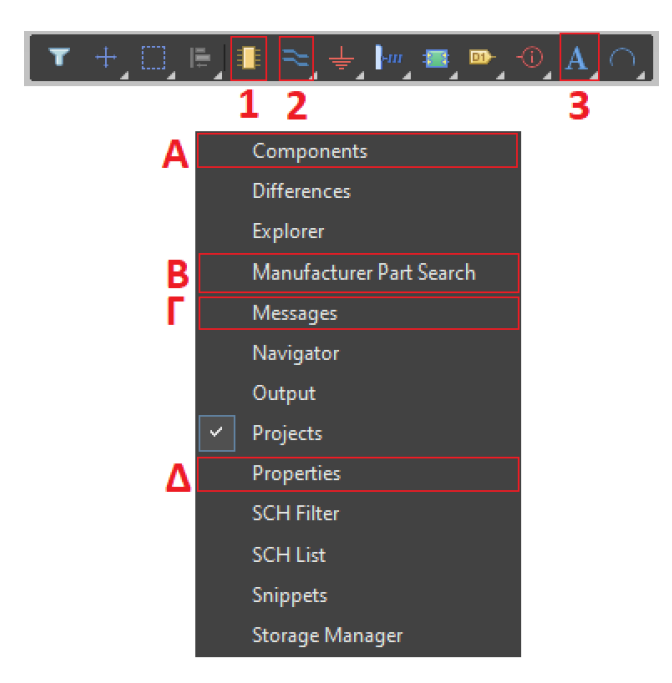

**Εικόνα Β3.Επιμέρους λειτουργίες Schematic Layout Editor**

Στην εικόνα Β3 φαίνονται η επιμέρους λειτουργίες του Schematic Layout Editor. Αρχικά τα εικονίδια 1,Α αφορούν την εύρεση ηλεκτρονικών στοιχείων και βιβλιοθηκών που είναι απαραίτητες για την δημιουργία του σχηματικού διαγράμματος της πλακέτας. Το εικονίδιο 2 χρησιμοποιείται για την δημιουργία συνδέσεων μεταξύ των ακροδεκτών των ολοκληρωμένων και τον λοιπών στοιχείων στο σχηματικό. Πολλές φορές όταν το project είναι πολύπλοκο και μεγάλο είναι σημαντικό να κρατούνται κάποιες σημειώσεις για την αποφυγή σφαλμάτων αλλά και κατανόησης του σχηματικού για αυτό το σκοπό χρησιμοποιείται το εικονίδιο 3. Επίσης, με την χρήση του εικονιδίου υπάρχει η δυνατότητα να βρεθούν ηλεκτρονικά στοιχεία μέσω του λογισμικού πακέτου Altium Designer χωρίς την χρήση διαδικτύου, με αυτή την λειτουργία ανοίγει ένα αναδυόμενο παράθυρο όπου πατώντας το αντίστοιχο αριθμό κατασκευαστή του εξαρτήματος εμφανίζεται η διαθεσιμότητα του στο εμπόριο, την τιμή του και η ανάλογη βιβλιοθήκη για το λογισμικό πακέτο. Στο εικονίδιο Γ αφού πραγματοποιηθούν κάποιοι έλεγχοι γίνεται ενημέρωση ένα το σχηματικό διάγραμμα είναι σωστό ή περιέχει κάποια σφάλμα, η λειτουργία αυτή είναι πολύ σημαντική διότι για να προχωρήσει το project στην κατασκευή της τυπωμένης πλακέτας πρέπει να το σχηματικό να μην έχει σφάλματα. Τέλος, το εικονίδιο Δ περιλαμβάνει τις ιδιότητες οποιουδήποτε στοιχείου έχει επιλεχτεί με τον κέρσορα, με την συγκεκριμένη λειτουργία παρέχονται χρήσιμες πληροφορίες για τη δομή, την περιγραφή, το footprint και την τοποθεσία του στοιχείου στο σχηματικό διάγραμμα.

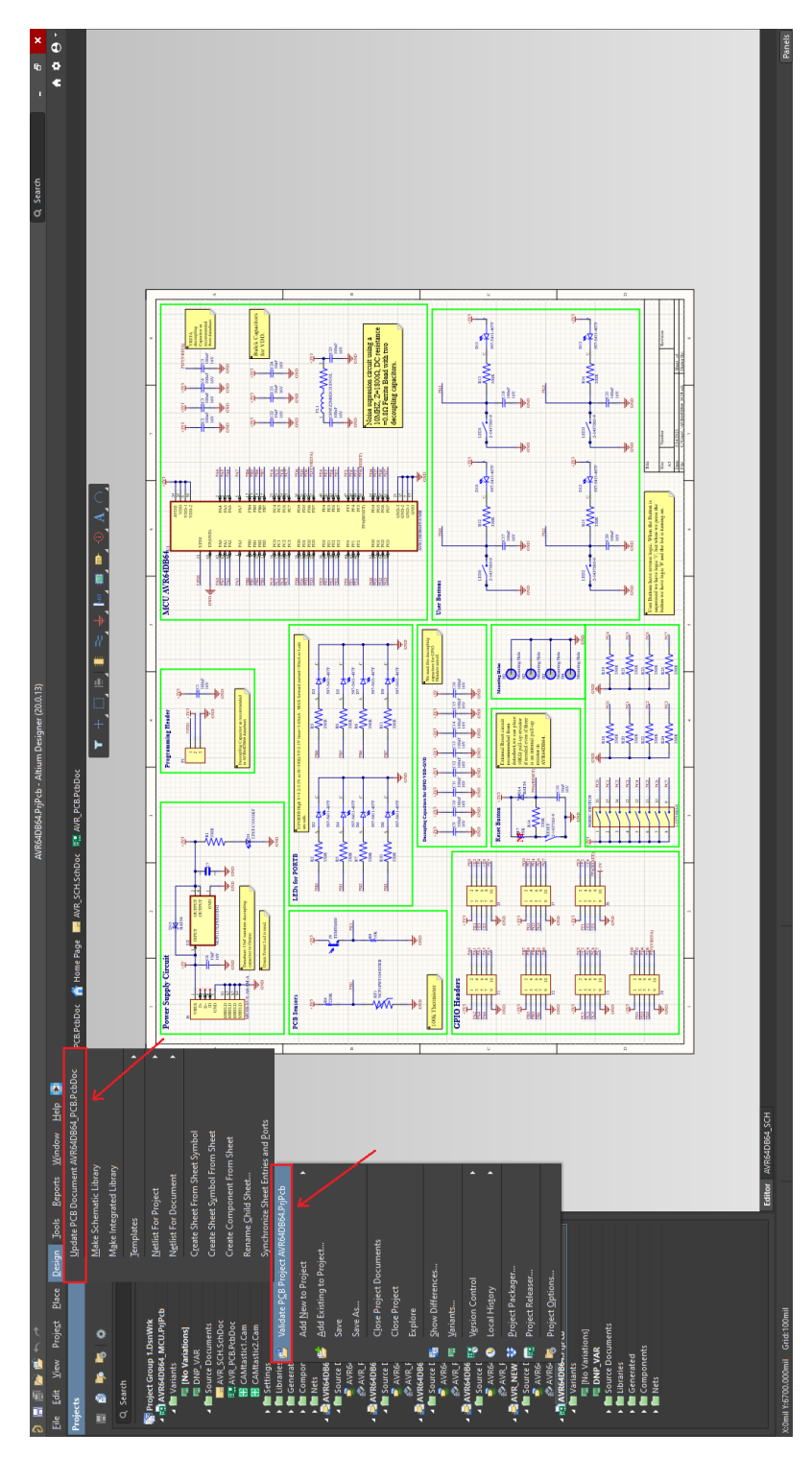

**Εικόνα Β4. Αντιστοίχιση σχηματικού διαγράμματος στο PCB Layout Editor**

Στην παραπάνω εικόνα παρουσιάζεται η διαδικασία για την αντίστοιχη του σχηματικού διαγράμματος στο PCB Layout Editor. Όπως αναφέρθηκε παραπάνω πριν την αντιστοίχιση είναι απαραίτητος ο έλεγχος του σχηματικού αυτό επιτυγχάνεται κάνοντας δεξί κλικ πάνω στο project και πατώντας το κουμπί "Validate project", ελέγχοντας στο εικονίδιο Γ της εικόνας Β3 εάν το σχηματικό είναι σωστό στην συνέχεια πατώντας το κουμπί Design -> Update PCB Document γίνεται η αντιστοίχιση του σχηματικού διαγράμματος στο PCB Layout Editor.

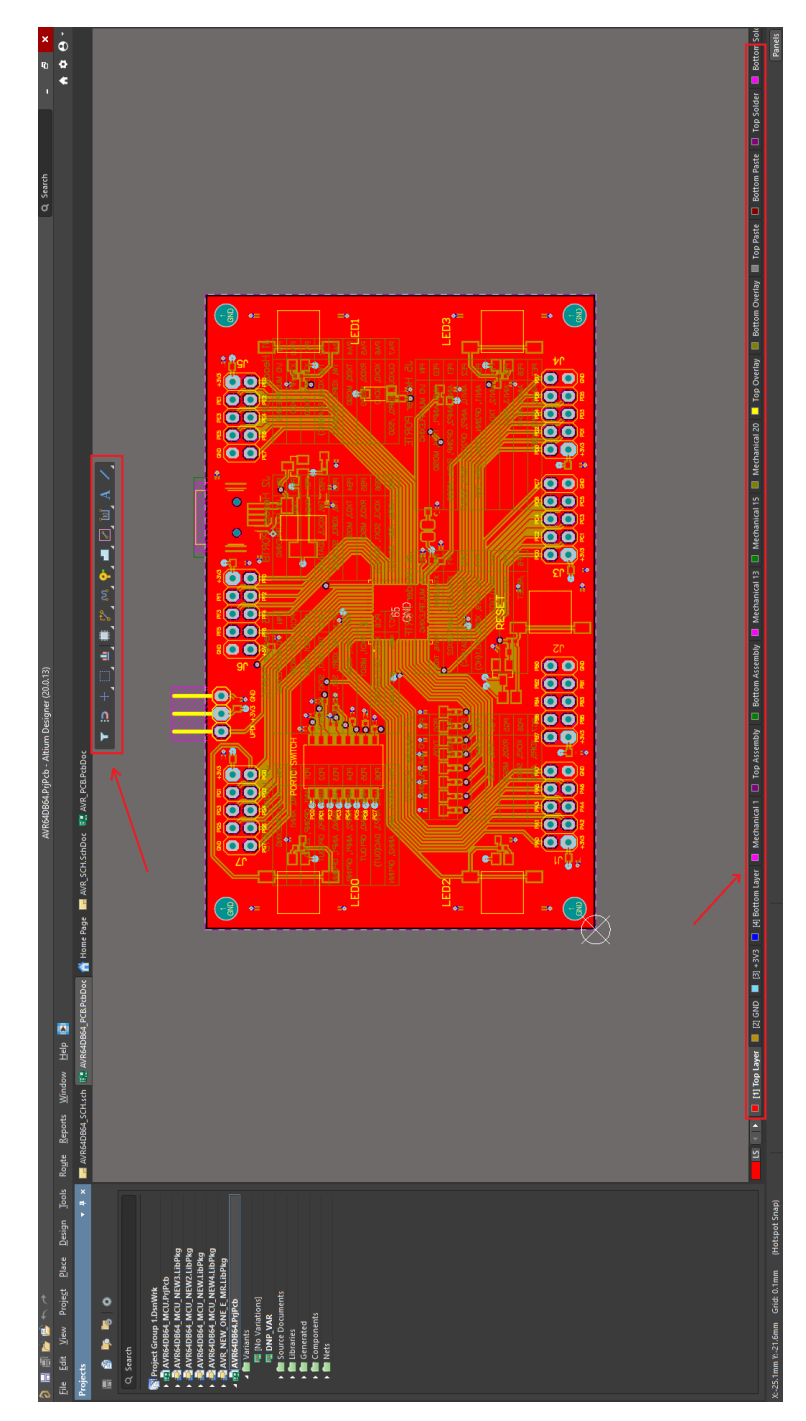

**Εικόνα Β5. Διεπαφή χρήστη PCB Layout Editor**

Στην εικόνα Β5 φαίνεται η διεπαφή χρήστη του PCB Layout Editor όπου στο κάτω μέρος του παραθύρου απεικονίζονται όλα τα στρώματα της πλακέτας του project και στο πάνω μέρος κάποιες συντομεύσεις απαραίτητες για την σχεδίαση της πλακέτας, οι οποίες θα αναλυθούν παρακάτω στην εικόνα Β6.

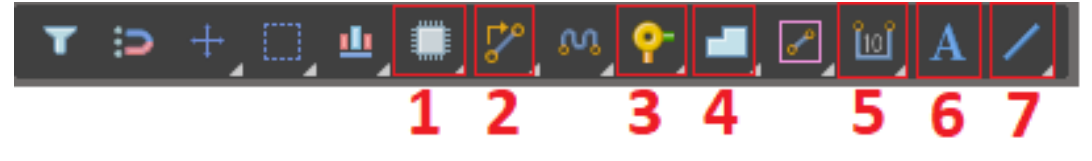

**Εικόνα Β6 .Επιμέρους συντομεύσεις του PCB Layout Editor**

Το εικονίδιο 1 χρησιμοποιείται για την επιλογή ή την μετακίνηση κάποιου ηλεκτρονικού στοιχείου στην πλακέτα. Έχοντας τοποθετήσει όλα τα στοιχεία πάνω στην πλακέτα στη συνέχεια πατώντας το εικονίδιο 2 ενεργοποιείται η λειτουργία δημιουργίας συνδέσεων μεταξύ των στοιχείων. Εάν η πλακέτα είναι δύο η παραπάνω στρωμάτων τότε με το εικονίδιο 3 τοποθετούνται οι λεγόμενες vias. Οι vias είναι επιμεταλλωμένες οπές που δημιουργούν ηλεκτρικές συνδέσεις μεταξύ διαφορετικών στρωμάτων του PCB. Κατά την τοποθέτηση πολύ σημαντική είναι και η απόσταση των εξαρτημάτων πάνω στην πλακέτα με το εικονίδιο 5 μπορεί να μετρηθεί με ακρίβεια χιλιοστού οποιοδήποτε στοιχείο πάνω στην πλακέτα. Το εικονίδιο 7 χρησιμοποιείται στην σχεδίαση γραμμών, όπως για παράδειγμα το keep-out layer όπου είναι ένα στρώμα που υποδηλώνει τα όρια της πλακέτας έτσι ώστε ο κατασκευαστής να κόψει την πλακέτα στις σωστές διαστάσεις. Στην ενότητα 1.1 είχε αναφερθεί ο όρο Silkscreen, δηλαδή το στρώμα που τοποθετείται πάνω από το μονωτικό υλικό Soldermask, πατώντας το εικονίδιο 6 γράφεται κείμενο για οποιαδήποτε πληροφορία θέλει ο κατασκευαστής της πλακέτας να δώσει στον χρήστη το κείμενο αυτό είναι ουσιαστικά το στρώμα Silkscreen. Tέλος, χρησιμοποιώντας το εικονίδιο 4 τοποθετούμε τα λεγόμενα πολύγωνα πάνω στην πλακέτα. Τα πολύγωνα ορίζονται τυπικά σχεδιάζοντας ένα κλειστό σχήμα όπως ορθογώνιο, κύκλο ή προσαρμοσμένο πολύγωνο και είναι γεμάτες περιοχές από χαλκό ή άλλα αγώγιμα υλικά.

Έχοντας κατασκευάσει την πλακέτα, πρέπει να εξάγουμε κάποια συγκεκριμένα αρχεία μέσο του λογισμικού πακέτου τα οποία θα αποσταλούν στον κατασκευαστή. Στην εικόνα Β7 απεικονίζονται τα τέσσερα απαραίτητα αρχεία που πρέπει να κατασκευαστούν.

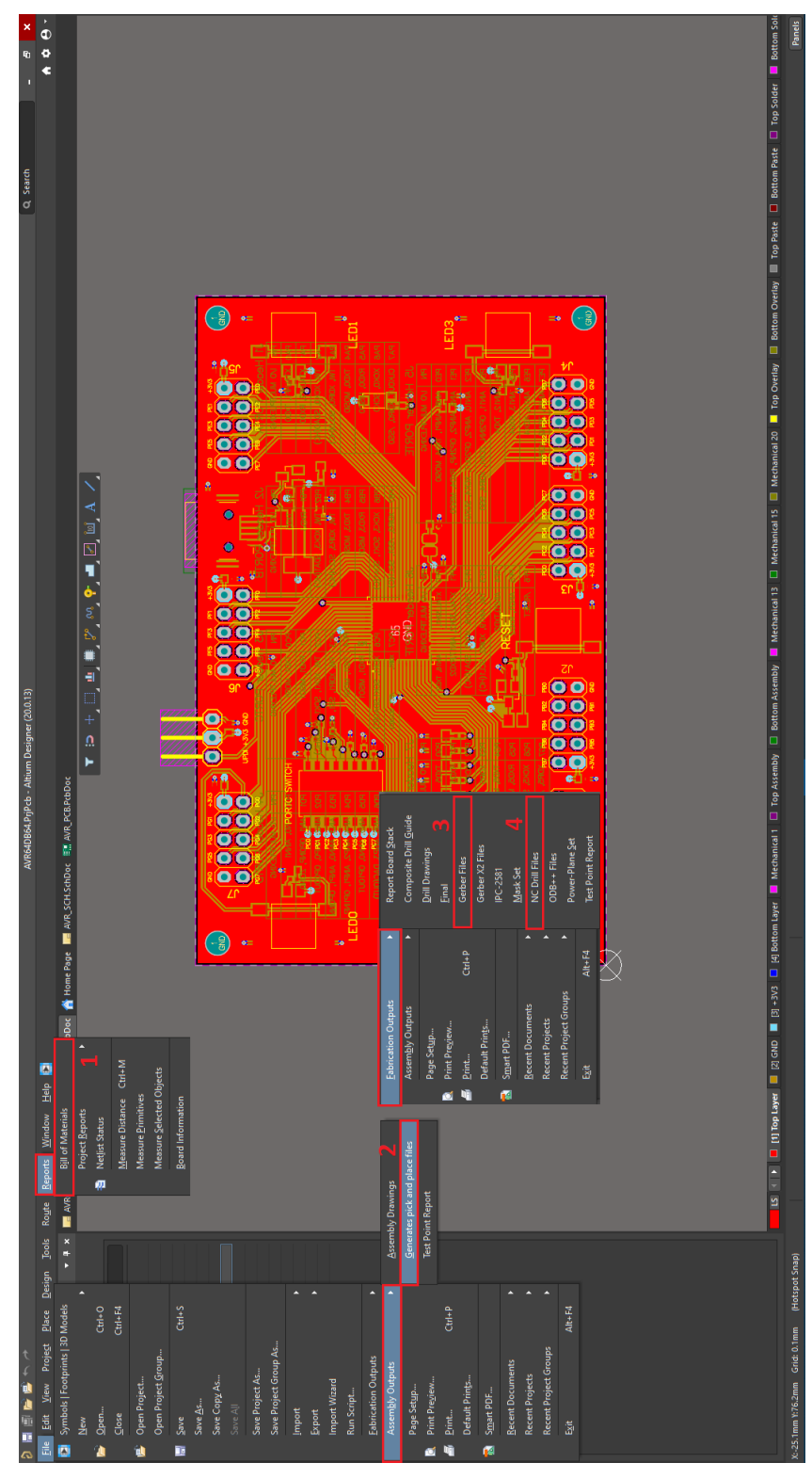

**Εικόνα Β7. Απαραίτητα αρχεία για κατασκευή πλακέτας**

Στην εικόνα Β7 στο πάνω μέρος του παραθύρου πατώντας το κουμπί Reports  $\rightarrow$ Bill Of Materials (εικονίδιο 1) δημιουργείται μία ολοκληρωμένη λίστα που παρέχει πληροφορίες σχετικά με τα εξαρτήματα που απαιτούνται για την συναρμολόγηση μιας πλακέτας, όπως αριθμός εξαρτημάτων, περιγραφές, ποσότητες, ενδείξεις αναφοράς και πληροφορίες για τον κατασκευαστή. Το BOM μπορεί να εξαχθεί σε διάφορες μορφές για σκοπούς προμήθειας και κατασκευής. Στη συνέχεια πατώντας το κουμπί Assembly Outputs  $\rightarrow$  Generate pick and place files (εικονίδιο 2) δημιουργείται ένα αρχείο που περιλαμβάνει ακριβείς πληροφορίες σχετικά με την τοποθέτηση και τον προσανατολισμό των εξαρτημάτων σε μία πλακέτα. Το αρχείο είναι απαραίτητο εάν επιλεγεί από τον σχεδιαστή να γίνει αυτοματοποιημένη συναρμολόγηση των εξαρτημάτων, συνήθως περιλαμβάνει δεδομένα όπως ονομασίες εξαρτημάτων, τις συντεταγμένες x,y και τη γωνία περιστροφής του κάθε εξαρτήματος. Στο κέντρο του παραθύρου απεικονίζονται τα δύο τελευταία απαραίτητα αρχεία που χρειάζονται για την κατασκευή της πλακέτας. Αρχικά πατώντας το κουμπί Fabrication Outputs  $\rightarrow$ Gerber Files (εικονίδιο 3) δημιουργούνται πολλαπλά αρχεία όπου αναφέρονται στα επιμέρους στρώματα της πλακέτας όπως επίσης περιλαμβάνουν απαραίτητες πληροφορίες για τον κατασκευαστή όπως οι δρόμοι χαλκού, το silkscreen, soldermask καθώς και οι επιφάνειες κόλλησης των εξαρτημάτων. Τέλος, πατώντας το κουμπί Fabrication Outputs  $\rightarrow$  NC Drill Files δημιουργείται ένα αρχείο που περιέχει πληροφορίες σχετικά με τις εργασίες διάτρησης για την δημιουργία οπών στην πλακέτα όπως τη θέση, το μέγεθος και τον τύπο της κάθε οπής. Αυτό το αρχείο παρέχει ακριβείς οδηγίες στις μηχανές διάτρησης του κατασκευαστή κατά την διάρκεια της διαδικασίας κατασκευής. Αυτή είναι η διαδικασία και τα αρχεία που χρειάζεται ένα κατασκευαστής για να κατασκευάσει την πλακέτα που θέλουμε να δημιουργήσουμε.

# **ΠΑΡΑΡΤΗΜΑ Γ: Ηλεκτρονικά στοιχεία και ολοκληρωμένα πλακετών**

# **Ηλεκτρονικά στοιχεία και ολοκληρωμένα δοκιμαστικής πλακέτας**

 Στην ενότητα αυτή θα αναλυθούν τα ηλεκτρονικά στοιχεία και τα περιφερειακά που τοποθετήθηκαν τόσο στην δοκιμαστική πλακέτα όσο και στο breadboard. Κάποια ηλεκτρονικά στοιχεία των δοκιμαστικών συνδεσμολογιών διαφέρουν στο εξωτερικό περίβλημα αλλά όχι στην λειτουργικότητα σε σχέση με αυτά που χρησιμοποιήθηκαν στην τελική αναπτυξιακή πλακέτα.

# **Γ1.Μικροελεγκτής δοκιμαστική πλακέτας**

Στην δοκιμαστική πλακέτα τοποθετήθηκε ο μικροελεγκτής AVR64DB64 [10] της εταιρίας Microchip, ο ίδιος μικροελεγκτής που θα τοποθετηθεί και στην τελική αναπτυξιακή πλακέτα παρακάτω παρουσιάζονται κάποια βασικά του χαρακτηριστικά.

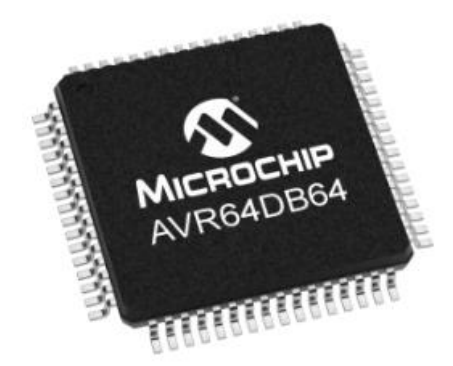

**Εικόνα Γ1. Μικροελεγκτής AVR64DB64 δοκιμαστικής πλακέτας**

Τα κύρια χαρακτηριστικά του είναι τα εξής:

- Τάση τροφοδοσίας: 1.8V- 5V,
- Μέγιστη κατανάλωση ρεύματος: 350mA,
- Μικροελεγκτής των 8bit,
- Μνήμη flash 64KB,
- EEPROM 512 Bytes,
- Ταχύτητα CPU έως και 24MHz,
- 7 PORTS
- ADC των 12-bit,
- DAC των 10-bit,
- 3 Operation Amplifiers (OpAmps),
- UART,SPI, I2C επικοινωνία,
- Περίβλημα των 64 pin,
- Εύρος θερμοκρασίας λειτουργίας: -40*℃* έως +125*℃*

# **Γ2.Ρυθμιστής τάσης τροφοδοσίας**

Ο ρυθμιστής τάσης χρησιμοποιήθηκε για την μεταβολή της τάσης από 5Volt στα 3.3Volt. Στην εικόνα Γ2 παρουσιάζεται ο ρυθμιστής τάσης NCP1117LPST33T3G

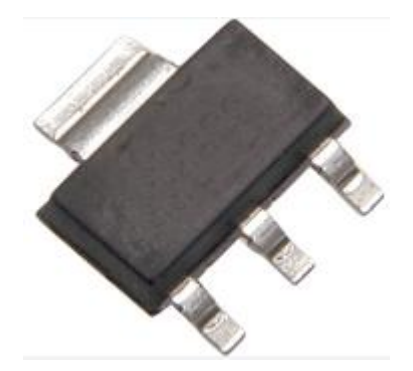

**Εικόνα Γ2.Ρυθμιστής τάσης NCP1117LPST33T3G**

Τα κύρια χαρακτηριστικά του είναι τα εξής:

- Μέγιστη τάση τροφοδοσίας: 18Volt,
- Ρεύμα εξόδου έως 1Ampere,
- Εύρος θερμοκρασίας λειτουργίας: -65*℃* έως 150*℃*
- Εξωτερικό περίβλημα: 4 pin τύπου SOT-223

# **Γ3.Εξωτερικό ρολόι χρονισμού μικροελεγκτή 815-ABL16000MHZB4YT**

Ο μικροελεγκτής της δοκιμαστικής πλακέτας AVR64DB64 διαθέτει εσωτερικό ρολόι χρονισμού, αλλά υπάρχει και η δυνατότητα τοποθέτησης εξωτερικού ρολογιού για την υλοποίηση διάφορων εφαρμογών. Στην εικόνα Γ3 παρουσιάζεται το ρολόι χρονισμού 815-ABL16000MHZB4YT

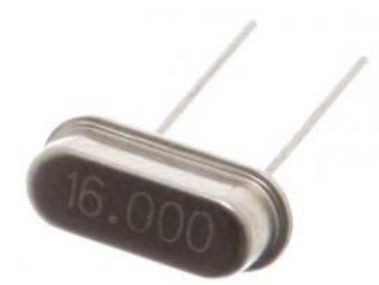

#### **Εικόνα Γ3. Ρολόι χρονισμού 815-ABL16000MHZB4YT**

**Πίνακας 1**: Χαρακτηριστικά εξωτερικού ρολογιού

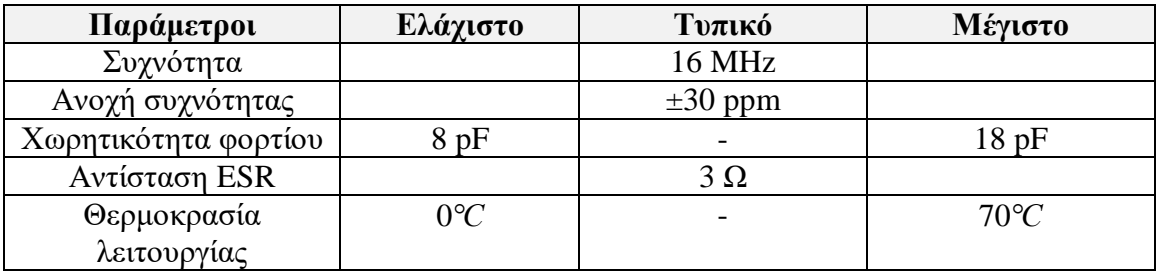

# **Γ4.Πυκνωτές δοκιμαστικής πλακέτας**

Οι συγκεκριμένοι πυκνωτές συνδέθηκαν σε κάθε ακροδέκτη του εξωτερικού ρολογιού σύμφωνα με το φύλλο προδιαγραφών του ρολογιού έτσι ώστε ο χρονισμός να είναι σωστός. Στην εικόνα Γ4 παρουσιάζεται ο πυκνωτής 08055A100BAT2A.

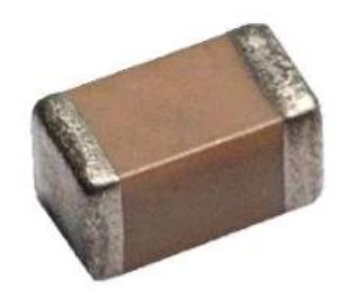

**Εικόνα Γ4.Πυκνωτής 08055A100BAT2A**

Τα κύρια χαρακτηριστικά του είναι τα εξής:

- Τύπος περιβλήματος 0805
- Χωρητικότητα 10PF
- Μέγιστη τάση τροφοδοσίας 50Volt

# **Γ5. Light Emitting Diodes (LEDs) Breadboard**

Στην συγκεκριμένη ενότητα παρουσιάζονται τα LED αναφοράς που χρησιμοποιήθηκαν στις διατάξεις του breadboard. Στην εικόνα Γ5 παρουσιάζεται το είδος LED που χρησιμοποιήθηκε.

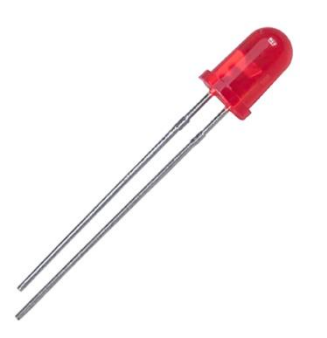

**Εικόνα Γ5. LED C4SMA-RGY-CT24QBB2**

Τα κύρια χαρακτηριστικά του είναι τα εξής:

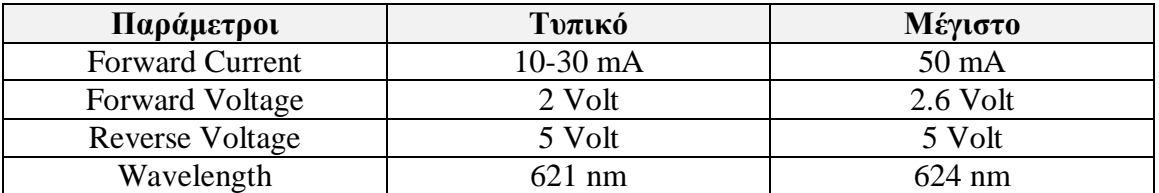

# **Γ6.Αντίσταση Breadboard**

Για να υλοποιηθούν όλες οι διατάξεις στο breadboard είναι απαραίτητη η χρήση κάποιων αντιστάσεων. Στην εικόνα Γ6 παρουσιάζεται το είδος αντίστασης που χρησιμοποιήθηκε σε όλες τι διατάξεις ελέγχου λειτουργίας.

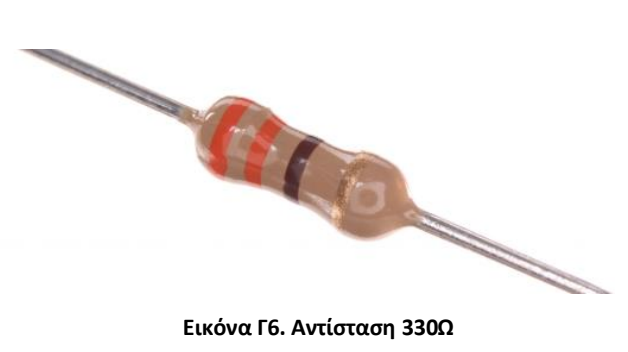

Τα κύρια χαρακτηριστικά της είναι τα εξής:

- Αντίσταση 330 Ω
- Ανοχή ±1%
- Εκτίμηση ισχύος 1/16W
- Τύπος περιβλήματος through-hole

# **Γ7.Δίοδος Breadboard**

Η δίοδο χρησιμοποιήθηκε στην διάταξη του κουμπιού επαναφοράς που κατασκευάστηκε στο breadboard. Στην εικόνα Γ7 παρουσιάζεται το είδος της διόδου που τοποθετήθηκε στην διάταξη.

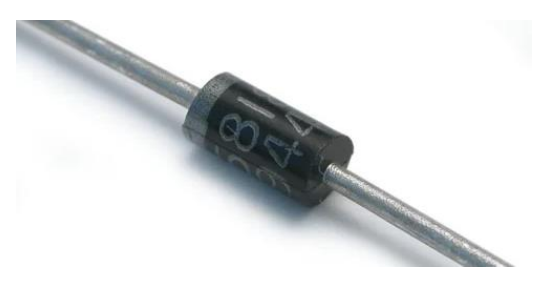

**Εικόνα Γ7. Schottky δίοδος**

Τα κύρια χαρακτηριστικά της είναι τα εξής:

- Μέγιστη αντίστροφη τάση 40 Volt
- Ρεύμα αγωγιμότητας 1A

# **Γ8.Πυκνωτές διατάξεων Breadboard**

Οι πυκνωτές που παρουσιάζονται στις εικόνες Γ8,Γ9 χρησιμοποιήθηκαν στις δοκιμαστικές διατάξεις των κουμπιών χρήστη και του κουμπιού επαναφοράς για να επαληθευτεί η εύρυθμη λειτουργία των συγκεκριμένων διατάξεων.

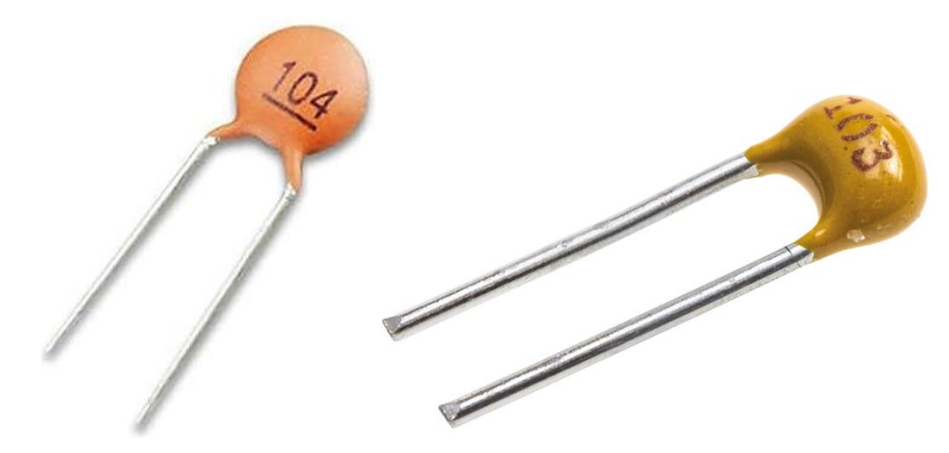

**Εικόνα Γ8. Κεραμικός πυκνωτής 100nF Εικόνα Γ9. Κεραμικός πυκνωτής 10nF**

Τα κύρια χαρακτηριστικά τους είναι:

- Τύπος περιβλήματος: Τhrough-hole
- Χωρητικότητα: 100nF, 10nF αντίστοιχα
- Μέγιστη τάση τροφοδοσίας: 100Volt

# **Γ9. Αισθητήρας φωτός**

Στην διάταξη της δοκιμαστικής πλακέτας χρησιμοποιήθηκε ένας αισθητήρας φωτός από το εμπόριο ο οποίος έχει ενσωματωμένο το φωτό-τρανζίστορ TEMT6000. Το συγκεκριμένο τρανζίστορ χρησιμοποιήθηκε και για την υλοποίηση της τελικής διάταξης του αισθητήρα φωτός στην τελική αναπτυξιακή πλακέτα. Στην εικόνα Γ10 παρουσιάζεται ο αισθητήρας φωτός που χρησιμοποιήθηκε στην δοκιμαστική πλακέτα.

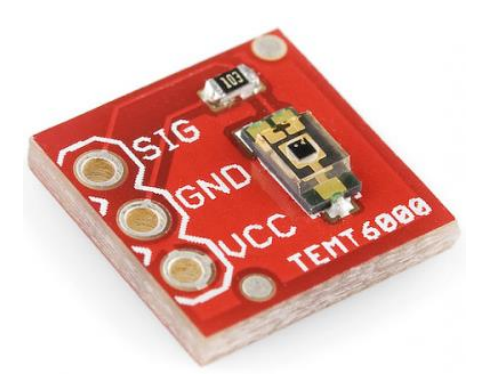

**Εικόνα Γ10. Αισθητήρας φωτός TEMT6000**

# Χαρακτηριστικά Temp6000:

- Τύπος περιβλήματος : Surface Mount Device (SMD)
- Μέγιστη τάση Συλλέκτη: 6Volt
- Μέγιστη τάση Εκπομπού: 1.5Volt
- Διαστάσεις: 4mm x 2mm

# **Γ10. Negative Temperature Coefficient (NTC) Thermistor Breadboard**

Στην δοκιμαστική πλακέτα χρησιμοποιήθηκε ένας τύπος NTC thermistor για την μέτρηση της θερμοκρασίας περιβάλλοντος. Στην εικόνα Γ11 παρουσιάζεται ο τύπος thermistor που χρησιμοποιήθηκε στην διάταξη του breadboard για τον έλεγχο λειτουργίας του ADC του μικροελεγκτή AVR64DB64.

and the contract of the contract of the contract of the contract of the contract of the contract of the contract of the contract of the contract of the contract of the contract of the contract of the contract of the contra

**Εικόνα Γ11. Through-hole NTC thermistor δοκιμαστικής πλακέτας**

Τα χαρακτηριστικά του είναι τα εξής:

- Τύπος περιβλήματος : Through-hole
- Αντίσταση: 100kΩ
- Σταθερά υλικού Β: 4190K
- **-** Θερμοκρασία λειτουργίας: -40<sup>°</sup>C έως 125<sup>°</sup>C

# **Γ11. Κουμπιά διατάξεων Breadboard**

Στις περισσότερες διατάξεις που κατασκευάστηκαν στο breadboard για την δοκιμαστική αναπτυξιακή πλακέτα χρησιμοποιήθηκαν κουμπιά για τον έλεγχο της λειτουργίας των εφαρμογών που υλοποιήθηκαν για τον μικροελεγκτή AVR64B64. Στην εικόνα Γ12 παρουσιάζονται τα κουμπιά που τοποθετήθηκαν στο breadboard.

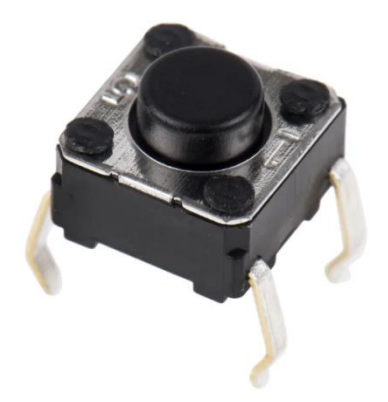

**Εικόνα Γ12. Κουμπιά διατάξεων Breadboard**

Χαρακτηριστικά κουμπιών:

- Τύπος περιβλήματος: Through-hole
- Διαστάσεις: 6mm x 6mm x 5 mm
- Τύπος επαφής: SPST (Single Pole Single Throw)

#### **Γ12. Διακόπτης DIP 8 θέσεων Breadboard**

Μία από τις εφαρμογές που υλοποιήθηκαν έγινε με την χρήση ενός διακόπτη DIP 8 θέσεων, ένας τέτοιου είδους διακόπτης τοποθετήθηκε και στην τελική αναπτυξιακή πλακέτα όποτε η δοκιμή του στο breadboard είναι απαραίτητη. Στην εικόνα Γ13 παρουσιάζεται ο συγκεκριμένος διακόπτης που τοποθετήθηκε στο breadboard.

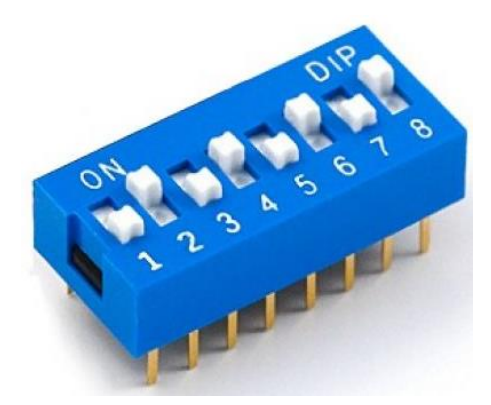

**Εικόνα Γ13. Διακόπτης DIP 8 θέσεων**

Χαρακτηριστικά διακόπτη 8 θέσεων:

- Τύπος περιβλήματος: Through-hole
- Θέσεις: 8
- Μέγιστη αντίσταση επαφής : 100mΩ

# **Ηλεκτρονικά στοιχεία και ολοκληρωμένα τελική αναπτυξιακής πλακέτας**

Στην ενότητα αυτή θα παρουσιαστούν όλα τα ηλεκτρονικά στοιχεία που τοποθετήθηκαν στην τελική αναπτυξιακή πλακέτα με μικροελεγκτή καθώς και κάποια από τα χαρακτηριστικά τους, καθώς θα γίνει κ μία μικρή αναφορά σε ποια ηλεκτρονική διάταξη χρησιμοποιήθηκαν πάνω στην τελική πλακέτα.

# **Γ13.Μικροελεγκτής τελικής αναπτυξιακής πλακέτας**

Όπως και στην δοκιμαστική πλακέτα χρησιμοποιήθηκε ο ίδιος μικροελεγκτής τόσο σε ιδιότητες όσο και στο εξωτερικό περίβλημα. Πιο συγκεκριμένα, χρησιμοποιήθηκε ο μικροελεγκτής AVR64DB64-I/PT καθώς μετά τον επιτυχή έλεγχο των λειτουργιών του με την δοκιμαστική πλακέτα κρίθηκε ότι μπορεί να τοποθετηθεί στην τελική αναπτυξιακή πλακέτα.

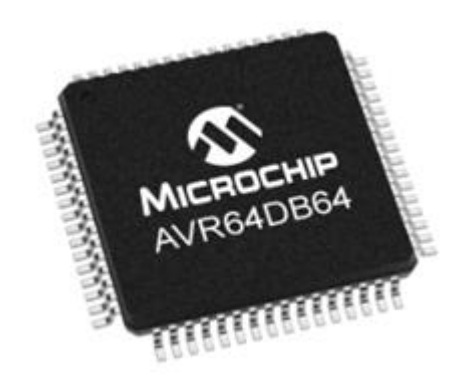

**Εικόνα Γ14. Μικροελεγκτής AVR64DB64 τελικής αναπτυξιακής πλακέτας**

Τα κύρια χαρακτηριστικά του είναι τα εξής:

- Τάση τροφοδοσίας: 1.8V- 5V,
- Μέγιστη κατανάλωση ρεύματος: 350mA,
- Μικροελεγκτής των 8bit,
- Μνήμη flash 64KB,
- EEPROM 512 Bytes,
- Ταχύτητα CPU έως και 24MHz,
- 7 PORTS
- $\bullet$  ADC των 12-bit.
- $\bullet$  DAC των 10-bit.
- 3 Operation Amplifiers (OpAmps),
- UART,SPI, I2C επικοινωνία,
- Περίβλημα των 64 pin,
- Εύρος θερμοκρασίας λειτουργίας: -40*℃* έως +125*℃*

# **Γ14.Ρυθμιστής τάσης τροφοδοσίας**

Ο ρυθμιστής τάσης χρησιμοποιήθηκε για την μεταβολή της τάσης από 5Volt στα 3.3Volt, διότι η αναπτυξιακή πλακέτα τροφοδοτείται από μία θύρα USB μέσω ηλεκτρονικού υπολογιστή. Στην εικόνα Γ15 παρουσιάζεται ο ρυθμιστής τάσης NCP1117LPST33T3G

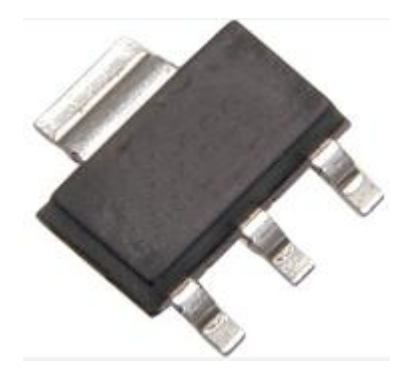

**Εικόνα Γ15. Ρυθμιστής τάσης NCP1117LPST33T3G**

Τα κύρια χαρακτηριστικά του είναι τα εξής:

- Μέγιστη τάση τροφοδοσίας: 18Volt,
- Ρεύμα εξόδου έως 1Amper,
- Εύρος θερμοκρασίας λειτουργίας: -65℃ έως 150℃
- Εξωτερικό περίβλημα: 4 pin τύπου SOT-223

# **Γ15. Πυκνωτής τανταλίου 10uF**

Ο πυκνωτής τανταλίου έχει τοποθετηθεί στην έξοδο του ρυθμιστή τάσης στο κύκλωμα τροφοδοσίας της αναπτυξιακής πλακέτας όπως πρότεινε ο κατασκευαστής του ρυθμιστή τάσης. Στην εικόνα Γ16 παρουσιάζεται ο πυκνωτής τανταλίου TAJA106K016RNJ.

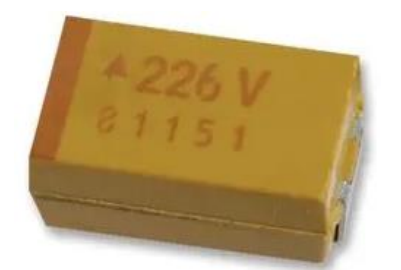

**Εικόνα Γ16. Πυκνωτής τανταλίου TAJA106K016RNJ**

Κύρια χαρακτηριστικά πυκνωτή:

- Τύπος περιβλήματος: 1206 SMD (Surface Mount Device)
- Χωρητικότητα: 10uF
- ESR (Equivalent series resistance):  $3\Omega$
- Μέγιστη τάση τροφοδοσίας: 10Volt
- $\bullet$  Ανοχή:  $\pm 10\%$
- **-** Θερμοκρασία λειτουργίας: -55<sup>°</sup> C έως 125<sup>°</sup>C

#### **Γ16. Κεραμικός πυκνωτής 10uF**

Ο κεραμικός πυκνωτής έχει τοποθετηθεί στην είσοδο του ρυθμιστή τάσης στο κύκλωμα τροφοδοσίας της αναπτυξιακής πλακέτας όπως πρότεινε ο κατασκευαστής του ρυθμιστή τάσης. Στην εικόνα Γ17 παρουσιάζεται ο κεραμικός πυκνωτής CL05A106MQ5NUNC.

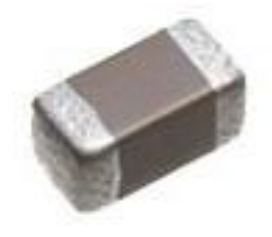

**Εικόνα Γ17. Κεραμικός πυκνωτής CL05A106MQ5NUNC**

Κύρια χαρακτηριστικά πυκνωτή:

- Τύπος περιβλήματος: 0402 SMD (Surface Mount Device)
- Χωρητικότητα: 10uF
- Μέγιστη τάση τροφοδοσίας: 6.3Volt
- Ανοχή: ±20%
- **-** Θερμοκρασία λειτουργίας: -55<sup>°</sup> C έως 85<sup>°</sup>C

# **Γ17. Δίοδος Schottky**

Η δίοδος schottky χρησιμοποιήθηκε τόσο στο κύκλωμα τροφοδοσίας της πλακέτας για προστασία του ρυθμιστή τάσης καθώς και στην διάταξη του κουμπιού επαναφοράς για την εύρυθμη λειτουργία της διάταξης. Στην εικόνα Γ18 παρουσιάζεται η δίοδος Schottky BAT54C,215 που χρησιμοποιήθηκε στην τελική να αναπτυξιακή πλακέτα.

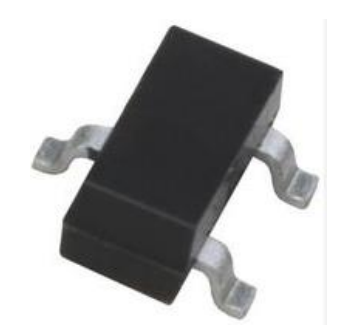

**Εικόνα Γ18. Δίοδος Schottky BAT54C,215**

Κύρια χαρακτηριστικά διόδου:

- Τύπος περιβλήματος: SOT-23-3 SMD (Surface Mount Device)
- Επαναλαμβανόμενη αντίστροφη τάση: 30Volt
- Πτώση τάσης: 800mVolt
- **-** Θερμοκρασία λειτουργίας: -65<sup>°</sup> C έως 125<sup>°</sup>C

# **Γ18. Light Emitting Diode (LED) πράσινου χρώματος**

Ένα επιπλέον ηλεκτρονικό στοιχείο που τοποθετήθηκε στο κύκλωμα τροφοδοσίας του κυκλώματος είναι ένα LED πράσινου χρώματος με το οποίο επιβεβαιώνεται ότι υπάρχει τάση στην αναπτυξιακή πλακέτα με μικροελεγκτή. Στην εικόνα Γ19 φαίνεται το LED πράσινου χρώματος LTST-C191GKT.

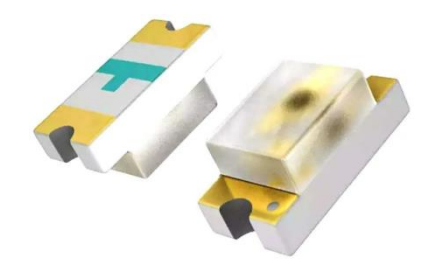

**Εικόνα Γ19. LED πράσινου χρώματος LTST-C191GKT**

Κύρια χαρακτηριστικά LED:

- Τύπος περιβλήματος: 0603 SMD (Surface Mount Device)
- Πτώση τάσης: 2.1 Volt
- Μήκος κύματος φωτός: 569nm
- Θερμοκρασία λειτουργίας: -55ْ C έως 85ْC

# **Γ19. Θύρα τροφοδοσίας MINI-USB AB**

Για την τροφοδοσία της πλακέτα επιλέχθηκε μία θύρα mini-USB-AB όπου θα τροφοδοτεί με 5Volt τον ρυθμιστή τάσης του κυκλώματος της τροφοδοσίας της αναπτυξιακής πλακέτας. Πιο συγκεκριμένα στην εικόνα Γ20 παρουσιάζεται η θύρα MUSB-05-X-AB-SM-A που χρησιμοποιήθηκε.

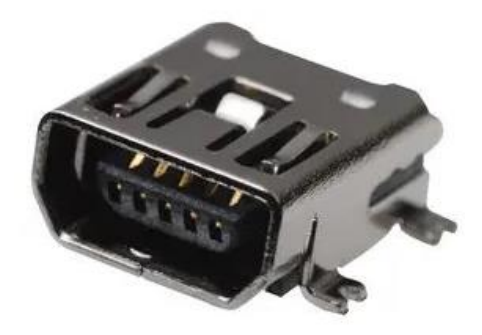

**Εικόνα Γ20. Θύρα τροφοδοσίας MUSB-05-X-AB-SM-A**

Κύρια χαρακτηριστικά θύρας USB:

- Τύπος περιβλήματος: SMD (Surface Mount Device)
- $\bullet$  Αριθμός pin : 5

# **Γ20. Διακόπτης DIP 8 θέσεων**

Στην τελική πλακέτα χρησιμοποιήθηκε ένας διαφορετικός DIP διακόπτης 8 θέσεων αλλά ίδιων προδιαγραφών με αυτόν της δοκιμαστικής πλακέτας. Πιο συγκεκριμένα ο διακόπτης χρησιμοποιείται για την εισαγωγή δεδομένων στον μικροελεγκτή AVR64DB64. Στην εικόνα Γ21 παρουσιάζεται ο διακόπτης DIP 8 θέσεων DSHP08TSGET.

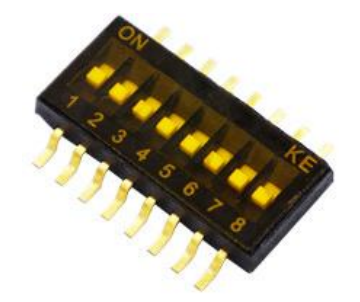

**Εικόνα Γ21. Διακόπτης DIP 8 θέσεων DSHP08TSGET**

Τα κύρια χαρακτηριστικά του διακόπτη είναι:

- Τύπος περιβλήματος: SMD (Surface Mount Device)
- Pitch:1.27mm
- Τύπος επαφής: SPST (Single Pole Single Throw)

# **Γ21. Φωτοτρανζίστορ**

Στην τελική αναπτυξιακή πλακέτα υπάρχει ένα αισθητήρα φωτός όπου η διάταξη του αποτελείται από ένα φωτοτρανζίστορ και μία αντίσταση. Το φωτοτρανζίστορ που χρησιμοποιήθηκε για τον αισθητήρα φωτός όπως φαίνεται και στην εικόνα Γ22 είναι το TEMT6000.

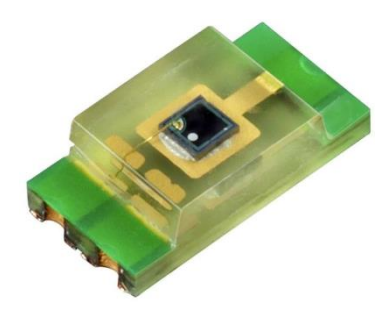

**Εικόνα Γ22. Φωτοτρανζίστορ TEMT6000**

Τα κύρια χαρακτηριστικά του φωτοτρανζίστορ είναι:

- Τύπος περιβλήματος: SMD (Surface Mount Device)
- Μέγιστο μήκος κύματος: 570nm
- **-** Θερμοκρασία λειτουργίας: -40° C έως 85°C

# **Γ22. Πυκνωτής κουμπιού επαναφοράς 10nF**

Ο συγκεκριμένος πυκνωτής χρησιμοποιείται στην διάταξη του κουμπιού επαναφοράς για την αντιμετώπιση του φαινόμενου bouncing του κουμπιού. Στην εικόνα Γ23 παρουσιάζεται ο πυκνωτής CL05B103KB5NNNC.

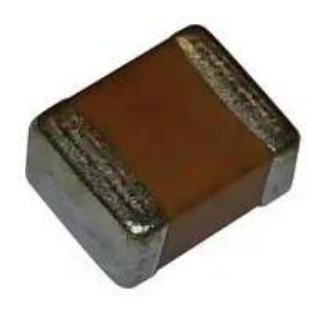

**Εικόνα Γ23. Πυκνωτής κουμπιού επαναφοράς CL05B103KB5NNNC**

Τα κύρια χαρακτηριστικά του είναι:

- Τύπος περιβλήματος: 0402 SMD (Surface Mount Device)
- Χωρητικότητα: 10nF
- Μέγιστη τάση τροφοδοσίας: 50Volt
- $\bullet$  Ανοχή:  $\pm 10\%$
- **-** Θερμοκρασία λειτουργίας: -55<sup>°</sup> C έως 125<sup>°</sup>C

# **Γ23. Πυκνωτής 100nF**

Σε διάφορες διατάξεις της αναπτυξιακής πλακέτας έχουν χρησιμοποιηθεί πυκνωτές για σκοπούς decoupling τόσο στη τροφοδοσία του μικροελεγκτή AVR64DB64 όσο και στις θύρες του επεξεργαστή. Στην εικόνα Γ24 παρουσιάζεται ο πυκνωτής CL05B104K05NNNC.

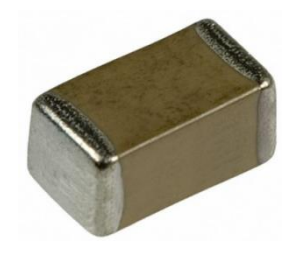

**Εικόνα Γ24. Πυκνωτής CL05B104K05NNNC**

Τα κύρια χαρακτηριστικά του είναι:

- Τύπος περιβλήματος: 0402 SMD (Surface Mount Device)
- Χωρητικότητα: 100nF
- Μέγιστη τάση τροφοδοσίας: 16Volt
- $\bullet$  Ανοχή:  $\pm 10\%$
- **-** Θερμοκρασία λειτουργίας: -55° C έως 125°C

# **Γ24. Negative Temperature Coefficient (NTC) Thermistor**

Εκτός από τον αισθητήρα φωτός η αναπτυξιακή πλακέτα με μικροελεγκτή διαθέτει και έναν αισθητήρα θερμοκρασίας. Για την δημιουργία της διάταξης του αισθητήρα θερμοκρασίας χρησιμοποιήθηκε ένας NTC thermistor. Στην εικόνα Γ25 παρουσιάζεται ο NTC thermistor NCP18WF104J03RB.

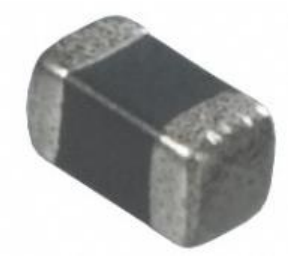

**Εικόνα Γ25. NTC thermistor NCP18WF104J03RB**

Τα κύρια χαρακτηριστικά του είναι:

- Τύπος περιβλήματος : 0603 SMD (Surface Mount Device)
- Αντίσταση: 100kΩ
- Σταθερά υλικού Β: 4250K
- $\bullet$  Ανοχή:  $\pm 5\%$
- **-** Θερμοκρασία λειτουργίας: -40<sup>°</sup>C έως 125<sup>°</sup>C

# **Γ25. Αντίσταση 330Ω**

Στις περισσότερες διατάξεις της πλακέτας έχουν τοποθετηθεί αντιστάσεις 330Ω όπου είναι απαραίτητες για τον περιορισμό του ρεύματος στους ακροδέκτες τόσο των περιφερειακών ηλεκτρονικών όσο και στους ακροδέκτες του μικροελεγκτή AVR64DB64. Στην εικόνα Γ26 παρουσιάζονται οι αντιστάσεις 0402WGF3300TCE.

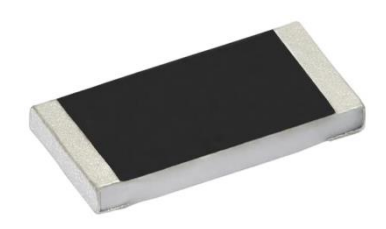

**Εικόνα Γ26. Αντίσταση 0402WGF3300TCE**

Τα κύρια χαρακτηριστικά της είναι:

- Τύπος περιβλήματος: 0402 SMD (Surface Mount Device)
- Αντίσταση: 330 Ω
- $\bullet$  Ανοχή:  $\pm 1\%$
- Εκτίμηση ισχύος 1/16W
- Μέγιστη τάση τροφοδοσίας: 50Volt
- **-** Θερμοκρασία λειτουργίας: -55<sup>°</sup>C έως 125<sup>°</sup>C

# **Γ26. Αντίσταση 10kΩ**

Στην διάταξη του αισθητήρα φωτός έχει τοποθετηθεί μία αντίσταση όπου υπάρχει για την δημιουργία ενός διαιρέτη τάσης έτσι ώστε να διαβάζει ο μικροελεγκτής ένα μεγάλο εύρος αναλογικών τιμών. Στην εικόνα Γ27 παρουσιάζεται η αντίσταση 0402WGF1002TCE.

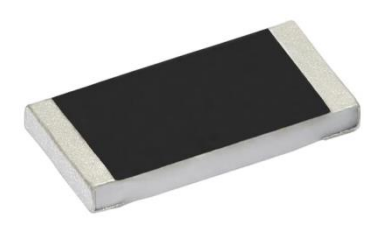

**Εικόνα Γ27. Αντίσταση 0402WGF1002TCE**

Τα κύρια χαρακτηριστικά της είναι:

- Τύπος περιβλήματος: 0402 SMD (Surface Mount Device)
- Αντίσταση: 10 kΩ
- $\bullet$  Ανοχή:  $\pm 1\%$
- Εκτίμηση ισχύος 1/16W
- Μέγιστη τάση τροφοδοσίας: 25Volt
- **-** Θερμοκρασία λειτουργίας: -55°C έως 155°C
# **Γ27. Αντίσταση 10kΩ**

Στην διάταξη του αισθητήρα θερμοκρασίας έχει τοποθετηθεί μία αντίσταση όπου υπάρχει για την δημιουργία ενός διαιρέτη τάσης έτσι ώστε να διαβάζει ο μικροελεγκτής ένα μεγάλο εύρος αναλογικών τιμών. Στην εικόνα Γ28 παρουσιάζεται η αντίσταση 0402WGF2203TCE.

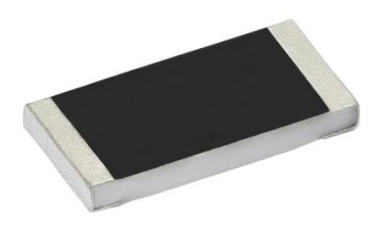

**Εικόνα Γ28. Αντίσταση 0402WGF2203TCE**

Τα κύρια χαρακτηριστικά της είναι:

- Τύπος περιβλήματος: 0402 SMD (Surface Mount Device)
- Αντίσταση: 220 kΩ
- Ανοχή: ±1%
- Εκτίμηση ισχύος 1/16W
- Μέγιστη τάση τροφοδοσίας: 50Volt
- **-** Θερμοκρασία λειτουργίας: -55°C έως 155°C

# **Γ28. Ferrite Bead**

Στην είσοδο της αναλογικής τροφοδοσίας για τον μετατροπέας αναλογικού σε ψηφιακό σήμα έχει τοποθετηθεί ένας ferrite bead για το φιλτράρισμα θορύβου που ίσως υπάρχει στην αναπτυξιακή πλακέτα. Στην εικόνα Γ29 παρουσιάζεται ο ferrite bead FBMH2016HM121NT.

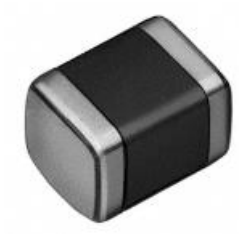

**Εικόνα Γ29. Ferrite bead FBMH2016HM121NT**

Τα κύρια χαρακτηριστικά του είναι:

Μέγιστο ανοχή ρεύματος: 4.5A

- Μέγιστη DC αντίσταση: 15mΩ
- Impedance στα 100MHz: 120 $Ω$
- **-** Θερμοκρασία λειτουργίας: -40℃ έως 155℃

# **Γ29. Light Emitting Diode (LED) πράσινου χρώματος**

Πάνω στην αναπτυξιακή πλακέτα έχουν τοποθετηθεί δώδεκα led αναφοράς πορτοκαλί χρώματος τόσο στα κουμπιά χρήστη όσο και στην θύρα Β του μικροελεγκτή. Στην εικόνα Γ30 φαίνεται το LED πορτοκαλί χρώματος LTST-C171KSKT.

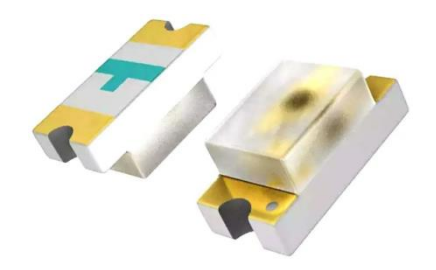

**Εικόνα Γ30.LED πορτοκαλί χρώματος LTST-C171KSKT**

Κύρια χαρακτηριστικά LED:

- Τύπος περιβλήματος: 0805 SMD (Surface Mount Device)
- Πτώση τάσης: 2 Volt
- Μήκος κύματος φωτός: 587nm
- **-** Θερμοκρασία λειτουργίας: -55' C έως 85°C

# **ΠΑΡΑΡΤΗΜΑ Δ: Scripts κώδικα για επιβεβαίωση ομαλή λειτουργίας**

### **περιφερειακών**

Αρχικά το ο πρώτος κώδικας αφορά την επιβεβαίωση της λειτουργίας των LED της θύρας B (PORTB) του μικροελεγκτή. Ο λόγος που επιλέχθηκε η υλοποίηση ενός αριθμητή είναι για την μέτρηση της συχνότητας του ρολογιού που διαθέτει εσωτερικά ο μικροελεγκτής και την επιβεβαίωση του ότι λειτουργεί στην προκαθορισμένη συχνότητα των 4MHz.

# **1.Κώδικας επαλήθευσης λειτουργιάς εσωτερικού ρολογιού μικροελεγκτή και της θύρας εξόδου B(PORTB).**

```
start:
      ldi r21,$00
      sts CLKCTRL MCLKCTRLA,r21 ;clock not available in CLKOUT pin use the
internal clock
      ldi r23,$00
      sts CLKCTRL_MCLKCTRLB,r23 ;prescaler disabled default frequency clock
      ldi r24,$00
      sts CLKCTRL MCLKCTRLC, r24 ;use of main clock, no failure detection
      ldi r17,$81
      sts CLKCTRL OSCHFCTRLA,r17;internal clock default frequency,always
active
      ldi r22,$ff
      sts PORTB DIR,r22 ;set PORTB output
      inc r19
      rcall delay
     rjmp start
      delay:
      inc r18
      breq finito
      rcall delay1
      rjmp delay
      finito:
      delay1:
      inc r20
      breq finito1
      rcall delay2
      rjmp delay1
      finito1:
      delay2:
      inc r16
      breq finito2
```

```
sts PORTB_OUT,r19 ;now the LEDS are blinking
rjmp delay2
finito2:
```
startstart:

Στην συνέχεια όπως αναφέρθηκε και στην ενότητα 4.3.9 τα τέσσερα κουμπιά με την συνδεσμολογία που έχουν μπορούν να χρησιμοποιηθούν σαν είσοδοι της θύρας G (PORTG) του μικροελεγκτή. Στον παρακάτω κώδικα πατώντας τα κουμπιά χρήστη της αναπτυξιακής πλακέτας μεταβάλλονται η δυαδικές τιμές στην έξοδο (θύρα B) του μικροελεγκτή.

#### **2.Κώδικας επαλήθευσης λειτουργίας κουμπιών χρήστη αναπτυξιακής πλακέτας**

```
ldi r19,$ff
out VPORTB_DIR,r19 ;set PORTB output
ldi r25,$00
sts VPORTC DIR,r25 ;set PORTC input
ldi r20,$00
sts VPORTG DIR,r20 ;set PORTG input
      in r16,VPORTG_IN<br>cpi r16,$00
                         ;press value $00 in user buttons
      breq start
      in r19,VPORTG_IN
      cpi r19,$04 ;press value $04 in user buttons
      breq start1
      in r18,VPORTG_IN
      cpi r18,$05 ;press value $05 in user buttons
      breq start2
      ldi r17, $ff ;any other value portb= 111111111
      sts PORTB_OUT,R17
      clr r18
      clr r21
      clr r19
     rjmp startstart
      start:
      ldi r23,$01
      sts PORTB_OUT,r23 ;the value $01 will show up in PORTB when we press 
the number $00 in user buttons
      rjmp start
      start1:
      ldi r16,$02
      sts PORTB OUT,r16 ; the value $02 will show up in PORTB when we press
the number $04 in user buttons
      rjmp start1
      start2:
```

```
ldi r20,$03
      sts PORTB OUT, r20 ; the value $03 will show up in PORTB when we press
the number $05 in user buttons
      rjmp start2
```
Στην συνδεσμολογία των κουμπιών χρήστη υπάρχουν και τέσσερα LED αναφοράς τα οποία μπορούν να λειτουργήσουν και σαν LED για την λειτουργία εξόδου της θύρας G (PORTG) του μικροελεγκτή (ενότητα 4.3.9).

#### **3.Κώδικας επαλήθευσης λειτουργίας LED αναφοράς θύρας G μικροελεγκτή**

```
ldi r21,$00
       sts CLKCTRL MCLKCTRLA,r21 ;clock not available in CLKOUT pin use the
internal clock
       ldi r23,$00
      sts CLKCTRL_MCLKCTRLB,r23 ;prescaler disabled default frequency clock
      ldi r24,$00
       sts CLKCTRL_MCLKCTRLC,r24 ;use of main clock, no failure detection 
       ldi r17,$81
       sts CLKCTRL OSCHFCTRLA,r17;internal clock default frequency, always
active
start:
       ldi r16,$ff
      out vportg dir,r16 ;set PORTG output
       ;ldi r21,$ff
      ;out vportb_dir,r21 ;set PORTB output
       ; inc r16 ; counter for PORTB<br>inc r20               :counter for PORTG
                           : counter for PORTG
      rcall delay
rjmp start
       delay:
       inc r18
       breq finito
      rcall delay1
       rjmp delay
      finito:
      delay1:
      inc r22
      breq finito1
       ;sts PORTB_OUT,r16 ;now the LEDS are blinking in PORTG
      rcall delay2
       rjmp delay1
       finito1:
```

```
delay2:
inc r16
breq finito2
rcall delay3 ;now the LEDS are blinking in PORTG
rjmp delay2
finito2:
delay3:
inc r16
breq finito3
rcall delay4 ;now the LEDS are blinking in PORTG
rjmp delay3
finito3:
delay4:
inc r21
breq finito4
sts PORTG OUT, r20 ; now the LEDS are blinking in PORTG
rjmp delay4
finito4:
```
Στην αναπτυξιακή πλακέτα έχουν τοποθετηθεί δύο αισθητήρες ένα θερμοκρασία και ένας φωτός. Για λήψη μετρήσεων από τους αισθητήρες της αναπτυξιακής πλακέτας πρέπει να ενεργοποιηθεί ο μετατροπέας αναλογικού σε ψηφιακό σήμα.

#### **4.Έλεγχος εύρυθμης λειτουργίας των αισθητήρων της αναπτυξιακής πλακέτας**

```
ldi r16,$ff
     sts PORTB DIR,r16
                ;PORTΑ output
     ldi r17,$00
     sts PORTE_IN,r17 ; PORTF input
     ldi r20,$03 ;set CTRLA (00000111) free running
     ldi r18,$03 ;set CTRLC (00000011)
     ldi r19,$09 ;set MUXPOS (00010001) 09 light sensor 08 
temp sensor
     ldi r23,$81 ;set ADC0REF (10000011)
     ldi r22,$01 ;set ADC_COMMAND
     sts ADC0_CTRLA,r20 ;enable adc
start:
     sts VREF_ADC0REF,r23 ;VREF 1.1V
     sts ADC0_CTRLC,r18 ;divide /16 250KHz
     sts ADC0_MUXPOS, r19 ;adc channel setup
     sts ADC0_COMMAND, r22 ; start conversion
     clr r22
     rcall delay13;13 clock delay after the first conversion
end:
     sts ADC0 COMMAND, r22
```

```
lds r24,ADC0_RESH ;load adc high register 8 bits
      lds r25, ADC0 RESL ; load adc low register 4 bits
      sts PORTB_OUT,r24 ;digital output by sensor's measurements
      clr r22
      rjmp start
delay13:
      inc r22
      cpi r22,$04
      breq finito2
      rjmp delay13
finito2:rjmp end
```
Τέλος, στην αναπτυξιακή πλακέτα έχει τοποθετηθεί ένας διακόπτης οχτώ θέσεων όπου χρησιμεύει σαν είσοδος στην θύρα C (PORTC) του μικροελεγκτή. Παρακάτω παρουσιάζεται ο κώδικα επαλήθευσης ομαλής λειτουργίας.

#### **5.Κώδικας επαλήθευσης ομαλής λειτουργίας διακόπτη οχτώ θέσεων**

```
startstart:
ldi r19,$ff
out VPORTB_DIR,r19 ;set PORTB output
ldi r25,$00
sts VPORTC_DIR,r25 ;set PORTC inptut
      in r16,VPORTC_IN
      cpi r16, $aa ;10101010
      breq start
      in r19,VPORTC_IN
      cpi r19,$f0 ;11110000
      breq start1
      in r18,VPORTC_IN
      cpi r18, $0f ;111111111
      breq start2
      in r22,VPORTC_IN
      cpi r22, $55 ;01010101
      breq start3
      ldi r17, $ff ;any other value portb= 111111111
      sts PORTB_OUT,R17
      clr r18
      clr r21
      clr r19
      clr r22
```

```
 rjmp startstart
      start:
      ldi r23,$01
      sts PORTB_OUT,r23 ;the value $01 will show up in PORTB when the we 
select $aa in DIP-switch
      rjmp start
      start1:
      ldi r16,$02<br>sts PORTB OUT,r16
                          ; the value $02 will show up in PORTB when the we
select $f0 in DIP-switch
      rjmp start1
      start2:
       ldi r20,$03
       sts PORTB_OUT,r20 ;the value $03 will show up in PORTB when the we 
select $0f in DIP-switch
      rjmp start2
      start3:
      ldi r24,$04<br>sts PORTB OUT,r24
                          ; the value $04 will show up in PORTB when the we
select $55 in DIP-switch
      rjmp start3
```
# **ΠΑΡΑΡΤΗΜΑ Ε:Εγχειρίδιο χρήσης αναπτυξιακής πλακέτας μικροελεγκτή**

# **1.Τροφοδοσία αναπτυξιακής πλακέτας**

Για την τροφοδοσία της πλακέτας συνδέστε το καλώδιο τροφοδοσίας USB to mini-usb στην θύρα της αναπτυξιακής πλακέτας. Με την ένδειξη του πράσινου LED η πλακέτα τροφοδοτείται με τάση και είναι έτοιμη για χρήση.

# **2.Προγραμματισμός αναπτυξιακής πλακέτας**

Χρησιμοποιείστε τον προγραμματιστή Atmel-ICE, συνδέστε το καλώδιο που παρέχει ο προγραμματιστής στην θύρα AVR. Στην συνέχεια τοποθετήστε τα τρία καλώδια προγραμματισμού όπως παρουσιάζεται στην εικόνα Ε1 και συνδέστε τα στους ακροδέκτες προγραμματισμού της αναπτυξιακής πλακέτας κατά αντιστοιχία.

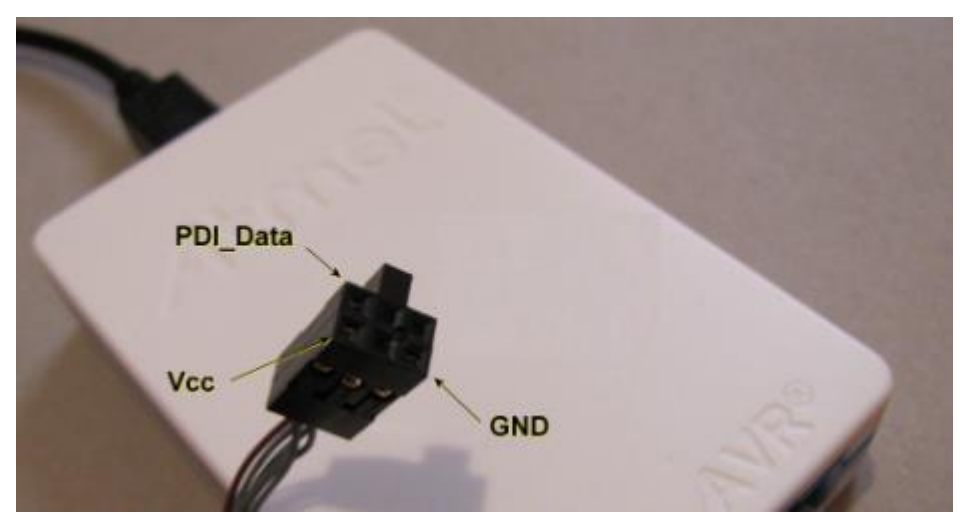

**Εικόνα Ε1. Atmel-ICE UPDI ακροδέκτης**

Για επιβεβαίωση της σωστής λειτουργίας του προγραμματιστή γίνονται τα εξής βήματα:

1) Δημιουργήστε ένα νέο project για τον μικροελεγκτή AVR64DB64,

2) Πατήστε Tools->Device Programming, ανοίγοντας το παράθυρο εμφανίζονται οι πληροφορίες που παρουσιάζονται στην εικόνα Ε2.

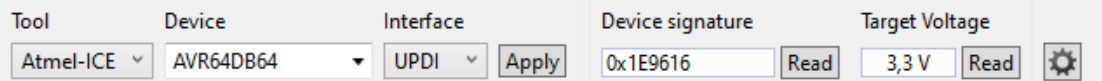

#### **Εικόνα E2. Επιβεβαίωση κατάλληλης συνδεσμολογίας του Atmel-ICE**

Το Device Signature είναι μοναδικό και διαφέρει για κάθε μικροελεγκτή. Οι υπόλοιπες πληροφορίες θα είναι ίδιες με την εικόνα Ε2. Σε αυτή την περίπτωση ο προγραμματιστής Atmel-ICE είναι κατάλληλα συνδεδεμένος και έτοιμος για χρήση.

# **3.Λειτουργία κουμπιού επαναφοράς αναπτυξιακής πλακέτας**

Στην αναπτυξιακή πλακέτα υπάρχει ένα κουμπί επαναφοράς για τον μικροελεγκτή AVR64DB64. Σε περίπτωση μη λειτουργίας του κουμπιού επαναφοράς πρέπει να γίνουν τα παρακάτω βήματα:

1) Πατήστε Tools > Device Programming,

2) Στο αριστερό μέρος πατήστε Fuses,

3) Βρείτε το Fuse με ονομασία SYSCFG0.RSTPINCFG και από GPIO Mode αλλάξτε το σε Reset Mode,

4) Τέλος πατήστε Verify και στην συνέχεια Program.

Ύστερα από αυτή την διαδικασία και για όλες τις επόμενες φορές χρήσης της συγκεκριμένης πλακέτας ο μικροελεγκτής θα έχει την δυνατότητα επαναφοράς με το εξωτερικό κουμπί που βρίσκεται στην αναπτυξιακή πλακέτα.

# **ΠΑΡΑΡΤΗΜΑ ΣΤ: Σχεδιαστικά αρχεία και λίστα ηλεκτρονικών στοιχείων**

Στο συγκεκριμένο παράρτημα παρουσιάζονται τα σχεδιαστικά αρχεία που είναι απαραίτητα για την υλοποίηση της πλακέτας. Στην εικόνα ΣΤ1 παρουσιάζεται η τελική αναπτυξιακή πλακέτα μέσο του σχεδιαστικού προγράμματος Altium Designer.

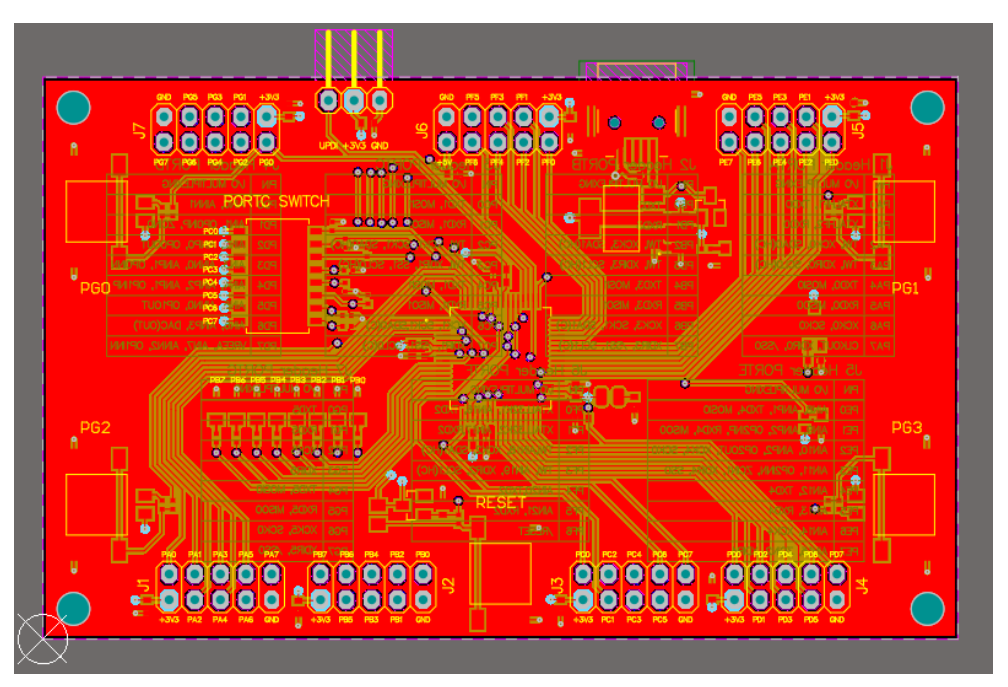

**Εικόνα ΣΤ1. Τελική αναπτυξιακή πλακέτα Altium Designer**

Στην εικόνα ΣΤ2 παρουσιάζεται το σχεδιαστικό αρχείο του 1<sup>ου</sup> layer της αναπτυξιακής πλακέτας στο Altium Designer.

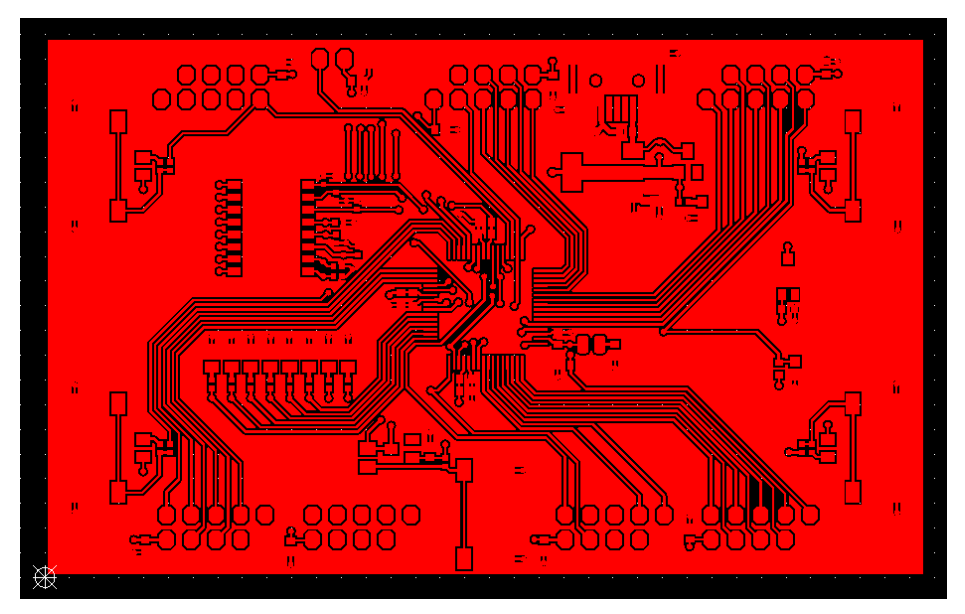

**Εικόνα ΣΤ2. 1ο layer αναπτυξιακής πλακέτας**

Στην εικόνα ΣΤ3 παρουσιάζεται το σχεδιαστικό αρχείο του 2<sup>ου</sup> layer (GND) της αναπτυξιακής πλακέτας στο Altium Designer.

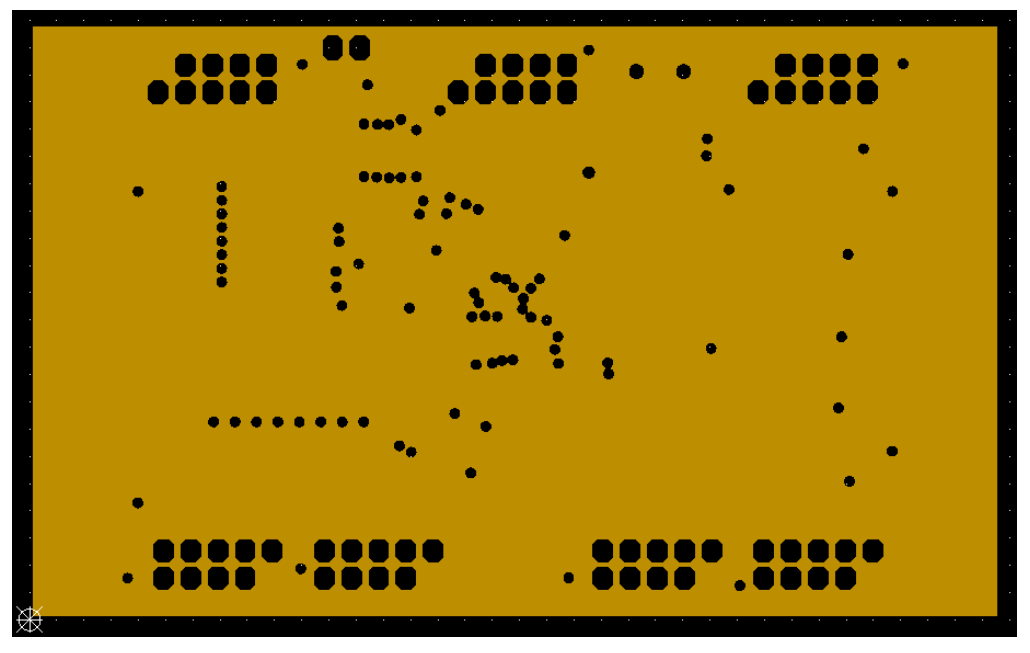

**Εικόνα ΣΤ3. 2o layer (GND) αναπτυξιακής πλακέτας**

Στην εικόνα ΣΤ4 παρουσιάζεται το σχεδιαστικό αρχείο του 3 ου layer (+3V3) της αναπτυξιακής πλακέτας στο Altium Designer.

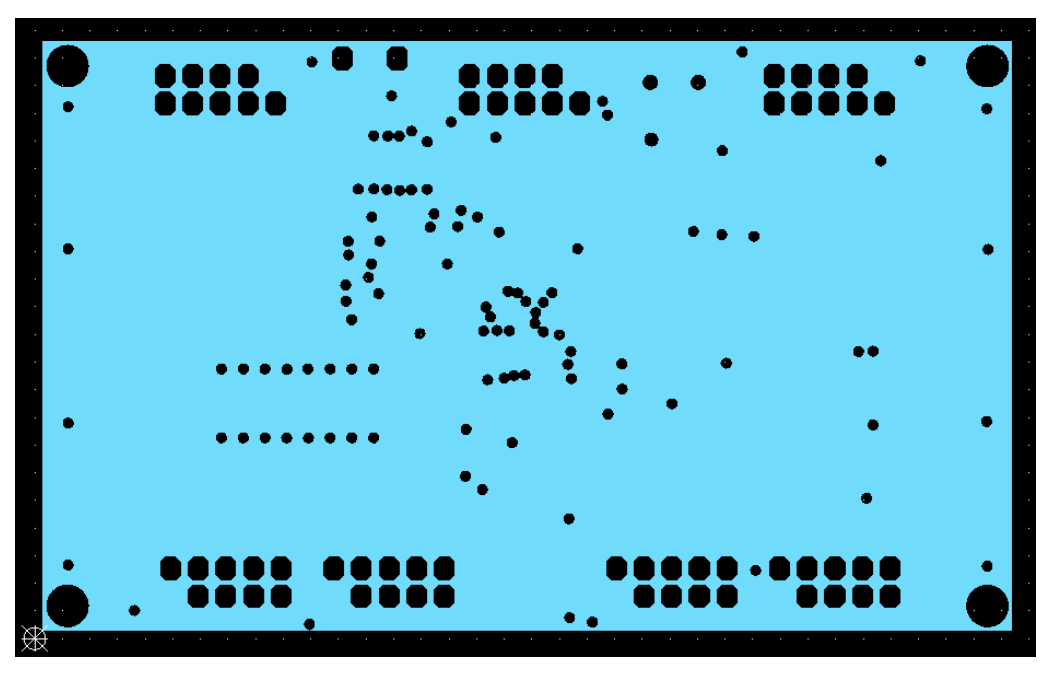

**Εικόνα ΣΤ4. 3o layer (+3V3) αναπτυξιακής πλακέτας**

Στην εικόνα ΣΤ5 παρουσιάζεται το σχεδιαστικό αρχείο του 4 ου layer της αναπτυξιακής πλακέτας στο Altium Designer.

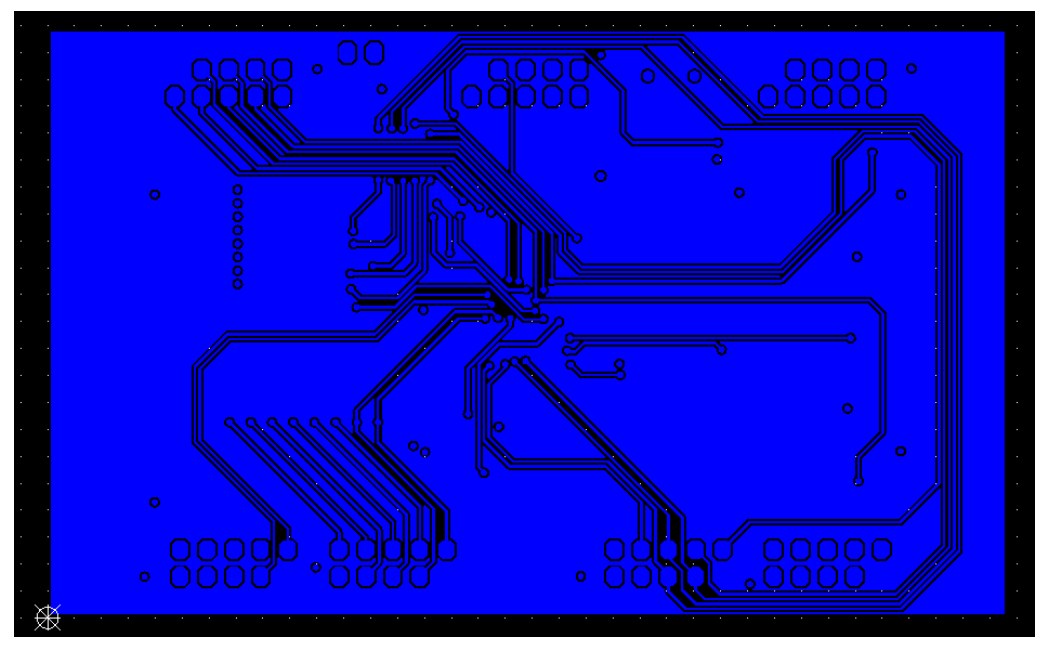

**Εικόνα ΣΤ5. 4ο layer αναπτυξιακής πλακέτας**

Στην εικόνα ΣΤ6 παρουσιάζεται το αρχείο που περιέχει όλες τις through-hole τρύπες και τα via της αναπτυξιακής πλακέτας στο Altium Designer.

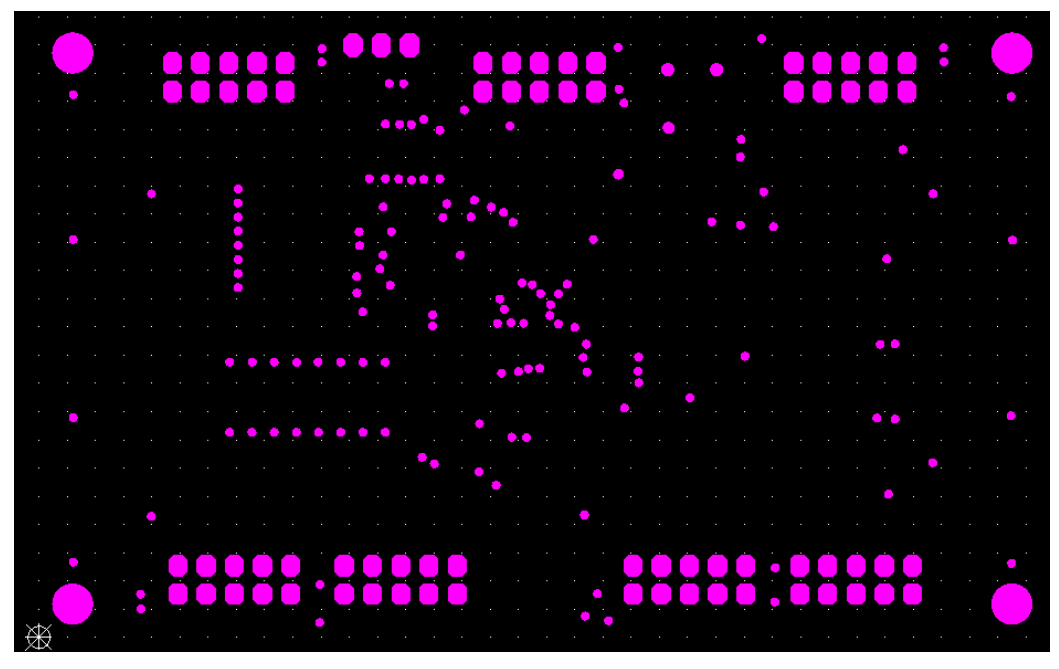

**Εικόνα ΣΤ6. Through-hole και via αναπτυξιακής πλακέτας**

Στην εικόνα ΣΤ7 παρουσιάζεται το layer Top paste των solder pads της αναπτυξιακής πλακέτας στο Altium Designer.

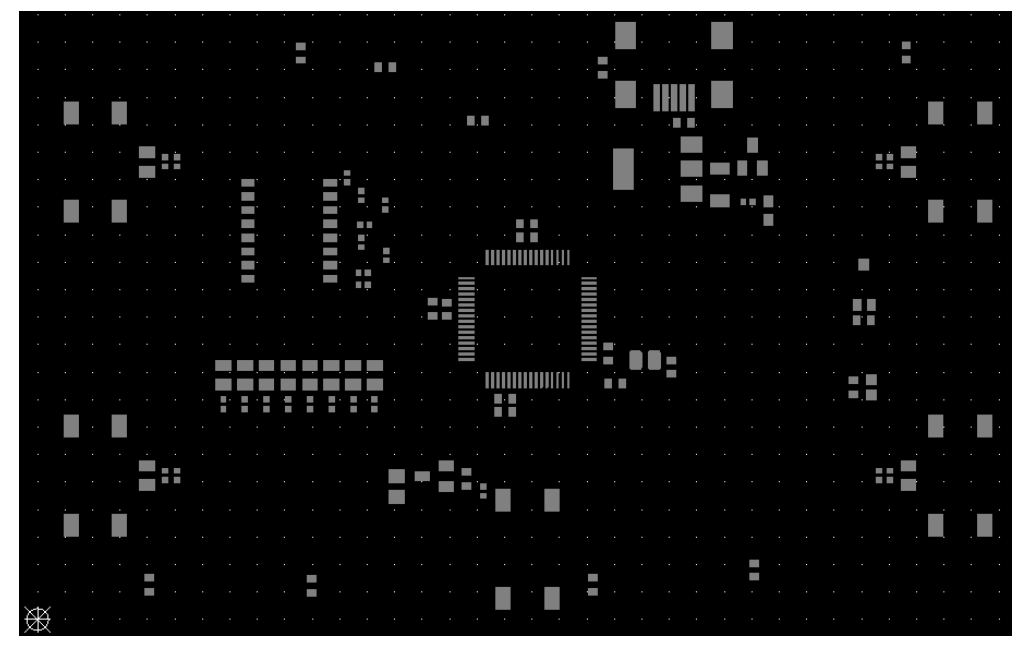

**Εικόνα ΣΤ7. Layer Top paste αναπτυξιακής πλακέτας**

Στην εικόνα ΣΤ8 παρουσιάζεται το layer του Top Overlay της αναπτυξιακής πλακέτα στο Altium Designer.

|   |            |  |     |     |                |                              |     | r.<br><b>UPDI +3V3 GND</b> | Y Y I |                     | <b>GND</b> | 2,25 | PF3.         | 53. |   |                |     |            |             |             |                 | <b>PERS</b> | 2014               | 551. |     | ٩  |     |  |
|---|------------|--|-----|-----|----------------|------------------------------|-----|----------------------------|-------|---------------------|------------|------|--------------|-----|---|----------------|-----|------------|-------------|-------------|-----------------|-------------|--------------------|------|-----|----|-----|--|
|   |            |  | PG7 | PGG | <b>PC4 PC2</b> | <b>PORTC SWITCH</b>          | PG) |                            |       |                     | +5V        |      | 578 924 952  |     |   |                |     |            |             |             | 257             | 阿根          | PE4 552            |      | PFO |    |     |  |
|   |            |  |     | ΡU  |                |                              |     |                            |       |                     |            |      |              |     |   |                |     |            |             |             |                 |             |                    |      |     |    |     |  |
|   | <b>PGO</b> |  |     |     |                |                              |     |                            |       |                     |            |      |              |     |   |                |     |            |             |             |                 |             |                    |      |     |    | PG1 |  |
|   |            |  |     |     |                |                              |     |                            |       |                     |            |      |              |     |   |                |     |            |             |             |                 |             |                    |      |     |    |     |  |
|   |            |  |     |     |                |                              |     |                            |       |                     |            |      |              |     |   |                |     |            |             |             |                 |             |                    |      |     |    |     |  |
|   | <b>PG2</b> |  |     |     |                |                              |     |                            |       |                     |            |      |              |     |   |                |     |            |             |             |                 |             |                    |      |     |    | PG3 |  |
|   |            |  |     |     |                |                              |     |                            |       |                     |            |      |              |     |   |                |     |            |             |             |                 |             |                    |      |     |    |     |  |
|   |            |  |     |     |                |                              |     |                            |       |                     |            |      | <b>RESET</b> |     |   |                |     |            |             |             |                 |             |                    |      |     |    |     |  |
|   |            |  |     |     |                |                              |     |                            |       |                     |            |      |              |     |   |                |     |            |             |             |                 |             |                    |      | 507 |    |     |  |
|   |            |  |     |     |                | <b>HONG PAST PAR PAR GUD</b> |     | $+305$ $\overline{133}$    |       | <b>THE PROPERTY</b> | 읙          |      |              |     | 鸟 | <b>Alberta</b> | PCT | <b>RES</b> | <b>Best</b> | <b>Take</b> | <b>Low Edit</b> |             | <b>PRS</b> PDB GND |      |     | \$ |     |  |
| 骏 |            |  |     |     |                |                              |     |                            |       |                     |            |      |              |     |   |                |     |            |             |             |                 |             |                    |      |     |    |     |  |

**Εικόνα ΣΤ8. Layer Top Overlay αναπτυξιακής πλακέτας**

Τέλος στην εικόνα ΣΤ9 παρουσιάζεται το layer του Bottom Overlay της αναπτυξιακής πλακέτας στο Altium Designer.

|                                    | J4 Header PORTD            |            |                          |                  |  |  | J3 Header PORTC           |            |                       |               | J2 Header PORTB            |             |            | J1 Header PORTA                 |                    |            |
|------------------------------------|----------------------------|------------|--------------------------|------------------|--|--|---------------------------|------------|-----------------------|---------------|----------------------------|-------------|------------|---------------------------------|--------------------|------------|
|                                    | DWOCENTLIUM ON             | ИH         |                          |                  |  |  | <b>OVIDELITELIUM ON</b>   | ИЧ         |                       |               | LO MULTIFLEXIVE            |             | ич         | <b>JANCTFLEXIVE</b>             |                    | ия         |
|                                    | MNO, ANNI                  | <b>COM</b> |                          |                  |  |  | <b>TXD1, MOSH</b>         | PCO        |                       |               |                            | <b>EQXT</b> | œ          |                                 | XTALHFI, TXDO      | OA9        |
|                                    | AIN1, OPOINP, ZCINO        | m          |                          |                  |  |  | RXD1, MISO1               | PC1        |                       |               |                            | <b>BOOS</b> | m          |                                 | XTALHF2, RXDO      | MS         |
|                                    | AN2, ANPO, OPOOUT          | 809        |                          |                  |  |  | TWI, XCK1, SCK1, SDA0(HC) | PC2        |                       |               | TW, XCK3, SDA1(HC)         |             | 589        | TWI, XCKO, SDAO(HC)             |                    | <b>RA9</b> |
|                                    | AINS, AINNO, AINP1, OPOINN | 509        |                          |                  |  |  | TW, XDIR1, SS1, SCLD(HC)  | PC3        |                       |               | TWI, XDIR3, SCL1(HC)       |             | <b>CH</b>  | TWI, XDIRO, SCLO(HC)            |                    | <b>PA3</b> |
|                                    | ANA, ANP2, ANP1, OPTNP     | $+09$      |                          |                  |  |  | TXD1, MOSI1               | PC4        |                       |               | TXDJ, MOSI1                |             | 489        |                                 | TXDO, MOSIO        | <b>PA4</b> |
|                                    | ANS, ANNO, OPIOUT          | aan        |                          |                  |  |  | RXD1, MISO1               | <b>POS</b> |                       |               | RXD3, MISO1                |             | æ          |                                 | <b>RXDO, MISCO</b> | <b>BA9</b> |
|                                    | AIN6, AINP3, DAC(OUT)      | 909        |                          |                  |  |  | XCK1, SCK1, SDAO(C)       | <b>PC6</b> |                       |               | XCK3, SCK1, SDA1(C)        |             | <b>aas</b> |                                 | XCKO, SCKO         | PA6        |
|                                    | VREFA, AN7, ANN2, OP1NN    | FOT        |                          |                  |  |  | XDR1, /5S1, SCLO(C)       | PC7        |                       |               | $XDR3$ , $SSI$ , $SOLI(C)$ |             | <b>TES</b> | CLKOUT, XDRO, /SSO              |                    | <b>TAP</b> |
| J6 Header PORTF<br>J7 Header PORTG |                            |            |                          |                  |  |  |                           |            |                       |               |                            |             |            | J5 Header PORTE                 |                    |            |
|                                    |                            |            | <b>JO MULTPLEXING</b>    | ия               |  |  |                           |            | <b>JO MULTFLEXIVG</b> | ия            |                            |             |            | LAD MULTPLEXING                 | ия                 |            |
|                                    |                            |            | <b>GOXT</b>              | PGO <sup>1</sup> |  |  | XTALL 32KI, ANI 6, TXD2   |            |                       | <b>ORA</b>    |                            |             |            | AINS, AINPI, TXD4, MOSIO        | 039                |            |
|                                    |                            |            | <b>2005</b>              | PG1              |  |  |                           |            | XTALL32K2, AIN17,RXD2 | m             |                            |             |            | AND, ANP2, OP2NP, RXD4, MISO0.  | - 139              |            |
|                                    |                            |            | XCK5                     | PG2              |  |  | TWAIN18, XOK2, SDA1(HC)   |            |                       | 772           |                            |             |            | AIN10, ANP2, OP20UT, XCK4, SCKO | 집                  |            |
|                                    |                            |            | <b>PG3   XDIR5</b>       |                  |  |  | TW, AIN19, XDR2, SCL1(HC) |            |                       | F             |                            |             |            | AIN11, OP2INN, ZON1, XDR4, SS0  | 1839               |            |
|                                    |                            |            | PG4 7705, MOSIO          |                  |  |  |                           |            | AN20, TXD2            | 939           |                            |             |            | <b>AN12, TXD4</b>               | 439                |            |
|                                    |                            |            | <b>PG5   RXD5, MISOO</b> |                  |  |  |                           |            | <b>AN21, RXD2</b>     | ਰਾਜ           |                            |             |            | AIN13, RKD4                     | -89                |            |
|                                    |                            |            | PG6 XCK5, SCKO           |                  |  |  |                           |            |                       | <b>PRESET</b> |                            |             |            | AN14, XCK4                      | 839                |            |
|                                    |                            |            | $PG7$ $XDR5$ , $/SS0$    |                  |  |  |                           |            |                       |               |                            |             |            | AIN15, ZCIN2, XDIR4             | Í                  |            |

**Εικόνα ΣΤ9. Layer Bottom Overlay αναπτυξιακής πλακέτας**

Στην παρακάτω εικόνα ΣΤ10 παρουσιάζεται αναλυτικά η λίστα των ηλεκτρονικών στοιχείων που έχουν τοποθετηθεί στην τελική αναπτυξιακή πλακέτα με μικροελεγκτή.

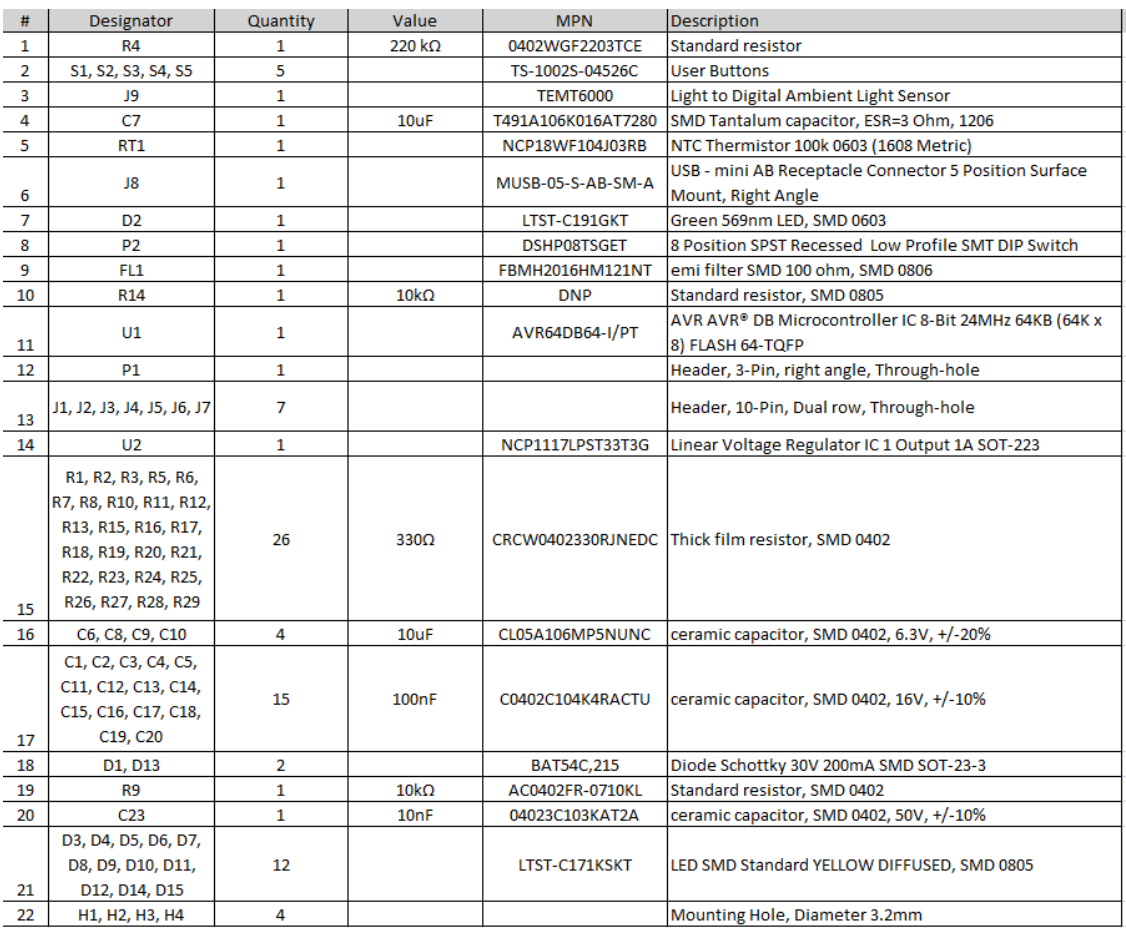

**Εικόνα ΣΤ10. Λίστα ηλεκτρονικών στοιχείων αναπτυξιακής πλακέτας**